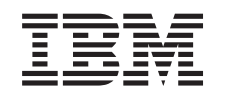

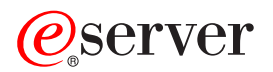

iSeries Odstraňování problémů s TCP/IP

*Verze 5, vydání 3*

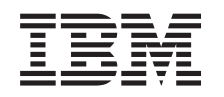

# ERserver

# iSeries Odstraňování problémů s TCP/IP

*Verze 5, vydání 3*

#### **Poznámka**

Než začnete používat tyto informace a produkt, který podporují, přečtěte si informace v části ["Poznámky",](#page-122-0) na [stránce](#page-122-0) 117.

#### **Čtvrté vydání (srpen 2005)**

Tato publikace je určena pro verzi 5, vydání 3, modifikaci 0 systému Operating System/400 (5722–SS1) a všech následných vydání a modifikací, pokud nebude v pozdějších vydáních uvedeno jinak. Tuto verzi není možné spustit na všech modelech počítačů RISC (omezená instrukční sada) ani na počítačích CICS.

**© Copyright International Business Machines Corporation 1997, 2005. Všechna práva vyhrazena.**

# **Obsah**

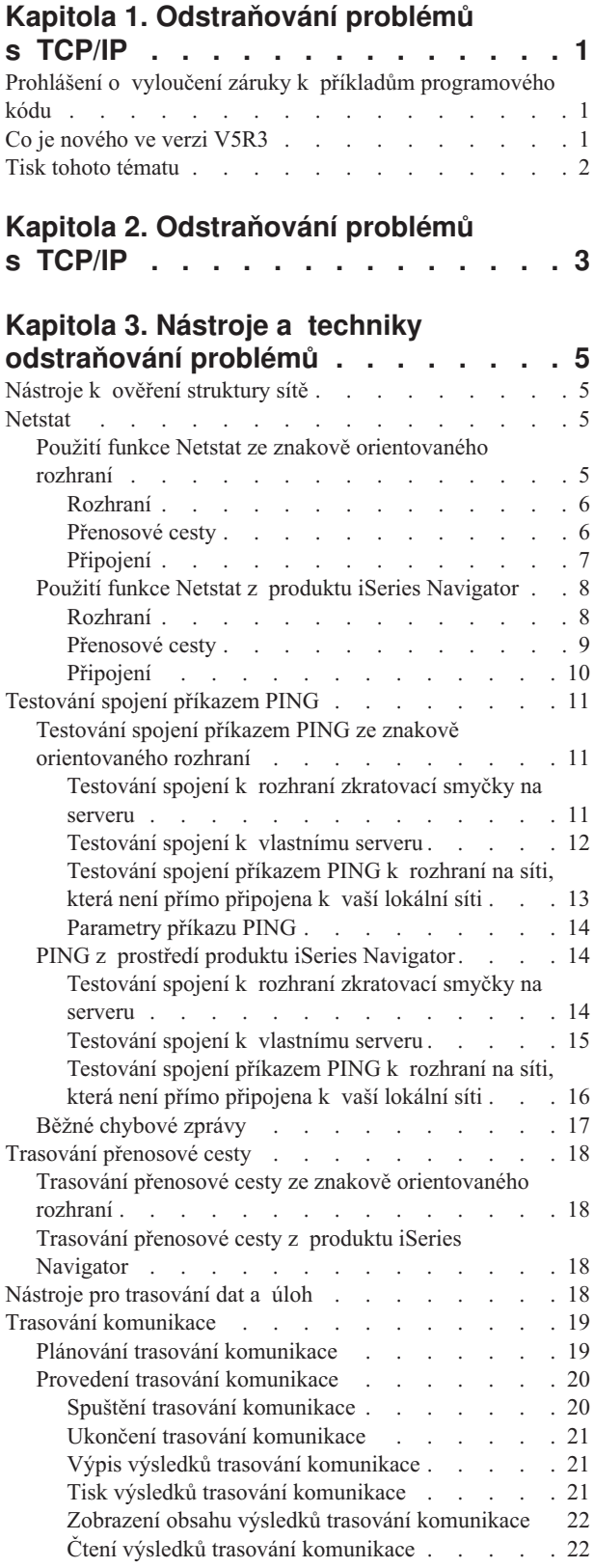

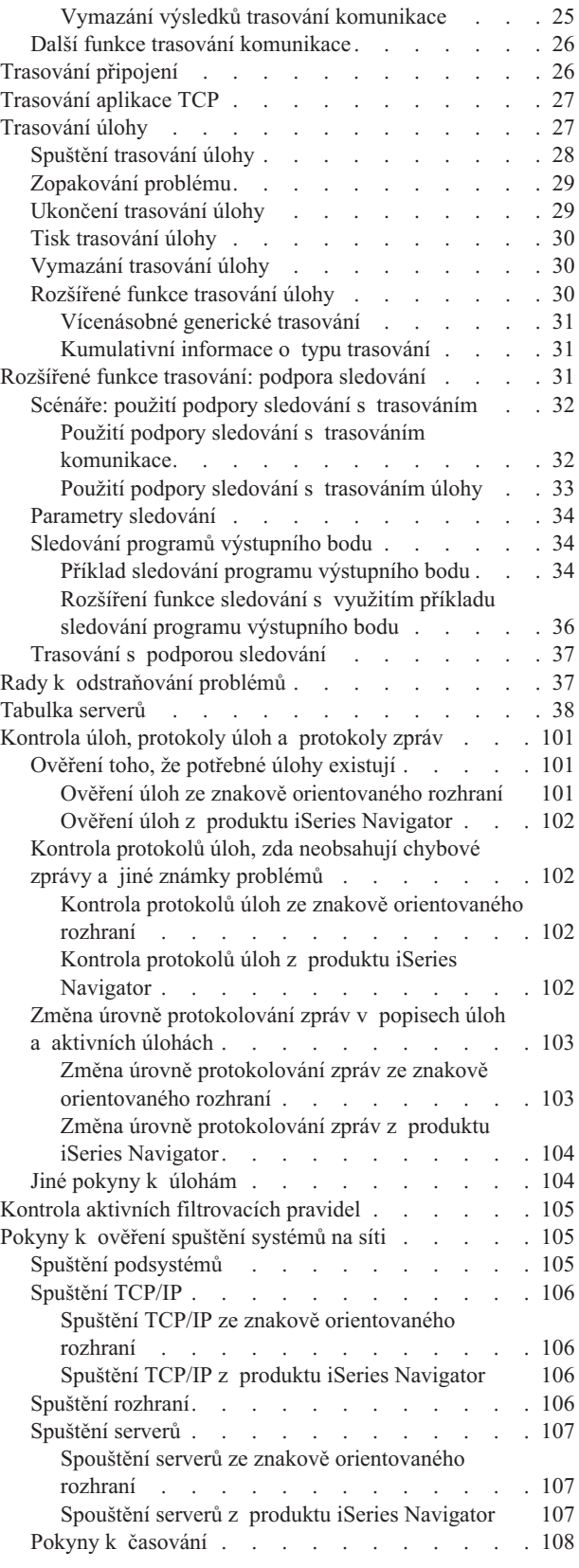

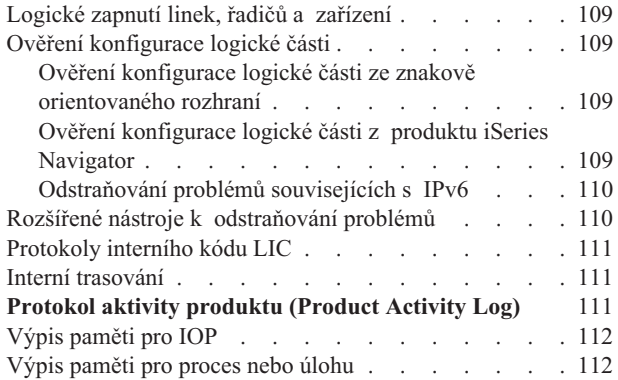

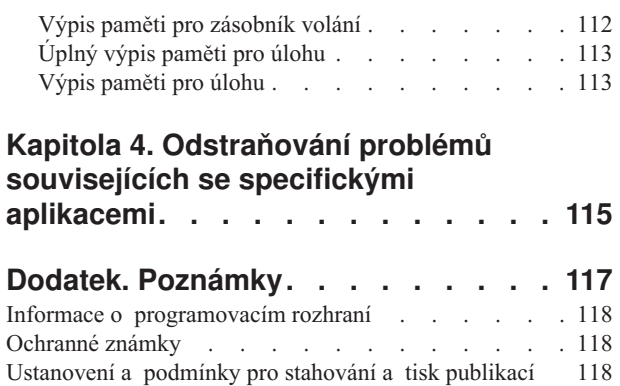

# <span id="page-6-0"></span>**Kapitola 1. Odstraňování problémů s TCP/IP**

Toto téma představuje základní zdroj pro vyhledávání odpovědí na problémy s TCP/IP. Možná máte obecný problém s připojitelností, který lze rychle identifikovat, nebo konkrétnější problém vyžadující důkladnější uvážení. K řešení problémů využijte níže uvedené nástroje.

#### **Co je nového ve verzi V5R3**

Toto téma je organizováno v novém formátu. Obsahuje také nové a vylepšené metody pro odstraňování problémů s TCP/IP.

#### **Tisk [daného](#page-7-0) tématu**

Tisk nebo stažení verze PDF (Portable Document Format) dokumentace k odstraňování problémů.

#### **Nástroj pro [odstraňování](#page-8-0) problémů s TCP/IP**

Pomocí tohoto interaktivního nástroje pro odstraňování problémů můžete řešit základní problémy s TCP/IP.

#### **Nástroje a techniky [odstraňování](#page-10-0) problémů**

K řešení problémů s TCP/IP použijte nástroje a techniky k odstraňování problémů, které jsou k dispozici v operačním systému OS/400.

#### **[Odstraňování](#page-120-0) problémů souvisejících se specifickými aplikacemi**

Jestliže problém souvisí s určitou aplikací, např. s aplikací Telnet nebo VPN, použijte tyto informace pro odstranění problémů v těchto aplikacích.

**Poznámka:** Důležité právní informace naleznete v části "Prohlášení o vyloučení záruky k příkladům programového kódu".

# **Prohlášení o vyloučení záruky k příkladům programového kódu**

Tento dokument obsahuje příklady programového kódu.

IBM vám uděluje nevýhradní copyright licenci na užívání veškerých příkladů programového kódu, ze kterých můžete generovat podobné funkce přizpůsobené na míru Vašim vlastním specifickým potřebám.

Všechny příklady kódu dodané společností IBM slouží pouze pro ilustrativní účely. Tyto vzorové programy nebyly důkladně testovány za všech podmínek. IBM proto nezaručuje ani nenaznačuje spolehlivost, provozuschopnost a funkčnost těchto produktů.

Veškeré programy zde obsažené jsou poskytovány ″JAK JSOU″, bez záruky jakéhokoliv druhu. Veškeré odvozené záruky neporušení práv třetích stran, záruka prodejnosti nebo vhodnosti pro určitý účel se výslovně vylučují.

# **Co je nového ve verzi V5R3**

Zde uvedené informace upozorňují na změny v oblasti odstraňování problémů s TCP/IP.

#### **Nové funkce**

v Podpora [sledování](#page-36-0) pro trasování dat

Parametry podpory sledování v příkazech trasování OS/400 použijte ke včasnému zastavení trasování. Chcete-li automaticky monitorovat a zastavit trasování, když dojde k určitým událostem, můžete uvést kritéria v rámci parametrů trasování.

- [Vylepšení](#page-35-0) trasování úloh
	- Můžete simultánně spouštět více relací trasování úlohy s generickou specifikací úloh.
- <span id="page-7-0"></span>– Na stejnou úlohu můžete simultánně spouštět více tras a shromažďovat kumulativní informace o nejrůznějších trasovaných komponentách.
- v Výpis paměti pro úlohu příkazem [PRTINTDTA](#page-118-0) Příkazem PRTINTDTA můžete zadat provedení výpisu paměti pro úlohu.

#### **Změna uspořádání tématu**

Informace byly uspořádány jinak. Informace o odstraňování problémů s TCP/IP jsou nyní v tomto formátu:

- v Interaktivní Nástroj pro [odstraňování](#page-8-0) problémů s TCP/IP, který uvádí podrobné pokyny k řešení běžných problémů s TCP/IP.
- v Odkazy na mnoho nástrojů a technik k [odstraňování](#page-10-0) problémů, které jsou k dispozici v systému OS/400. Naleznete zde pokyny k použití nástrojů ze znakově orientovaného rozhraní, z produktu iSeries Navigator nebo z obou těchto nástrojů. Také zde naleznete rady k řešení problémů se sítí.
- v Informace o odstraňování problémů souvisejících se [specifickými](#page-120-0) aplikacemi, například Telnet nebo VPN.
- v [Tabulka](#page-43-0) serverů, v níž můžete vyhledat, jak jsou servery, serverové úlohy, popisy úloh a podsystémy vzájemně mapovány. Můžete si vyhledat informace ke každému serveru, například předvolený port, typ serveru a spouštěcí a ukončovací příkazy.

Když odstraňujete problémy s TCP/IP, můžete v tabulce serverů vyhledat související informace, například jméno úlohy pro určitý server, nebo můžete zjistit, zda se server dodává s předvolenou hodnotou pro parametr *Autostart servers*.

#### **Co je nového od 24. ledna 2005** |

Byly provedeny některé změny v tabulce [serverů.](#page-43-0)

#### **Jak poznáte, co je nového nebo co se změnilo**

K usnadnění přehledu o tom, kde byly provedeny technické změny, jsou použity tyto konvence:

- Ikona > označuje, kde nové nebo změněné informace začínají.
- Ikona « označuje, kde nové nebo změněné informace končí.

Další informace o novinkách a změnách v této verzi najdete ve Sdělení pro uživatele .

# **Tisk tohoto tématu**

Chcete-li zobrazit nebo stáhnout PDF verzi tohoto dokumentu, vyberte odkaz [Odstraňování](rzaku.pdf) problémů s TCP/IP (asi 578 KB).

#### **Uložení souborů PDF**

Uložení souboru PDF na pracovní stanici za účelem zobrazení nebo tisku:

- 1. V prohlížeči klepněte pravým tlačítkem myši na daný soubor PDF (na výše uvedený odkaz).
- 2. Pokud používáte Internet Explorer, klepněte na **Uložit cíl jako...**. Pokud používáte Netscape Communicator klepněte na **Uložit odkaz jako...**.
- 3. Vyhledejte adresář, do kterého chcete soubor PDF uložit.
- 4. Klepněte na **Save** (Uložit).

#### **Stažení aplikace Adobe Acrobat Reader**

Chcete-li zobrazit nebo tisknout tyto soubory PDF, potřebujete program Adobe Acrobat Reader. Můžete si jej stáhnout

z webové stránky [společnosti](http://www.adobe.com/prodindex/acrobat/readstep.html) Adobe (www.adobe.com/products/acrobat/readstep.html) .

# <span id="page-8-0"></span>**Kapitola 2. Odstraňování problémů s TCP/IP**

K vyřešení základních problémů s TCP/IP použijte interaktivní Nástroj pro [odstranění](rzakutrbwelcome.htm) problémů s TCP/IP.

# <span id="page-10-0"></span>**Kapitola 3. Nástroje a techniky odstraňování problémů**

Systém OS/400 obsahuje několik nástrojů a technik pro odstraňování problémů s TCP/IP na vašem serveru a síti. V tomto soupisu nástrojů a technik můžete zjistit nejúčinnější způsob k odstranění vašich problémů s TCP/IP.

#### **Nástroje k ověření struktury sítě**

Těmito nástroji můžete ověřit základní funkce sítě. Můžete například zkontrolovat stav rozhraní, přenosových cest a připojení, a můžete zjistit, zda IP pakety docházejí na své místo určení.

#### **Nástroje pro [trasování](#page-23-0) dat a úloh**

Zde naleznete pokyny pro použití různých nástrojů pro trasování.

#### **Rady k [odstraňování](#page-42-0) problémů**

Tyto rady můžete použít k vyřešení základních problémů s TCP/IP. Zde se dozvíte, jak kontrolovat protokoly a jak ověřit, zda vaše rozhraní a jiné síťové komponenty jsou aktivní.

#### **Rozšířené nástroje k [odstraňování](#page-115-0) problémů**

Tyto rozšířené techniky k řešení problémů můžete využít k řešení složitých problémů. Většina z těchto technik vyžaduje shromažďování nejrůznějších ladicích informací. Při používání těchto technik byste ve většině situací měli spolupracovat se servisním technikem zákaznických služeb IBM.

# **Nástroje k ověření struktury sítě**

#### **Netstat**

Kontroluje stav rozhraní, přenosových cest a připojení TCP/IP.

#### **[PING](#page-16-0)**

Testuje připojitelnost mezi lokálním serverem a jiným uzlem na lokální nebo vzdálené síti.

#### **Trasování [přenosových](#page-23-0) cest**

Nástroj k trasování přenosové cesty IP paketů, abyste mohli nalézt zdroj problému.

## **Netstat**

Netstat je nástroj po správu a monitorování stavu rozhraní, přenosových cest a připojení na vašem serveru, což je užitečné pro odstraňování problémů s TCP/IP. Nástroj Netstat můžete použít bez ohledu na to, zda na síti používáte připojitelnost IPv4 nebo IPv6.

Chcete-li přistoupit k funkci Netstat, vyberte jedno z těchto rozhraní:

- v **Netstat ze znakově orientovaného rozhraní.**
- v **Netstat z produktu iSeries [Navigator.](#page-13-0)**

### **Použití funkce Netstat ze znakově orientovaného rozhraní**

Chcete-li pracovat s funkcemi stavu sítě, použijte ve znakově orientovaném rozhraní menu Work with Network Status. Chcete-li používat volby menu, musíte mít na serveru spuštěný TCP/IP. Volby menu jsou aktivovány pouze tehdy, když je TCP/IP spuštěný.

Chcete-li spustit TCP/IP, napište do příkazového řádku příkaz STRTCP a stiskněte klávesu Enter.

Chcete-li zobrazit menu Work with Network Status, napište do příkazového řádku příkaz NETSTAT nebo WRKTCPSTS a stiskněte klávesu Enter.

<span id="page-11-0"></span>Vyberte jednu z těchto síťových komponent, chcete-li zahájit odstraňování problémů:

- v **rozhraní**
- v **přenosové cesty**
- v **[připojení](#page-12-0)**

### **Rozhraní**

Ověřte, že jsou na vašem serveru konfigurována odpovídající rozhraní IPv4 nebo IPv6, a ujistěte se, že jsou aktivní.

#### **Rozhraní IPv4**

Chcete-li zobrazit informace o rozhraních IPv4 na vašem serveru:

1. Vyberte volbu 1 v menu Work with Network Status.

Měli byste mít aktivní alespoň dvě rozhraní. Ověřte, zda jsou tato rozhraní aktivní:

- Loopback  $(127.0.0.1)$
- v Rozhraní IP adresy OS/400. Toto je rozhraní vašeho lokálního serveru.
- 2. Jestliže tato rozhraní nejsou aktivní, spusťte je tím, že vyberete volbu 9 (Start).

Možná budete chtít zkontrolovat stav jiných rozhraní. Když se například příkazem PING pokoušíte otestovat rozhraní na jiných hostitelích na síti, měli byste ověřit, že tato rozhraní jsou aktivní.

#### **Rozhraní IPv6**

Chcete-li zobrazit informace o rozhraních IPv6 na vašem serveru, postupujte takto:

1. Vyberte volbu 4 z menu Work with Network Status.

Měli byste mít alespoň pět aktivních rozhraní. Ověřte, zda jsou tato rozhraní aktivní:

- Loopback  $(::1)$
- Lokální propojení unicast. Například fe80::260:94ff:feec:c4b
- v Lokální propojení, skupina všech uzlů. Například ff02::1
- Lokální uzel, skupina všech uzlů. Například ff01::1
- Vyjednaný uzel. Například ff02::1:ffec:c4b
- 2. Jestliže tato rozhraní nejsou aktivní, spusťte je tím, že vyberete volbu 9 (Start).

Možná budete chtít zkontrolovat stav jiných rozhraní. Když se například příkazem PING pokoušíte otestovat rozhraní na jiných hostitelích na síti, měli byste ověřit, že tato rozhraní jsou aktivní.

### **Přenosové cesty**

Váš server potřebuje přenosové cesty, aby mohl odeslat pakety do jiných serverů nebo hostitelů. Přenosová cesta určuje cestu, kterou paket prochází, když směřuje k místu určení.

Jestliže se pokoušíte příkazem PING otestovat spojení k adrese rozhraní a neobdržíte odpověď, měli byste ověřit, zda vaše přenosové cesty jsou konfigurovány a jsou dostupné. Chcete-li komunikovat mezi lokální a vzdálenou sítí, bez ohledu na to, zda používáte připojitelnost IPv4 nebo IPv6, měli byste mít na serveru konfigurovány alespoň tyto dva typy přenosových cest:

- v Přímá přenosová cesta (\*DIRECT) umožňuje paketům přecházet mezi rozhraními na lokální síti. Server ji konfiguruje a aktivuje automaticky pro každé rozhraní.
- v Předvolená přenosová cesta (\*DFTROUTE) umožňuje paketům přenos k hostitelským systémům, které nejsou přímo připojeny k vaší síti. Udává cestu, kterou musejí pakety projít. Předvolená přenosová cesta uvádí specifický uzel jako další směrovací uzel (přechod), do něhož jsou pakety přenášeny a z něhož pak pokračují v cestě do konečného místa určení na jiné síti. Pakety cestují předvolenou přenosovou cestou, kdykoli není jiná (konkrétnější) přenosová cesta shodující se s IP adresou místa určení.

<span id="page-12-0"></span>Pamatujte na to, že přenosové cesty jsou jednosměrné. To, že se nějaký paket může dostat do vašeho systému, neznamená, že váš systém může odeslat paket klientovi.

Ověřte, že jsou na vašem serveru konfigurovány odpovídající přenosové cesty IPv4 nebo IPv6.

#### **Přenosové cesty IPv4**

Chcete-li zobrazit informace o přenosových cestách IPv4 na serveru:

- 1. Vyberte volbu 2 v menu Work with Network Status.
- 2. Vyberte volbu 5 (Display details), která zobrazí podrobnosti o konkrétní přenosové cestě.

Jestliže nemáte konfigurovanou předvolenou přenosovou cestu, měli byste ji konfigurovat nyní.

Chcete-li konfigurovat předvolenou přenosovou cestu, proveďte následující kroky:

- 1. Na příkazový řádek napište CFGTCP, čímž se dostanete do menu Configure TCP/IP.
- 2. Vyberte volbu 2 (Work with TCP/IP Routes).
- 3. Vyberte volbu 1 (Add), čímž přejdete na obrazovku Add TCP/IP Route (ADDTCPRTE).
- 4. Do náznaku *Route destination* zadejte \*DFTROUTE.
- 5. Do náznaku *Subnet mask* \*NONE.
- 6. Do náznaku *Next hop* zadejte odpovídající IP adresu dalšího směrovacího uzlu (přechodu).

Alternativou je, že můžete konfigurovat předvolenou přenosovou cestu pomocí **Průvodce novou přenosovou cestou IPv4** v produktu iSeries Navigator. Další informace naleznete v odkazu informace o [přenosové](#page-14-0) cestě v produktu iSeries Navigator.

#### **Přenosové cesty IPv6**

Chcete-li zobrazit informace o přenosových cestách IPv6 na serveru, postupujte takto:

- 1. Vyberte volbu 5 z menu Work with Network Status.
- 2. Vyberte volbu 5 (Display details), která vám zobrazí podrobnosti o konkrétní přenosové cestě.

V případě IPv6 protokol Internetu automaticky konfiguruje předvolené přenosové cesty pro každé rozhraní na serveru. Pokud tomu však dáváte přednost, můžete novou přenosovou cestu vytvořit pomocí **Průvodce novou přenosovou cestou IPv6** v produktu iSeries Navigator. Další informace naleznete v odkazu informace o [přenosové](#page-14-0) cestě v produktu iSeries Navigator.

#### **Připojení**

Ověřte stav svých připojení IPv4 a IPv6.

- V případě připojení IPv4 a IPv6 byste měli ověřit následující:
- v Měli byste mít alespoň jedno pasivně naslouchající připojení pro každý ze serverů, které potřebujete použít. Pasivně naslouchající připojení uvádí, že připojení je připravené pro práci. Pasivně naslouchající připojení jsou označena hvězdičkou ve sloupci pro vzdálenou adresu a ve sloupci pro vzdálený port. Seznam všech serverů a jejich přidružených úloh a podsystémů uvádí tabulka [serverů.](#page-43-0)
- v Pasivně naslouchající připojení by neměla být ukončena. Jestliže by byla ukončena, pak by vzdálené systémy nemohly používat servery reprezentované jednotlivými připojeními.

#### **Stav připojení IPv4**

Chcete-li zobrazit informace o stavu vašich připojení IPv4, postupujte takto:

1. Vyberte volbu 3 z menu Work with Network Status.

<span id="page-13-0"></span>2. Jestliže potřebujete ukončit a restartovat pasivně naslouchající připojení, měli byste to provést ukončením a restartováním serveru. Na příkazový řádek napište ENDTCPSVR *\*myserver* (kde *myserver* je server, který chcete ukončit) a STRTCPSVR *\*myserver*. Jestliže ukončujete a restartujete hostitelský server, napište ENDHOSTSVR *\*myserver* (kde *myserver* je server, který chcete ukončit) a STRHOSTSVR *\*myserver*. Informace o tom, jak spouštět a ukončovat různé servery, uvádí tabulka [serverů.](#page-43-0)

#### **Stav připojení IPv6**

Chcete-li zobrazit informace o stavu vašich připojení IPv6, postupujte takto:

- 1. Vyberte volbu 6 z menu Work with Network Status.
- 2. Jestliže potřebujete ukončit a restartovat pasivně naslouchající připojení, měli byste to provést ukončením a restartováním serveru. Na příkazový řádek napište ENDTCPSVR *\*myserver* (kde *myserver* je server, který chcete ukončit) a STRTCPSVR *\*myserver*. Informace o tom, jak spouštět a ukončovat různé servery, uvádí tabulka [serverů.](#page-43-0)

**Poznámka:** IBM dodává omezený počet serverů, které podporují IPv6.

# **Použití funkce Netstat z produktu iSeries Navigator**

iSeries Navigator je grafické uživatelské rozhraní, které poskytuje dialogová okna a průvodce pro konfiguraci a správu TCP/IP. Chcete-li použít funkce stavu sítě v produktu iSeries Navigator, postupujte následovně:

- 1. V prostředí produktu iSeries Navigator rozbalte svůj **server iSeries —> Síť —> Konfigurace TCP/IP**.
- 2. Rozbalte volbu **IPv4**, chcete-li přistoupit ke stavu rozhraní, přenosových cest a připojení pro vaši připojitelnost IPv4, nebo rozbalte volbu **IPv6**, chcete-li přistoupit ke stavu rozhraní, přenosových cest, připojení a sousední rychlé vyrovnávací paměti pro vaši připojitelnost IPv6.
- 3. Rozbalte volbu **Linky**, chcete-li zobrazit seznam fyzických linek a tunelových linek použitých pro TCP/IP.

Vyberte jednu z těchto síťových komponent, chcete-li zahájit odstraňování problémů:

- rozhraní
- v **[přenosové](#page-14-0) cesty**
- v **[připojení](#page-15-0)**

### **Rozhraní**

Ověřte, že jsou na vašem serveru konfigurována odpovídající rozhraní IPv4 nebo IPv6, a ujistěte se, že jsou aktivní.

#### **Rozhraní IPv4**

Chcete-li zobrazit informace o rozhraních IPv4 na vašem serveru, proveďte tyto kroky:

- 1. V prostředí produktu iSeries Navigator rozbalte svůj **server iSeries —> Síť —> Konfigurace TCP/IP —> IPv4**.
- 2. Vyberte volbu **Rozhraní**.

Měli byste mít aktivní alespoň dvě rozhraní. Ověřte, zda jsou tato rozhraní aktivní:

- Loopback  $(127.0.0.1)$
- v Rozhraní IP adresy OS/400. Toto je rozhraní vašeho lokálního serveru.
- 3. Jestliže tato rozhraní nejsou aktivní, klepněte pravým tlačítkem myši na IP adresu rozhraní, které chcete spustit,
	- a vyberte volbu **Start**.

Možná budete chtít zkontrolovat stav jiných rozhraní. Když se například příkazem PING pokoušíte otestovat rozhraní na jiných hostitelích na síti, měli byste ověřit, že tato rozhraní jsou aktivní.

#### **Rozhraní IPv6**

<span id="page-14-0"></span>Chcete-li zobrazit informace o rozhraních IPv6 na vašem serveru, proveďte tyto kroky:

- 1. V prostředí produktu iSeries Navigator rozbalte svůj **server iSeries —> Síť —> Konfigurace TCP/IP —> IPv6**.
- 2. Vyberte volbu **Rozhraní**.

Měli byste mít alespoň pět aktivních rozhraní. Ověřte, zda jsou tato rozhraní aktivní:

- Loopback  $(::1)$
- Lokální propojení unicast. Například fe80::260:94ff:feec:c4b
- v Lokální propojení, skupina všech uzlů. Například ff02::1
- Lokální uzel, skupina všech uzlů. Například ff01::1
- Vyjednaný uzel. Například ff02::1:ffec:c4b
- 3. Jestliže tato rozhraní nejsou aktivní, klepněte pravým tlačítkem myši na IP adresu rozhraní, které chcete spustit, a vyberte volbu **Start**.

Možná budete chtít zkontrolovat stav jiných rozhraní. Když se například pokoušíte příkazem PING otestovat spojení u rozhraní na jiných hostitelích na síti, měli byste ověřit, že tato rozhraní jsou aktivní.

### **Přenosové cesty**

Váš server potřebuje přenosové cesty, aby mohl odeslat pakety do jiných serverů nebo hostitelů. Přenosová cesta určuje cestu, kterou paket prochází, když směřuje k místu určení.

Jestliže se pokoušíte otestovat spojení (PING) k adrese rozhraní a neobdržíte odpověď, měli byste ověřit, zda vaše přenosové cesty jsou konfigurovány a jsou dostupné. Chcete-li komunikovat mezi lokální a vzdálenou sítí, bez ohledu na to, zda používáte připojitelnost IPv4 nebo IPv6, měli byste mít na serveru konfigurovány alespoň tyto dva typy přenosových cest:

- v Přímá přenosová cesta (\*DIRECT) umožňuje paketům přecházet mezi rozhraními na lokální síti. Server ji konfiguruje a aktivuje automaticky pro každé rozhraní.
- v Předvolená přenosová cesta (\*DFTROUTE) umožňuje paketům přenos k hostitelským systémům, které nejsou přímo připojeny k vaší síti. Udává cestu, kterou musejí pakety projít. Předvolená přenosová cesta uvádí specifický uzel jako další směrovací uzel (přechod), do něhož jsou pakety přenášeny a z něhož pak pokračují v cestě do konečného místa určení na jiné síti. Pakety cestují předvolenou přenosovou cestou, kdykoli není jiná (konkrétnější) přenosová cesta shodující se s IP adresou místa určení.

Pamatujte na to, že přenosové cesty jsou jednosměrné. To, že se nějaký paket může dostat do vašeho serveru, neznamená, že váš server může odeslat paket klientovi.

#### **Přenosové cesty IPv4**

Chcete-li zobrazit informace o přenosových cestách IPv4 na vašem serveru, proveďte tyto kroky:

- 1. V prostředí produktu iSeries Navigator rozbalte svůj **server iSeries —> Síť —> Konfigurace TCP/IP —> IPv4**.
- 2. Vyberte **Přenosové cesty**.
- 3. Klepněte pravým tlačítkem myši na IP adresu ve sloupci Vzdálená síť u přenosové cesty, kterou chcete zobrazit, a vyberte volbu **Vlastnosti**.

Jestliže nemáte konfigurovanou předvolenou přenosovou cestu, měli byste ji konfigurovat nyní. Chcete-li konfigurovat předvolenou přenosovou cestu IPv4, postupujte následovně:

- 1. V prostředí produktu iSeries Navigator rozbalte svůj **server iSeries —> Síť —> Konfigurace TCP/IP —> IPv4**.
- 2. Klepněte pravým tlačítkem myši na **Přenosové cesty** a vyberte volbu **Nová přenosová cesta**.
- 3. Při vytváření nové přenosové cesty postupujte podle pokynů průvodce.

#### **Přenosové cesty IPv6**

Chcete-li zobrazit informace o přenosových cestách IPv6 na vašem serveru, proveďte tyto kroky:

- <span id="page-15-0"></span>1. V prostředí produktu iSeries Navigator rozbalte svůj **server iSeries —> Síť —> Konfigurace TCP/IP —> IPv6**.
- 2. Vyberte **Přenosové cesty**.
- 3. Klepněte pravým tlačítkem myši na IP adresu ve sloupci Cílová adresa u přenosové cesty, kterou chcete zobrazit, a vyberte volbu **Vlastnosti**.

V případě IPv6 protokol Internetu automaticky konfiguruje předvolené přenosové cesty pro každé rozhraní na serveru. Pokud tomu však dáváte přednost, můžete novou přenosovou cestu IPv6 vytvořit pomocí **Průvodce novou přenosovou cestou IPv6** v produktu iSeries Navigator.

Chcete-li konfigurovat předvolenou přenosovou cestu IPv6, postupujte takto:

- 1. V prostředí produktu iSeries Navigator rozbalte svůj **server iSeries —> Síť —> Konfigurace TCP/IP —> IPv6**.
- 2. Klepněte pravým tlačítkem myši na **Přenosové cesty** a vyberte volbu **Nová přenosová cesta**.
- 3. Při vytváření nové přenosové cesty postupujte podle pokynů průvodce.

### **Připojení**

Ověřte stav svých připojení IPv4 a IPv6.

V případě připojení IPv4 a IPv6 byste měli ověřit následující:

- v Měli byste mít alespoň jedno pasivně naslouchající připojení pro každý ze serverů, které potřebujete použít. Pasivně naslouchající připojení uvádí, že připojení je připravené pro práci. Pasivně naslouchající připojení jsou označena hvězdičkou ve sloupci pro vzdálenou adresu a ve sloupci pro vzdálený port. Seznam všech serverů a jejich přidružených úloh a podsystémů uvádí tabulka [serverů.](#page-43-0)
- v Pasivně naslouchající připojení by neměla být ukončena. Jestliže by byla ukončena, pak by vzdálené systémy nemohly používat servery reprezentované jednotlivými připojeními.

#### **Stav připojení IPv4**

Chcete-li zobrazit informace o stavu vašich připojení IPv4, postupujte takto:

- 1. V prostředí produktu iSeries Navigator rozbalte svůj **server iSeries —> Síť —> Konfigurace TCP/IP —> IPv4**.
- 2. Vyberte volbu **Připojení**.
- 3. Jestliže potřebujete ukončit a restartovat pasivně naslouchající připojení, pak byste to měli provést ukončením a restartováním serveru. Chcete-li ukončit a restartovat server, postupujte takto:
	- a. V prostředí produktu iSeries Navigator rozbalte svůj **server iSeries —> Síť —> Servery**.
	- b. Vyberte volbu **TCP/IP** pro servery TCP/IP nebo vyberte volbu **iSeries Access** pro hostitelské servery, klepněte pravým tlačítkem myši na server, který chcete ukončit a restartovat, a vyberte volbu **Ukončit**.
	- c. Klepněte pravým tlačítkem myši na server, který chcete restartovat, a vyberte volbu **Start**.

#### **Stav připojení IPv6**

Chcete-li zobrazit informace o stavu vašich připojení IPv6, postupujte takto:

- 1. V prostředí produktu iSeries Navigator rozbalte svůj **server iSeries —> Síť —> Konfigurace TCP/IP —> IPv6**.
- 2. Vyberte volbu **Připojení**.
- 3. Jestliže potřebujete ukončit a restartovat pasivně naslouchající připojení, pak byste to měli provést ukončením a restartováním serveru. Chcete-li ukončit a restartovat server, postupujte takto:
	- a. V prostředí produktu iSeries Navigator rozbalte svůj **server iSeries —> Síť —> Servery**.
	- b. Vyberte volbu **TCP/IP**, klepněte pravým tlačítkem myši na server, který chcete ukončit a restartovat, a vyberte volbu **Ukončit**.
	- c. Klepněte pravým tlačítkem myši na server, který chcete restartovat, a vyberte volbu **Start**.

**Poznámka:** IBM dodává omezený počet serverů, které podporují IPv6.

# <span id="page-16-0"></span>**Testování spojení příkazem PING**

Obslužný program PING (Packet Internet Groper) použijte k testování připojitelnosti na úrovni IP mezi dvěma rozhraními nebo systémy umožňujícími komunikaci pomocí TCP/IP. Při testování spojení pomocí PING se odesílá speciální IP paket na zadaného hostitele. Pokud cílový hostitel tento speciální paket obdrží, odpoví vám zprávou, která uvádí, že s tímto hostitelem můžete komunikovat. PING můžete používat dvěma různými způsoby:

- v Můžete ji používat k testování své lokální konfigurace TCP/IP. Když například na serveru nastavíte poprvé TCP/IP, můžete PING použít k otestování konfigurace TCP/IP.
- v PING můžete použít k otestování toho, zda můžete komunikovat s jinými hostiteli na lokálních nebo vzdálených sítích.

**Poznámka:** PING můžete používat pro připojitelnost IPv4 a IPv6.

Chcete-li použít PING, vyberte jedno z těchto rozhraní:

- v **Testování spojení příkazem PING ze znakově orientovaného rozhraní**
- v **Testování spojení příkazem PING z produktu iSeries [Navigator](#page-19-0)**

# **Testování spojení příkazem PING ze znakově orientovaného rozhraní**

Příkaz PING používejte k testování připojitelnosti TCP/IP. Pokud například chcete otestovat to, zda data přecházejí ze serveru do rozhraní s IP adresou 10.5.5.1 a jménem hostitele FIRSTHOST, napište do příkazového řádku PING '10.5.5.1' nebo PING *firsthost*.

Můžete zadat buď IP adresu, nebo jméno hostitele vzdáleného uzlu, který chcete dosáhnout. Příkaz PING přidá lokální doménu k hostitelskému jménu, jestliže jméno domény není zadáno nebo jestliže na konci hostitelského jména není tečka (.).

Pokud je příkaz PING úspěšný, znamená to, že vaše pakety přicházejí do rozhraní 10.5.5.1. Pokud je příkaz PING neúspěšný, ukazuje to, že je problém s připojitelností mezi serverem a rozhraním 10.5.5.1.

Příkaz PING používejte k testování připojitelnosti k těmto třem uzlům:

- v **Testování spojení k rozhraní zkratovací smyčky na serveru** Příkazem PING otestujte rozhraní zkratovací smyčky, abyste ověřili, zda software TCP/IP je instalovaný, spuštěný a správně funkční.
- v **Testování spojení k [vlastnímu](#page-17-0) serveru** Příkazem PING na lokální rozhraní otestujte, zda pakety mohou dorazit na rozhraní vaší sítě LAN.
- v **Testování spojení příkazem PING k rozhraní na síti, která není přímo [připojena](#page-18-0) k vaší lokální síti** Příkazem PING použitým na vzdálené rozhraní otestujte, zda pakety mohou odcházet z vaší sítě a dorazit do vzdáleného systému.

### **Testování spojení k rozhraní zkratovací smyčky na serveru**

**Popis**

Otestujte rozhraní zkratovací smyčky, abyste ověřili, zda software TCP/IP je instalovaný a správně funkční. Test můžete provést, aniž byste byli připojeni k fyzické lince nebo síti.

Systém OS/400 vyhrazuje IP adresu 127.0.0.1, hostitelské jméno LOOPBACK a hodnotu popisu linky \*LOOPBACK k ověření softwaru. Podobně i pro IPv6 systém OS/400 vyhrazuje k tomuto účelu IP adresu ::1 a popis linky \*LOOPBACK6. Avšak rozhraní zkratovací smyčky IPv6 nemá odpovídající hostitelské jméno, protože hostitelské tabulky nejsou v současné době pro IPv6 podporovány.

**Postup**

#### <span id="page-17-0"></span>**Do příkazového řádku zadejte tyto příkazy:**

- Pro IPv4: PING '127.0.0.1' nebo PING LOOPBACK
- Pro IPv6: PING '::1'

Informace o přizpůsobení příkazu PING tak, abyste získali co nejpřesnější výsledky, naleznete v část[iParametry](#page-19-0) [příkazu](#page-19-0) PING.

Stiskem klávesy F4 vyvoláte náznak PING, který vám poskytne podrobnosti o parametrech příkazu PING.

#### **Výsledky**

#### **Selhání mohou ukazovat na tyto problémy:**

v Lokální hostitelská tabulka nemá záznam pro hostitelské jméno IPv4 LOOPBACK a IP adresu 127.0.0.1. Přidejte záznam do hostitelské tabulky. To je relevantní pouze pro IPv4, protože tabulky hostitelů v současné době nepodporují IPv6.

Chcete-li ověřit záznamy tabulky hostitelů, postupujte takto:

- 1. Na příkazový řádek napište CFGTCP (Konfigurovat TCP/IP).
- 2. Vyberte volbu 10 (Work with TCP/IP Host Table Entries).
- 3. Ověřte, že hostitelská tabulka obsahuje záznam pro hostitelské jméno LOOPBACK a IP adresu 127.0.0.1.
- v Rozhraní zkratovací smyčky není aktivní. Rozhraní zkratovací smyčky aktivujte takto:
	- 1. Do příkazového řádku napište NETSTAT.
	- 2. Vyberte volbu 1 (Work with TCP/IP interface status) pro rozhraní IPv4 nebo vyberte volbu 4 (Work with IPv6 interface status) pro rozhraní IPv6.
	- 3. Odstránkujte dolů, vyhledejte rozhraní zkratovací smyčky (127.0.0.1 nebo ::1) a vyberte volbu 9 (Start) z menu Work with TCP/IP interface status.
- v TCP/IP nebyl spuštěn. Chcete-li spustit TCP/IP, napište do příkazového řádku STRTCP (Spuštění TCP/IP).

V části Běžné [chybové](#page-22-0) zprávy zjistíte, co dělat v případě chybových zpráv, které obdržíte poté, co odešlete požadavky příkazu PING.

### **Testování spojení k vlastnímu serveru**

#### **Popis**

Příkazem PING na lokální rozhraní otestujte, zda pakety mohou dorazit na rozhraní na vaší lokální počítačové síti (LAN). U IPv4 se jedná o IP adresu ručně konfigurovaného rozhraní. U IPv6 se jedná o IP adresu automaticky konfigurovaného rozhraní. Také užitečné otestovat spojení příkazem PING u rozhraní, které je mimo váš lokální server, ale je připojeno k síti LAN.

#### **Postup**

#### **Do příkazového řádku zadejte tyto příkazy:**

- Pro IPv4: PING 'nnn.nnn.nnn.nnn' nebo PING *hostitelské jméno*
- Pro IPv $6$ : PING 'x.x.x.x.x.x.x.x'

Informace o přizpůsobení příkazu PING tak, abyste získali co nejpřesnější výsledky, naleznete v část[iParametry](#page-19-0) [příkazu](#page-19-0) PING.

<span id="page-18-0"></span>Stiskem klávesy F4 vyvoláte náznak PING, který vám poskytne podrobnosti o parametrech příkazu PING.

**Výsledky**

#### **Selhání mohou ukazovat na tyto problémy:**

- v Zásobník TCP/IP nebyl na vašem serveru aktivován. Na příkazový řádek napište STRTCP ke spuštění zásobníku.
- v Lokální hostitelská tabulka nemá záznam pro hostitelské jméno a IP adresu IPv4. Přidejte záznam do hostitelské tabulky. To je relevantní pouze pro IPv4, protože tabulky hostitelů v současné době nepodporují IPv6. Chcete-li ověřit záznamy tabulky hostitelů, postupujte takto:
	- 1. Na příkazový řádek napište CFGTCP (Konfigurovat TCP/IP).
	- 2. Vyberte volbu 10 (Work with TCP/IP Host Table Entries).
	- 3. Ověřte, že hostitelská tabulka obsahuje záznam pro hostitelské jméno a IP adresu.
- v Váš popis linky a lokální rozhraní nebyly řádně konfigurovány. Linka by měla být logicky zapnuta a rozhraní by mělo být spuštěno.
- v Jestliže používáte IPv6, zásobník IPv6 nebyl na serveru aktivován. Jestliže vaše linka a rozhraní IPv6 jsou správně konfigurovány, pak by se zásobník IPv6 měl spustit, když se spouští TCP/IP.
- v Jestliže se pokoušíte otestovat spojení (PING) k adrese IPv6, doba trvání rozhraní možná vypršela. Zkontrolujte stav rozhraní. Jestliže doba trvání vypršela, rozhraní nebude aktivní. Jestliže rozhraní není aktivní, zkontrolujte vlastnosti rozhraní a v případě potřeby odstraňte definici omezené doby trvání z vlastností rozhraní.

V části Běžné [chybové](#page-22-0) zprávy zjistíte, co dělat v případě chybových zpráv, které obdržíte poté, co odešlete požadavky příkazu PING.

### **Testování spojení příkazem PING k rozhraní na síti, která není přímo připojena k vaší lokální síti**

#### **Popis**

Příkazem PING použitým na vzdálené rozhraní otestujte, zda pakety mohou odcházet z vaší sítě a dorazit do vzdáleného systému. Příkaz PING použijte na systém jmen domén (DNS), abyste ověřili, zda váš server dokáže rozlišovat jména domén.

#### **Postup**

#### **Do příkazového řádku zadejte tyto příkazy:**

- Pro IPv4: PING 'nnn.nnn.nnn.nnn' nebo PING *hostitelské jméno*
- Pro IPv $6$ : PING 'x.x.x.x.x.x.x.x'

Informace o přizpůsobení příkazu PING tak, abyste získali co nejpřesnější výsledky, naleznete v část[iParametry](#page-19-0) [příkazu](#page-19-0) PING.

Stiskem klávesy F4 vyvoláte náznak PING, který vám poskytne podrobnosti o parametrech příkazu PING.

**Výsledky**

#### **Selhání mohou ukazovat na tyto problémy:**

- v TCP/IP nebyl spuštěn. Chcete-li spustit TCP/IP, napište do příkazového řádku STRTCP (Spuštění TCP/IP).
- v Vzdálený systém není k dispozici.
- <span id="page-19-0"></span>v Problém s velikostí rámců — velikost rámce v popisu linky by měla mít minimálně takovou hodnotu jako MTU (maximální přenosová jednotka) rozhraní.
- v Problém se sítí, směrovačem, dalším směrovacím uzlem (přechodem) nebo komunikačním můstkem.
- v Předvolená přenosová cesta není na vašem serveru konfigurována.
- v Vzdálený systém nebo mezilehlá ochranná bariéra má zablokované požadavky nebo odpovědi ICMP Echo.
- v Jestliže máte více adres a podsítě IP, ujistěte se, že odesílání datagramů IP je nastaveno na hodnotu \*YES.
- v Jestliže se snažíte dosáhnout rozhraní, které se snažíte konfigurovat na adaptéru Ethernet, možná budete muset změnit standard Ethernet v popisu linky Ethernet. Zadejte správný standard Ethernet nebo hodnotu \*ALL.
- v Problém s DNS nebo tabulkou hostitelských jmen. Když například PING funguje pro IP adresu rozhraní, ale ne pro jméno hostitele nebo domény, musíte zkontrolovat záznamy v hostitelské tabulce nebo záznamy DNS.

V části Běžné [chybové](#page-22-0) zprávy zjistíte, co dělat v případě chybových zpráv, které obdržíte poté, co odešlete požadavky příkazu PING.

### **Parametry příkazu PING**

Příkaz PING zahrnuje nejrůznější parametry, například délku paketů a čekací dobu na odezvu. Předvolená čekací doba 1 sekunda poskytuje vzdálenému systému ve většině sítí dostatek času k odpovědi. Pokud je však vzdálený systém velmi daleko nebo je síť zatížená, můžete prodloužením čekací doby zlepšit výsledky.

Doporučuje se ponechat předvolené hodnoty parametrů. Uvědomte si, že pokud je změníte, nemusí kombinace velké délky paketů a krátké čekací doby poskytnout síti dostatek času k přenosu a přijetí odpovědi, takže může docházet k překročení časového limitu. Nemá-li síť dostatek času k přenosu a přijetí odpovědi, může to vypadat, že se k systému nemůžete připojit, i když ve skutečnosti můžete.

# **PING z prostředí produktu iSeries Navigator**

iSeries Navigator je grafické uživatelské rozhraní, které poskytuje dialogová okna a průvodce pro konfiguraci a správu TCP/IP. PING používejte k testování připojitelnosti TCP/IP v prostředí produktu iSeries Navigator.

- 1. V prostředí produktu iSeries Navigator rozbalte svůj **server iSeries —> Síť**.
- 2. Klepněte pravým tlačítkem myši na volbu **Konfigurace TCP/IP** a vyberte volbu **Utility —> PING**.
- 3. Zadejte IP adresu nebo hostitelské jméno. Jestliže provádíte testování pomocí hostitelského jména, musíte pro hostitelská jména vybrat protokol.
- 4. Klepnutím na volbu **Testovat spojení ihned** odešlete testovací paket programu PING. V seznamu výsledků si prohlédněte odpovědi na váš příkaz PING.

Obslužný program PING použijte k testování dostupnosti těchto tří uzlů:

- v **Testování spojení k rozhraní zkratovací smyčky na serveru** Otestujte rozhraní zkratovací smyčky, abyste ověřili, zda software TCP/IP je instalovaný a správně funkční.
- v **Testování spojení k [vlastnímu](#page-20-0) serveru** Příkazem PING na lokální rozhraní otestujte, zda pakety mohou dorazit na rozhraní vaší sítě LAN.
- v **Testování spojení příkazem PING k rozhraní na síti, která není přímo [připojena](#page-21-0) k vaší lokální síti** Příkazem PING použitým na vzdálené rozhraní otestujte, zda pakety mohou odcházet z vaší sítě a dorazit do vzdáleného systému.

### **Testování spojení k rozhraní zkratovací smyčky na serveru**

### **Popis**

Otestujte rozhraní zkratovací smyčky, abyste ověřili, zda software TCP/IP je instalovaný a správně funkční. Test můžete provést, aniž byste byli připojeni k fyzické lince nebo síti.

<span id="page-20-0"></span>Systém OS/400 vyhrazuje IP adresu 127.0.0.1, hostitelské jméno LOOPBACK a hodnotu popisu linky \*LOOPBACK k ověření softwaru. Podobně i pro IPv6 systém OS/400 vyhrazuje k tomuto účelu IP adresu ::1 a popis linky \*LOOPBACK6. Avšak rozhraní zkratovací smyčky IPv6 nemá odpovídající hostitelské jméno, protože hostitelské tabulky nejsou v současné době pro IPv6 podporovány.

#### **Postup**

- 1. V prostředí produktu iSeries Navigator rozbalte svůj **server iSeries —> Síť**.
- 2. Klepněte pravým tlačítkem myši na volbu **Konfigurace TCP/IP** a vyberte volbu **Utility —> PING**.
- 3. Zadejte IP adresu rozhraní zkratovací smyčky nebo hostitelské jméno. Jestliže provádíte testování pomocí hostitelského jména, musíte pro hostitelská jména vybrat protokol.
- 4. Klepnutím na volbu **Testovat spojení ihned** odešlete testovací paket programu PING. V seznamu výsledků si prohlédněte odpovědi na váš příkaz PING.

#### **Výsledky**

#### **Selhání mohou ukazovat na tyto problémy:**

- v Lokální hostitelská tabulka nemá záznam pro hostitelské jméno LOOPBACK a IP adresu 127.0.0.1. Přidejte záznam do hostitelské tabulky. To je relevantní pouze pro IPv4, protože tabulky hostitelů v současné době nepodporují IPv6. Chcete-li ověřit záznamy tabulky hostitelů, postupujte takto:
	- 1. V prostředí produktu iSeries Navigator rozbalte svůj **server iSeries —> Síť**.
	- 2. Klepněte pravým tlačítkem myši na **Konfigurace TCP/IP** a vyberte volbu **Hostitelská tabulka**.
	- 3. Ověřte, že hostitelská tabulka obsahuje záznam pro hostitelské jméno LOOPBACK a IP adresu 127.0.0.1.
- v Rozhraní zkratovací smyčky není aktivní. Rozhraní zkratovací smyčky aktivujte takto:
	- $-$  Pro IPv4:
		- 1. V prostředí produktu iSeries Navigator rozbalte svůj **server iSeries —> Síť —> Konfigurace TCP/IP —> IPv4 —> Rozhraní**.
		- 2. V pravém okně klepněte pravým tlačítkem na rozhraní zkratovací smyčky (127.0.0.1) a vyberte volbu **Start**.
	- $-$  Pro IPv6:
		- 1. V prostředí produktu iSeries Navigator rozbalte svůj **server iSeries —> Síť —> Konfigurace TCP/IP —> IPv6 —> Rozhraní**.
		- 2. V pravém okně klepněte pravým tlačítkem na rozhraní zkratovací smyčky (::) a vyberte volbu **Start**.
- Protokol TCP/IP se nespustil.

V části Běžné [chybové](#page-22-0) zprávy zjistíte, co dělat v případě chybových zpráv, které obdržíte poté, co odešlete požadavky příkazu PING.

#### **Testování spojení k vlastnímu serveru**

#### **Popis**

Příkazem PING na lokální rozhraní otestujte, zda pakety mohou dorazit na rozhraní na vaší lokální počítačové síti (LAN). U IPv4 se jedná o IP adresu ručně kofigurovaného rozhraní. U IPv6 se jedná o IP adresu automaticky konfigurovaného rozhraní.

#### **Postup**

- 1. V prostředí produktu iSeries Navigator rozbalte svůj **server iSeries —> Síť**.
- 2. Klepněte pravým tlačítkem myši na volbu **Konfigurace TCP/IP** a vyberte volbu **Utility —> PING**.
- 3. Zadejte IP adresu nebo hostitelské jméno pro jedno z rozhraní na vaší síti LAN. Jestliže provádíte testování pomocí hostitelského jména, musíte pro hostitelská jména vybrat protokol.

<span id="page-21-0"></span>4. Klepnutím na volbu **Testovat spojení ihned** odešlete testovací paket programu PING. V seznamu výsledků si prohlédněte odpovědi na váš příkaz PING.

#### **Výsledky**

#### **Selhání mohou ukazovat na tyto problémy:**

- v Zásobník TCP/IP nebyl na vašem serveru aktivován. Na příkazový řádek napište STRTCP ke spuštění zásobníku.
- v Lokální hostitelská tabulka nemá záznam pro hostitelské jméno a IP adresu. Přidejte záznam do hostitelské tabulky. To je relevantní pouze pro IPv4, protože tabulky hostitelů v současné době nepodporují IPv6.

Chcete-li ověřit záznamy tabulky hostitelů, postupujte takto:

- 1. V prostředí produktu iSeries Navigator rozbalte svůj **server iSeries —> Síť**.
- 2. Klepněte pravým tlačítkem myši na **Konfigurace TCP/IP** a vyberte volbu **Hostitelská tabulka**.
- 3. Ověřte, že hostitelská tabulka obsahuje záznam pro hostitelské jméno a IP adresu.
- v Váš popis linky a lokální rozhraní nebyly řádně konfigurovány. Linka by měla být logicky zapnuta a rozhraní by mělo být spuštěno.
- v Jestliže používáte IPv6, zásobník IPv6 nebyl na serveru aktivován. Jestliže vaše linka a rozhraní IPv6 jsou správně konfigurovány, pak by se zásobník IPv6 měl spustit, když se spouští TCP/IP.
- v Jestliže se pokoušíte otestovat spojení (PING) k adrese IPv6, doba trvání rozhraní možná vypršela. Zkontrolujte stav rozhraní. Jestliže doba trvání vypršela, rozhraní nebude aktivní. Jestliže rozhraní není aktivní, zkontrolujte vlastnosti rozhraní a v případě potřeby odstraňte definici omezené doby trvání z vlastností rozhraní.

V části Běžné [chybové](#page-22-0) zprávy zjistíte, co dělat v případě chybových zpráv, které obdržíte poté, co odešlete požadavky příkazu PING.

### **Testování spojení příkazem PING k rozhraní na síti, která není přímo připojena k vaší lokální síti**

#### **Popis**

Příkazem PING použitým na vzdálené rozhraní otestujte, zda pakety mohou odcházet z vaší sítě a dorazit do vzdáleného systému. Příkaz PING použijte na systém jmen domén (DNS), abyste ověřili, zda váš server dokáže rozlišovat jména domén.

#### **Postup**

- 1. V prostředí produktu iSeries Navigator rozbalte svůj **server iSeries —> Síť**.
- 2. Klepněte pravým tlačítkem myši na volbu **Konfigurace TCP/IP** a vyberte volbu **Utility —> PING**.
- 3. Zadejte IP adresu nebo hostitelské jméno vzdáleného rozhraní. Jestliže provádíte testování pomocí hostitelského jména, musíte pro hostitelská jména vybrat protokol.
- 4. Klepnutím na volbu **Testovat spojení ihned** odešlete testovací paket programu PING. V seznamu výsledků si prohlédněte odpovědi na váš příkaz PING.

#### **Výsledky**

#### **Selhání mohou ukazovat na tyto problémy:**

- Protokol TCP/IP se nespustil.
- v Vzdálený systém není k dispozici.
- v Problém s velikostí rámců velikost rámce v popisu linky by měla mít minimálně takovou hodnotu jako MTU (maximální přenosová jednotka) rozhraní.
- v Problém se sítí, směrovačem, dalším směrovacím uzlem (přechodem) nebo komunikačním můstkem.
- <span id="page-22-0"></span>v Předvolená přenosová cesta není na vašem serveru konfigurována.
- v Vzdálený systém nebo mezilehlá ochranná bariéra má zablokované požadavky nebo odpovědi ICMP Echo.
- v Jestliže máte více adres a podsítě IP, ujistěte se, že odesílání datagramů IP je nastaveno na hodnotu \*YES.
- v Jestliže se snažíte dosáhnout rozhraní, které se snažíte konfigurovat na adaptéru Ethernet, možná budete muset změnit standard Ethernet v popisu linky Ethernet. Zadejte správný standard Ethernet nebo hodnotu \*ALL.
- v Problém s DNS nebo tabulkou hostitelských jmen. Když například PING funguje pro IP adresu rozhraní, ale ne pro jméno hostitele nebo domény, musíte zkontrolovat záznamy v hostitelské tabulce nebo záznamy DNS.

V části Běžné chybové zprávy zjistíte, co dělat v případě chybových zpráv, které obdržíte poté, co odešlete požadavky příkazu PING.

# **Běžné chybové zprávy**

Použijete-li příkaz PING k ověření spojení s jiným hostitelským systémem v síti, může TCP/IP vydat chybovou zprávu. Pomocí následující tabulky můžete identifikovat běžné chybové zprávy a určit postup řešení problémů.

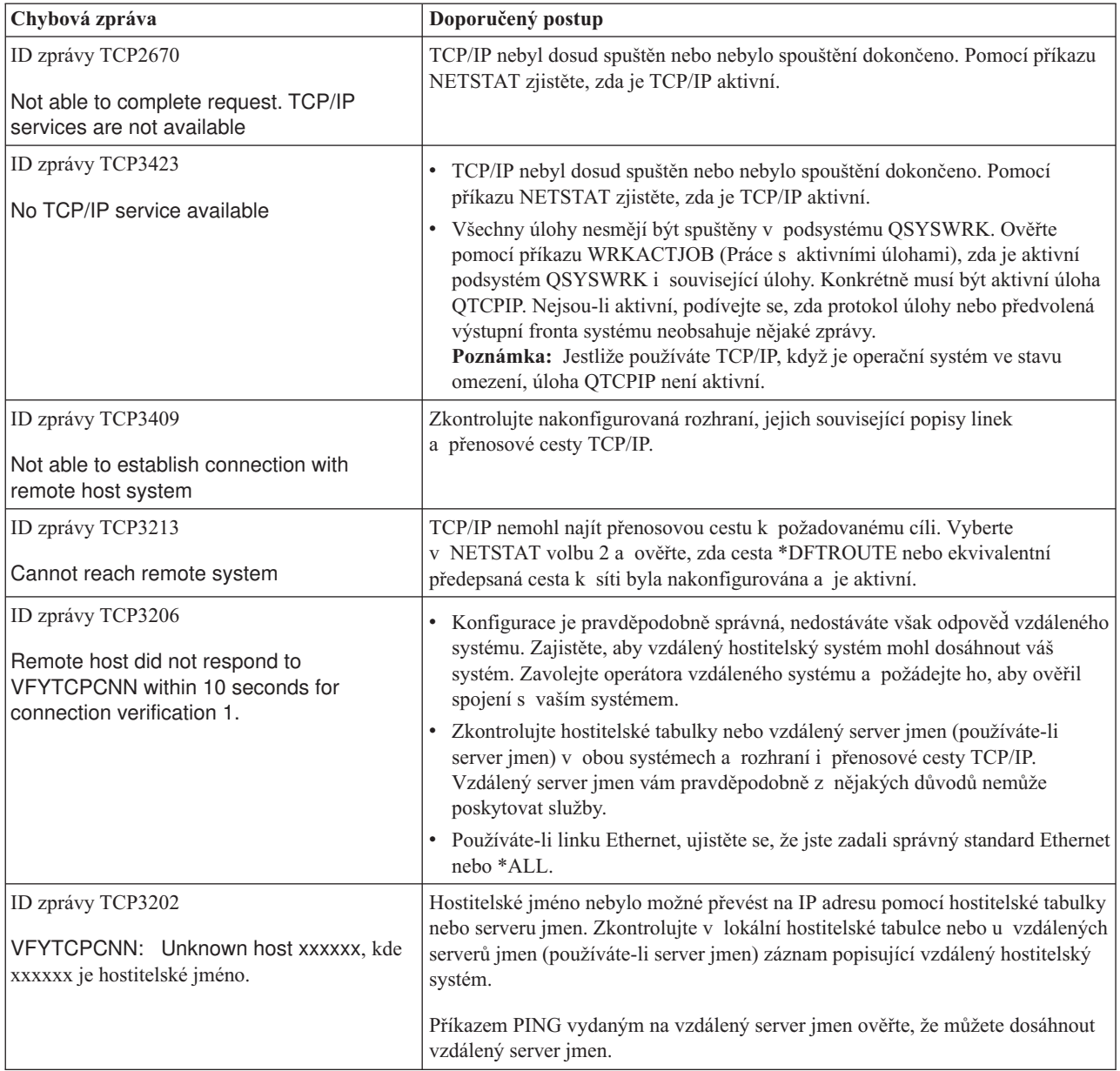

# <span id="page-23-0"></span>**Trasování přenosové cesty**

Funkce trasování přenosové cesty umožňuje sledovat přenosovou cestu IP paketů do uživatelsky specifikovaného cílového systému, takže můžete problém odhalit. Přenosová cesta může zahrnovat mnoho různých systémů podél cesty. Každému systému na přenosové cestě se říká směrovací uzel, neboli přechod. Sledovat můžete všechny přechody, nebo zadat, že se mají sledovat pouze počáteční a koncové přechody.

Trasování přenosových cest zobrazuje seznam směrovačů mezi lokální sítí a uzlem místa určení. Prozkoumejte seznam směrovačů, které jsou při trasování zjištěny, abyste odhalili problém se sítí. Když se trasování například zastaví na určitém směrovači, problém může být na tomto směrovači nebo někde na síti za tímto bodem.

Funkci trasování přenosové cesty můžete použít pro připojitelnost IPv4 a IPv6.

Chcete-li přistoupit k obslužnému programu pro trasování, vyberte jedno z těchto rozhraní:

- v **Trasování přenosové cesty ze znakově orientovaného rozhraní**
- v **Trasování přenosové cesty z produktu iSeries Navigator**

## **Trasování přenosové cesty ze znakově orientovaného rozhraní**

Chcete-li použít trasování přenosové cesty ze znakově orientovaného rozhraní, můžete zadat cílový systém jménem systému a IP adresou. Bude přijata platná adresa IPv4 nebo IPv6.

Zadejte libovolný z těchto příkladů do příkazového řádku:

- **TRACEROUTE SYSNAME**
- TRACEROUTE '10.1.1.1'
- TRACEROUTE '::1'

## **Trasování přenosové cesty z produktu iSeries Navigator**

Chcete-li použít trasování přenosové cesty z produktu iSeries Navigator, postupujte takto:

- 1. V prostředí produktu iSeries Navigator rozbalte svůj **server iSeries —> Síť**.
- 2. Klepněte pravým tlačítkem myši na volbu **Konfigurace TCP/IP** a vyberte volbu **Utility —> Trasování přenosové cesty**.
- 3. Zadejte IP adresu nebo hostitelské jméno. Jestliže provádíte testování pomocí hostitelského jména, musíte pro hostitelská jména vybrat protokol.
- 4. Klepnutím na volbu **Trasování** odešlete trasování. Prohlédněte si seznam přenosových cest, které byly při trasování zjištěny.

### **Nástroje pro trasování dat a úloh**

#### **Trasování [komunikace](#page-24-0)**

Prohlédněte si, zda se vaše data přenášejí po síti správně. Tento nástroj použijte k trasování, formátování a zobrazení dat.

#### **[Trasování](#page-31-0) připojení**

Trasujte šifrovaná data, abyste zjistili zdroj problému. Také trasujte data, která proudí na připojeních, jako je například virtuální Ethernet a OptiConnect. Tato připojení nepodporují obecné funkce trasování komunikace.

#### **[Trasování](#page-32-0) aplikace TCP**

Trasujte data, která se týkají určitých aplikací TCP/IP.

#### **[Trasování](#page-32-0) úlohy**

Trasování dat v nějaké úloze můžete použít ke zjištění toho, o jaký problém se jedná.

#### <span id="page-24-0"></span>**Rozšířené funkce [trasování:](#page-36-0) podpora sledování**

Zde můžete zjistit, jak maximálně využít přednosti funkcí trasování.

### **Trasování komunikace**

Funkce trasování komunikace můžete použít k odstraňování problémů s TCP/IP. Trasování komunikace je servisní funkce, která umožňuje za účelem analýzy zachycovat data, která proudí po komunikační lince, například na síti LAN nebo na síti WAN. Trasování komunikace sleduje pouze pakety přijaté systémem OS/400 nebo odeslané na tento systém. Jiné pakety proudící na síti nejsou trasovány. Když jsou data trasována, prvotní data lze zapsat do proudového souboru nebo formátovat a umístit do souboru určeného pro souběžný tisk, jež lze zobrazit nebo vytisknout.

Jestliže je váš systém složitější, data mohou být odesílána z jednoho rozhraní a přijímána na jiném rozhraní. V takové situaci byste měli trasovat dvě komunikační linky, abyste zobrazili odesílané a přijímané pakety.

Trasování komunikace může být využito k odstraňování problémů s komunikací IPv4 i IPv6.

Trasování komunikace je vhodné použít v těchto situacích:

- v Procedury analýzy problémů neposkytly o problému dostatek informací.
- v Domníváte se, že problém je způsoben narušením protokolu.
- v Domníváte se, že problém je způsoben šumem na lince.
- v Chcete vědět, zda aplikace přenáší správně informace po síti.
- v Chcete vědět, zda máte výkonnostní problémy se zahlcením sítě nebo propustností dat.

Chcete-li použít CL příkazy k trasování komunikace, musíte mít speciální oprávnění \*SERVICE, nebo musíte být oprávněni k funkci Servisní trasování operačního systému Operating System/400 prostřednictvím produktu iSeries Navigator. Další informace o tomto typu oprávnění najdete v kapitole o uživatelských profilech v publikaci iSeries

### Security Reference

Funkce trasování připojení je alternativní metoda, jak dosáhnout trasování, které je podobné jako trasování komunikace. Další informace naleznete v části [Trasování](#page-31-0) připojení.

Chcete-li použít funkci trasování připojení, proveďte tyto úlohy:

#### **Plánování trasování komunikace**

Tyto předběžné kroky jsou vyžadovány před tím, než budete moci provádět trasování komunikace.

#### **Provedení trasování [komunikace](#page-25-0)**

Tyto kroky se požadují, chcete-li provádět trasování komunikace.

#### **Další funkce trasování [komunikace](#page-31-0)**

Tato část popisuje další funkce vztahující se k trasování komunikace.

### **Plánování trasování komunikace**

Dříve než zahájíte práci s trasováním komunikace, proveďte tyto kroky:

- 1. Získejte jméno popisu linky asociovaného s rozhraním TCP/IP, se kterým jsou problémy nebo které využívá aplikace či síť, se kterou jsou problémy. K určení jméno popisu linky asociovaného s rozhraním použijte příkaz NETSTAT \*IFC.
- 2. Zajistěte, aby byla linka logicky zapnuta a aby bylo spuštěno rozhraní TCP/IP asociované s linkou, aby tak bylo možné rozhraním a linkou odesílat a přijímat data TCP/IP. K ověření toho, zda je rozhraní aktivní, použijte příkaz NETSTAT \*IFC.

#### **Co dělat dále**

<span id="page-25-0"></span>Provedení trasování komunikace

# **Provedení trasování komunikace**

Chcete-li provést trasování komunikace, musíte použít CL příkazy ve znakově orientovaném rozhraní. Trasování komunikace se skládá z těchto kroků:

- 1. Spuštění trasování komunikace.
- 2. Ukončení trasování [komunikace.](#page-26-0)
- 3. Výpis paměti pro trasování [komunikace.](#page-26-0)
- 4. Tisk výsledků trasování [komunikace.](#page-26-0)
- 5. Zobrazení obsahu výsledků trasování [komunikace.](#page-27-0)
- 6. Čtení výsledků trasování [komunikace](#page-27-0)
- 7. Vymazání výsledků trasování [komunikace](#page-30-0)

### **Spuštění trasování komunikace**

Při této akci spustíte trasování komunikace pro zadanou linku nebo popis síťového rozhraní.

**Poznámka:** Trasování komunikace pravděpodobně již nebude možné provést pro popis síťového serveru (\*NWS). Funkci trasování komunikace použijte k trasování dat na určité lince (\*LIN) nebo s určitým popisem síťového rozhraní (\*NWI).

Jestliže je váš systém složitější, data mohou být odesílána z jednoho rozhraní a přijímána na jiném rozhraní. V takové situaci byste měli trasovat dvě komunikační linky, abyste zobrazili odesílané a přijímané pakety.

Chcete-li spustit trasování komunikace, proveďte následující kroky:

1. (Volitelný krok) Chcete-li shromáždit data z rozsáhlého trasování, musíte v systému nastavit hodnotu pro maximální velikost. Tato hodnota představuje velikost paměťového prostoru v megabajtech, který může funkce trasování komunikace alokovat, aby se do ní vešla všechna trasovací data ze všech probíhajících trasování. To lze provést pouze v menu SST (System Service Tools).

Chcete-li zadat hodnotu pro maximální velikost paměťového prostoru, proveďte tyto kroky:

- a. Na příkazový řádek napište STRSST (Spuštění SST).
- b. Napište svůj ID uživatele a heslo pro SST.
- c. Vyberte volbu 1 (Start a Service Tool).
- d. Vyberte volbu 3 (Work with communications trace).
- e. Stiskněte klávesu F10 (Change size).
- f. Do náznaku *New maximum storage size* uveďte dostatečný prostor pro shromažďovaná trasovací data a stiskněte klávesu Enter.
- g. Stisknutím klávesy F3 (Exit) ukončete SST .
- 2. Na příkazový řádek napište STRCMNTRC.
- 3. Do náznaku *Configuration object* napište jméno linky, například TRNLINE.
- 4. Do náznaku *Type* uveďte typ prostředku, buď \*LIN, nebo \*NWI.
- 5. Do náznaku *Buffer size* uveďte dostatečnou velikost paměťového prostoru pro očekávaný objem dat. U většiny protokolů je 8 MB dostatečná paměť. Pro připojení Ethernet 10/100 postačí prostor od 16 MB do 1 GB. Pokud váháte, uveďte jako maximální množství paměti povolené pro daný protokol hodnotu 16 MB.
- 6. Do náznaku *Communications trace options* zadejte \*RMTIPADR, pokud chcete, aby bylo shromažďování dat omezeno na trasování jednoho vzdáleného rozhraní. Jinak použijte předvolenou hodnotu.
- 7. Do náznaku *Remote IP address* zadejte IP adresu přiřazenou vzdálenému rozhraní, pro které mají být shromažďována trasovací data.

Trasování komunikace bude probíhat, dokud nebude splněna některá z těchto podmínek:

v Bude proveden příkaz ENDCMNTRC.

- <span id="page-26-0"></span>• Problém s fyzickou linkou způsobí konec trasování.
- v Náznak *Trace full* má hodnotu \*STOPTRC a dojde k zaplnění vyrovnávací paměti.

#### **Co dělat dále**

Ukončení trasování komunikace.

#### **Ukončení trasování komunikace**

K tomu, abyste mohli naformátovat a zobrazit výsledky trasování, musíte nejdříve trasování ukončit. Při této akci bude trasování ukončeno a data budou uložena do vyrovnávací paměti trasování komunikace.

Chcete-li ukončit trasování komunikace, proveďte následující kroky:

- 1. Do příkazového řádku napište ENDCMNTRC.
- 2. Do náznaku *Configuration object* zadejte stejnou linku, kterou jste uvedli při spuštění trasování, například TRNLINE.
- 3. Do náznaku *Type* uveďte typ prostředku, buď \*LIN, nebo \*NWI.

#### **Co dělat dále**

- v Výpis paměti pro trasování komunikace (Jedná se o volitelný krok, který vám může být užitečný.)
- v Tisk trasování komunikace (Tímto krokem pokračujte, jestliže upřednostňujete prvotní data, aniž byste prováděli výpis paměti).

### **Výpis výsledků trasování komunikace**

Používáte-li protokol IPv6, musíte níže uvedeným postupem vypsat trasovací data do proudového souboru. Pokud však používáte protokol IPv4, je tento výpis pouze volitelnou částí procesu trasování komunikace.

Výpis dat do proudového souboru přináší různé výhody. Při rozhodování, zda tuto funkci použít, uvažte tyto její výhody:

- v Při spuštění nových trasování neztratíte data z již provedeného trasování.
- v Na serveru můžete provést IPL, a přesto si uchovat trasovací data v proudovém souboru.
- v Tato trasovací data můžete formátovat vícekrát, a to i po provedení IPL nebo vymazání předchozí vyrovnávací paměti trasování. Jestliže nebudete vypisovat prvotní data do proudového souboru a vymažete trasování nebo provedete na serveru IPL, nebudete moci výsledky trasování znovu formátovat.
- v K analýze trasovacích dat můžete použít uživatelský formátovací nástroj.

Chcete-li vypsat výsledky trasování komunikace, proveďte následující kroky:

- 1. Vytvořte adresář, například mydir. Informace o vytvoření adresáře naleznete v popisu příkazu CRTDIR (Vytvoření adresáře) v části Jazyk CL.
- 2. Na příkazový řádek napište DMPCMNTRC.
- 3. Do náznaku *Configuration object* zadejte stejnou linku, kterou jste uvedli při spuštění trasování, například TRNLINE.
- 4. Do náznaku *Type* uveďte typ prostředku, buď \*LIN, nebo \*NWI.
- 5. Do náznaku *To stream file* uveďte jméno cesty, například /mydir/mytraces/trace1.

#### **Co dělat dále**

Tisk výsledků trasování komunikace.

### **Tisk výsledků trasování komunikace**

Data získaná trasováním komunikace můžete tisknout ze dvou různých zdrojů podle toho, jakým způsobem jste shromáždili výsledky trasování. Buď můžete k tisku použít shromážděná prvotní data, nebo proudový soubor, do kterého jste prvotní data vypsali.

<span id="page-27-0"></span>**Poznámka:** K tomu, abyste mohli data získaná trasováním komunikace tisknout z proudového souboru, musíte mít v systému nainstalován produkt Java (5722JV1).

Při této akci budou data získaná trasováním určité linky nebo popisu síťového rozhraní zapsána do souboru pro souběžný tisk nebo do výstupního souboru.

#### **Tisk ze shromážděných prvotních dat:**

Pokud jste prvotní data shromáždili a nevypsali je do proudového souboru, postupujte při tisku dat takto:

- 1. Do příkazového řádku napište PRTCMNTRC.
- 2. Do náznaku *Configuration object* zadejte stejnou linku, kterou jste uvedli při spuštění trasování, například TRNLINE, a stiskněte klávesu Enter.
- 3. Do náznaku *Type* uveďte typ prostředku, buď \*LIN, nebo \*NWI.
- 4. Do náznaku *Character code* zadejte buď \*EBCDIC, nebo \*ASCII. Budete-li chtít použít oba kódy, musíte data vytisknout dvakrát - poprvé zadáte \*EBCDIC a potom zadáte \*ASCII.
- 5. Do náznaku *Format TCP/IP data* zadejte \*YES a dvakrát stiskněte klávesu Enter.
- 6. Zopakujte kroky 1 až 5, zadejte však jiný znakový kód.

#### **Tisk z proudového souboru**

Pokud jste data vypsali do proudového souboru, postupujte při tisku dat takto:

- 1. Do příkazového řádku napište PRTCMNTRC.
- 2. Do náznaku *From stream file* uveďte jméno cesty, například /mydir/mytraces/trace1.
- 3. Do náznaku *Character code* zadejte \*EBCDIC nebo \*ASCII. Budete-li chtít použít oba kódy, musíte data vytisknout dvakrát. Poprvé zadáte \*EBCDIC a potom zadáte \*ASCII.
- 4. Zopakujte kroky 1 až 3, zadejte však jiný znakový kód.

#### **Co dělat dále**

Zobrazení obsahu výsledků trasování komunikace.

### **Zobrazení obsahu výsledků trasování komunikace**

Chcete-li zobrazit výsledky trasování komunikace, proveďte následující kroky:

- 1. Na příkazovém řádku zadejte příkaz WRKSPLF.
- 2. V dialogovém okně **Work with Spooled File** stiskněte klávesu F11 (View 2). Zobrazíte tak datum a čas souboru pro souběžný tisk, se kterým chcete pracovat. Pokud se na obrazovce objeví More... a potřebujete pokračovat v hledání souboru pro souběžný tisk, listujte v seznamu souborů dopředu nebo dozadu. Jinak přejděte na další krok.
- 3. U souboru pro souběžný tisk, který chcete zobrazit, zadejte do sloupce Opt hodnotu 5. Nejnovější výsledky trasování komunikace jsou obsaženy v posledních souborech.
- 4. Ověřte, zda se jedná o výsledky trasování komunikace požadované linky a zda jsou správné časy spuštění a ukončení trasování.

#### **Co dělat dále**

Čtení výsledků trasování komunikace

### **Čtení výsledků trasování komunikace**

Výsledky trasování komunikace obsahují několik typů údajů. V první části výsledků trasování komunikace jsou shrnuty náznaky, které jste zadali při spuštění trasování, například jméno konfiguračního objektu v náznaku *Configuration object*. Budete-li listovat dolů, najdete seznam položek, například *Record Number* a *S/R*, spolu s připojenými definicemi. Tyto položky představují nadpisy, které jsou dále použity k označení sekcí dat získaných trasováním komunikace. Při čtení trasovacích dat může být prospěšné tento seznam využívat. Následující obrázek ukazuje úvodní informace v zobrazení výsledků trasování komunikace.

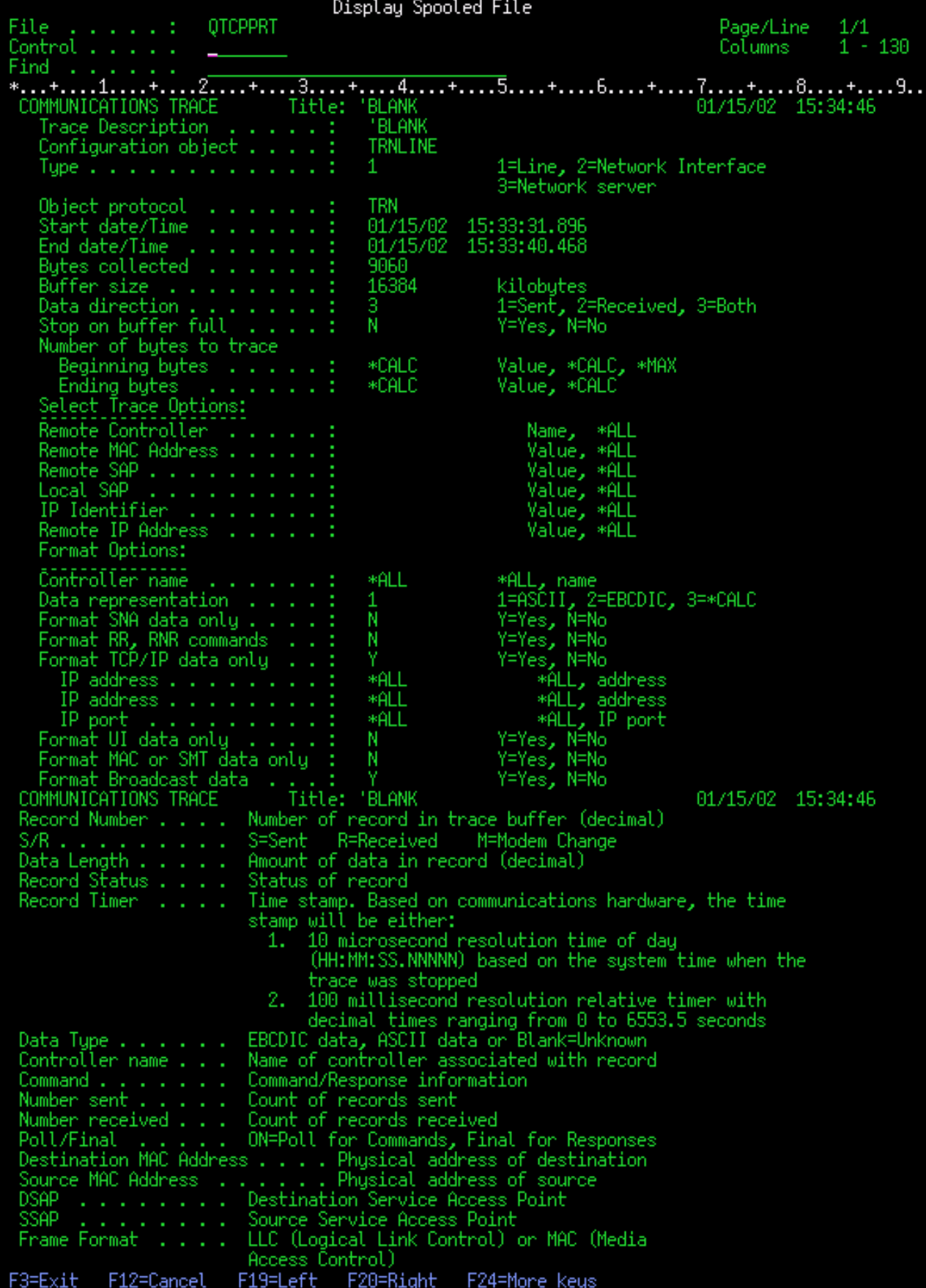

<span id="page-30-0"></span>Po přečtení úvodních informací listujte ve výsledcích trasování komunikace dolů k vlastním datům TCP/IP. Jednotlivé sekce záznamů dat jsou označeny řádkou nadpisů, kde prvním nadpisem je vždy *Record Number*, neboli číslo záznamu. Každé číslo záznamu představuje rámec a zahrnuje informace, které by by vám měly pomoci odstranit problém s TCP/IP na vašem serveru nebo v přidružené síti.

Pokud je za číslem záznamu uvedena hvězdička (\*), například 31\*, znamená to, že chybějí trasovací data. K tomu, že trasovací data chybějí, dochází tehdy, když jsou záznamy o trasování komunikace vypuštěny. Data z trasování komunikace jsou shromažďována vstupním/výstupním procesorem (IOP). Pokud je komunikační linka velmi zatížena, IOP začne síťovému provozu udělovat priority a vyšší prioritu dává vstupní a výstupní cestě dat než informacím z trasování komunikace. Za těchto okolností může IOP některé ze záznamů trasování komunikace vypustit. Může to signalizovat, že IOP nedokáže zpracovat nadměrné rychlosti nebo provoz v síti.

Pokud ve výsledcích trasování komunikace chybějí data, uvažte tyto možnosti:

- v Pouze vezměte na vědomí, že komunikační linka je zatížena a že ve výsledcích trasování komunikace budou chybět rámce.
- v Prozkoumejte provoz na komunikační lince a snažte se zjistit, zda nelze některou část provozu převést na jinou linku nebo rozhraní TCP/IP.

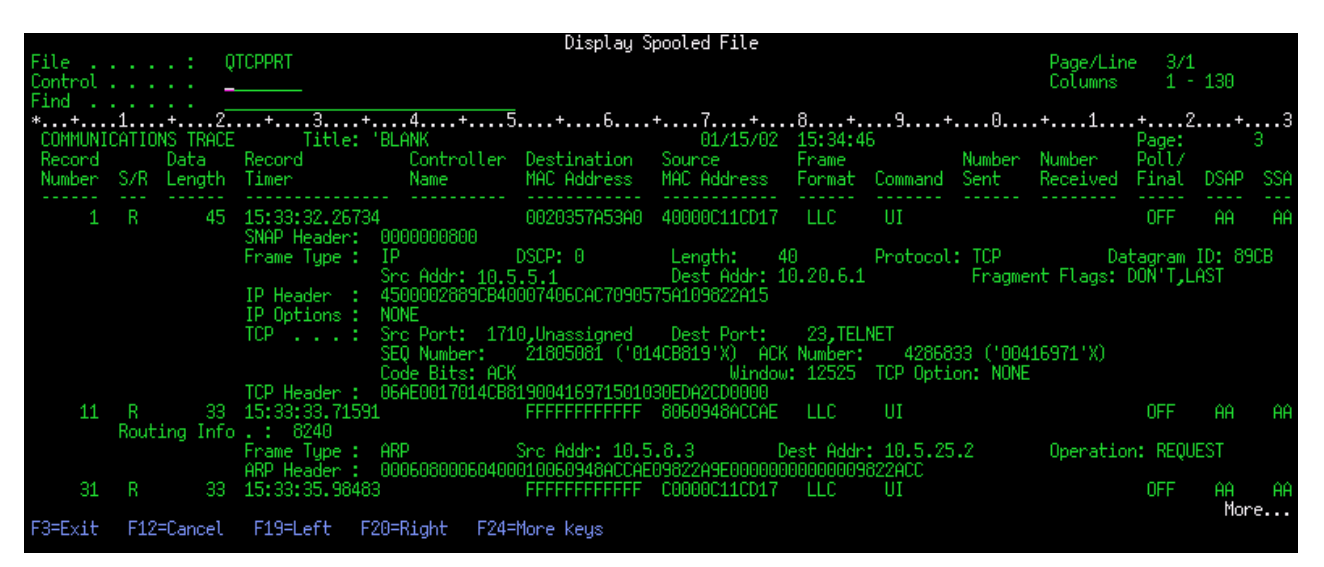

Tento obrázek ukazuje datovou část výsledků trasování komunikace TCP/IP.

Dokončili jste základní kroky v procesu trasování komunikace. Jestliže však chcete spustit nové trasování na stejné lince, musíte nejprve vymazat stávající trasování komunikace.

#### **Co dělat dále**

Vymazání výsledků trasování komunikace

### **Vymazání výsledků trasování komunikace**

Dříve než spustíte na stejné lince nové trasování komunikace, musíte vymazat výsledky trasování komunikace provedené pro tuto linku. Výsledky trasování komunikace lze vymazat po ukončení trasování. Při této akci bude vymazána vyrovnávací paměť s výsledky trasování komunikace pro zadanou linku nebo popis síťového rozhraní.

Chcete-li vymazat výsledky trasování komunikace, proveďte následující kroky:

- 1. Do příkazového řádku napište DLTCMNTRC.
- 2. Do náznaku *Configuration object* napište jméno linky, například TRNLINE.
- 3. Do náznaku *Type* uveďte typ prostředku, buď \*LIN, nebo \*NWI.

<span id="page-31-0"></span>To, jak řídit stav trasování a stanovit velikost paměťového prostoru, naleznete v části Další funkce trasování komunikace.

# **Další funkce trasování komunikace**

Příkaz Kontrola trasování komunikace (CHKCMNTRC) a rozhraní Check Communications Trace (QSCCHKCT) API poskytují další funkce pro trasování komunikace.

#### **Kontrola trasování komunikace**

Pravděpodobně budete chtít zjistit, zda na serveru v současné době existují trasování komunikace. Příkazem Použití kontroly trasování komunikace (CHKCMNTRC) získejte stav trasování komunikace pro určitý popis linky nebo síťového rozhraní nebo pro všechna trasování určitého typu, která existují na serveru. Stav bude vrácen ve formě zprávy.

Chcete-li zkontrolovat stav trasování komunikace, proveďte následující kroky:

- 1. Do příkazového řádku napište CHKCMNTRC.
- 2. Do náznaku *Configuration object* zadejte jméno linky, například TRNLINE, anebo zadejte \*ALL, chcete-li zkontrolovat stav všech trasování určitého typu.
- 3. Do náznaku *Type* uveďte typ prostředku, buď \*LIN, nebo \*NWI.

#### **Programová kontrola paměťového prostoru**

Chcete-li programově zkontrolovat maximální prostor přidělený trasování a velikosti výsledků všech trasování (v bajtech) v aktivním nebo zastaveném stavu na serveru, použijte rozhraní Check Communications Trace (QSCCHKCT) API. Další informace o rozhraní Check Communications Trace (QSCCHKCT) API najdete v části věnované rozhraním API.

# **Trasování připojení**

Příkaz Trasování připojení (TRCCNN) je servisní funkce, z níž je výstup podobný jako z obecného trasování komunikace. Příkazem TRCCNN SET (\*ON) TRCTYPE(\*IP) SIZE(128000) lze trasovat data ve vrstvě TCP/IP interního kódu LIC.

Trasování připojení je výhodné v situacích, v nichž není obecné trasování komunikace možné nebo není účinné. Například:

- v Máte aplikace TCP, které používají SSL (Secure Socket Layer) nebo používáte zabezpečení ochrany dat IP. V obou těchto případech jsou data přecházející po komunikační lince šifrována. Obecné trasování komunikace proto nemusí být nijak přínosné, když potřebujete zobrazit data. Při trasování připojení se trasují data před jejich zakódováním a po jejich dekódování, a může být proto použito tam, kde není obecné trasování komunikace účinné.
- v Dejme tomu, že používáte TCP/IP u připojení, které nepodporuje funkci obecného trasování komunikace, například Loopback, OptiConnect Twinaxial. V této situaci můžete použít trasování připojení jako alternativní metodu pro generování trasy.

K tomu, abyste mohli k trasování připojení využívat příkazy CL, musíte mít speciální oprávnění \*SERVICE, nebo být oprávněni k funkci Servisní trasování operačního systému Operating System/400 prostřednictvím produktu iSeries Navigator. Další informace o tomto typu oprávnění najdete v kapitole o uživatelských profilech v publikaci iSeries

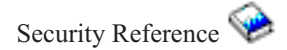

Parametry a příklady vztahující se k tomuto příkazu naleznete v popisu příkazu TRCCNN (Trasování spojení) v části Příkazy CL.

# <span id="page-32-0"></span>**Trasování aplikace TCP**

Příkaz Trasování aplikace TCP (TRCTCPAPP) se používá k trasování informací, které se týkají určitých aplikačních serverů TCP/IP. Tato funkce se obvykle používá, pokud si to vyžádají servisní pracovníci IBM. Chcete-li získat informace o odstraňování problémů související s některými z těchto konkrétních aplikačních serverů, prostudujte si téma [Odstraňování](#page-120-0) problémů souvisejících s konkrétními aplikacemi.

TRCTCPAPP je podporováno těmito aplikacemi:

- v Certificate Services server (Server certifikačních služeb)
- v Directory Services server (Server adresářových služeb)
- v Distribuovaný systém řízení dat (DDM/DRDA) spuštěný na TCP/IP
- v File Transfer Protocol (Protokol FTP)
- Hostitelské servery
	- Central server (Centrální server)
	- Database server (Databázový server)
	- Data queue server (Server datové fronty)
	- Network print server (Tiskový server)
	- Remote command server (Server vzdálených příkazů)
	- Server mapper (Mapovací server)
	- Signon server (Přihlašovací server)
- HTTP server (Apache)
- Layer Two Tunneling Protocol (Protokol L2TP)
- Packet rules (Pravidla paketu)
- Point-to-Point Protocol (Protokol PPP)
- Quality of Service (Server QoS)
- Simple Mail Transfer Protocol (Kient a server SMTP)
- Simple Network Time Protocol (Klient a server SNTP)
- Telnet
- Virtual Private Network server (Server VPN)
- v Rozhraní API virtuálních terminálů

K tomu, abyste mohli pro tento typ trasování využívat příkazy CL, musíte mít speciální oprávnění \*SERVICE, nebo musíte být oprávněni k funkci Servisní trasování operačního systému Operating System/400 prostřednictvím produktu iSeries Navigator. Další informace o tomto typu oprávnění najdete v kapitole o uživatelských profilech v publikaci

iSeries Security Reference

Parametry a příklady vztahující se k tomuto příkazu naleznete v popisu příkazu Trasování aplikace TCP (TRCTCPAPP) v části Příkazy CL.

# **Trasování úlohy**

Trasování úlohy je nástroj pro analýzu problémů, který vám umožňuje sledovat, co určitá aplikace dělá. Trasování úlohy používejte jako první krok při zjišťování problému s určitou aplikací. Trasování úlohy můžete zapnout pro libovolnou úlohu a sledovat volací a návratové toky dané aplikace. Při trasování úlohy se zaznamenávají prvotní data a pak se ukládají do sady databázových souborů.

Trasování úlohy se provádí řadou příkazů CL, například STRTRC (Spuštění trasování), ENDTRC (Konec trasování) a PRTTRC (Tisk trasování). Spuštění trasování úlohy využívá poměrně málo systémových prostředků. Avšak

<span id="page-33-0"></span>ukončení trasování úlohy a tisk trasování úlohy vyžadují více prostředků, pokud jde o čas a zpracování. Jestliže máte ve svém systému k dispozici omezené množství interaktivní kapacity, můžete zadat příkazy ENDTRC a PRTTRC do dávky.

Všimněte si, že pokud se aplikační kód vytváří se zadáním OPTIMIZE(40), optimalizace zablokuje trasování volání a instrukcí. Třebaže můžete zadat LICOPT (CallTracingAtHighOpt), abyste povolili trasování úlohy, optimalizace může přesto zablokovat některá volání. Trasování úlohy nemusí být proto efektivní při použití funkce OPTIMIZE(40).

Trasování úlohy používejte v těchto situacích:

- v Chcete ladit nějakou úlohy ve svém systému. Podívejte se do tabulky [serverů,](#page-43-0) abyste pochopili vztah mezi servery, aplikacemi a úlohami, které představují.
- Chcete odstranit problémy se soketovou aplikací.
- v Vyvíjíte aplikaci pro systém OS/400 a narazili jste na problém. Když budete aplikaci trasovat, můžete problém blíže vymezit.

K tomu, abyste mohli pro trasování úlohy využívat příkazy CL, musíte mít speciální oprávnění \*SERVICE, nebo musíte být oprávněni k funkci Servisní trasování operačního systému Operating System/400 prostřednictvím produktu iSeries Navigator. Další informace o tomto typu oprávnění najdete v kapitole o uživatelských profilech v publikaci

```
iSeries Security Reference
```
Následující pokyny k trasování úlohy použijte jako návod. Příklad ukazuje, jak se má trasování úlohy použít pro odstraňování problémů s aplikací typu soket. Sokety přidávají informace k výstupu trasování úlohy, když se chyby vracejí na soketová rozhraní API. Možná budete muset zadat různé parametry v závislosti na typu aplikace, v níž odstraňujete problémy. Všimněte si také, že trasování [komunikace](#page-24-0) je také užitečné pro odstraňování problémů s aplikacemi typu soket.

Chcete-li trasovat úlohu, proveďte tyto kroky:

- 1. Zadejte úlohu, kterou byste chtěli trasovat. Jako referenci k označení úloh a jejich odpovídajících serverů použijte [tabulku](#page-43-0) serverů.
- 2. Spusťte trasování úlohy.
- 3. Znovu [vyvolejte](#page-34-0) problém.
- 4. [Ukončete](#page-34-0) trasování úlohy.
- 5. [Vytiskněte](#page-35-0) trasování úlohy.
- 6. Vymažte [trasování](#page-35-0) úlohy.

Další informace naleznete v části [Rozšířené](#page-35-0) funkce trasování.

# **Spuštění trasování úlohy**

Tato akce spouští trasování úlohy pro jednu nebo více úloh. Můžete spustit libovolný počet trasovacích relací, ale identifikátory aktivní relace trasování musejí být v rámci systému jedinečné.

Chcete-li spustit trasování úlohy, proveďte následující kroky:

- 1. Na příkazový řádek napište STRTRC (Spuštění trasování) a stiskněte klávesu F4.
- 2. Do náznaku *Session ID* zadejte popisný identifikátor relace, například *mytrace*. Identifikátor této relace použijete později při zadávání trasování, které chcete ukončit nebo vytisknout.
- 3. V parametru pro úlohy *Jobs* musíte zadat hodnoty pro tyto tři náznaky. Pamatujte na to, že nemůžete zadat hodnotu \*ALL pro všechny tři náznaky. Alespoň jeden z těchto náznaků musí obsahovat jinou hodnotu než \*ALL.
	- v Pro náznak *Jobs, Job Name* vyberte jednu z těchto voleb:
		- Chcete-li trasovat pouze úlohu, která vydala příkaz Spuštění trasování (STRTRC), napište \*.
- <span id="page-34-0"></span>– Chcete-li trasovat určitou úlohu, uveďte jméno úlohy, kterou chcete trasovat, například *job*. Můžete zadat až deset úloh.
- Chcete-li trasovat skupinu úloh, které všechny začínají stejným řetězcem, uveďte jméno úlohy tak, aby bylo jasné, že se nejedná o konkrétní úlohu, například *job\**. Tímto způsobem můžete trasovat všechny úlohy, které začínají předponou JOB. Různé způsoby formátování trasování generické úlohy naleznete v části [Vícenásobné](#page-36-0) generické trasování.
- Chcete-li trasovat všechny úlohy, napište \*ALL. Avšak trasování všech úloh se nedoporučuje.
- v Do náznaku *Jobs, User* zadejte jméno uživatele úlohy, například USER. Jiné platné hodnoty jsou USER\* a \*ALL. Avšak trasování všech uživatelů se nedoporučuje.
- v Do náznaku *Jobs, Number* napište \*ALL nebo číslo úlohy. Jestliže napíšete \*ALL, specifikace náznaku *Job Name* (Jméno úlohy) se považuje za generické jméno úlohy.
- 4. Pokud nechcete trasovat konkrétní vlákno, do náznaku *Thread ID to include* napište \*ALL.
- 5. Pro náznak *Maximum storage to use* zadejte hodnotu, která bude dostatečná pro uložení informací o trasování, které potřebujete. Množství použitelné paměti pro vyrovnávací paměť pro trasování závisí na tom, jak dlouho trasování probíhá a jak zatížená je trasovaná úloha. Předvolená hodnota je 10000 KB (10 MB).
- 6. Do náznaku *Trace full* napište \*WRAP nebo \*STOPTRC podle toho, jak se má postupovat, když dojde k zaplnění vyrovnávací paměti pro trasování. Jestliže chcete shromáždit trasovací informace, dokud se nevyskytne problém, napište \*WRAP; starší trasovací informace budou v okamžiku, kdy je vyrovnávací paměť plná, překryty novějšími trasovacími informacemi. Jestliže nechcete překrývat trasovací informace, napište \*STOPTRC.
- 7. Do náznaku *Trace type* napište \*ALL, aby se ukládala všechna data trasování úlohy.
- 8. Do náznaku *Trace type: Component* napište \*SOCKETS.
- 9. Do náznaku *Trace type: Trace level* napište \*VERBOSE.
- 10. Do náznaku *Trace filter* \*NONE. Jestliže chcete používat filtr ke shromažďování určitých informací při trasování, zadejte jméno filtru trasování, například tracefiltername. Jestliže jste ještě nevytvořili filtr trasování, proveďte to příkazem Přidání filtru trasování (ADDTRCFTR). Filtr trasování platí pouze pro trasování se zadáním \*FLOW.
- 11. Stiskněte klávesu Enter. Měli byste obdržet zprávu STRTRC session ID MYTRACE successfully started, což znamená, že relace STRTRC ID MYTRACE byla úspěšně zahájena.

#### **Co dělat dále**

Znovu vyvolejte problém.

## **Zopakování problému**

Znovu vyvolejte problém tak, že zopakujete sled akcí, které jste provedli před výskytem problému.

#### **Co dělat dále**

Ukončete trasování úlohy.

### **Ukončení trasování úlohy**

Tato akce ukončí trasování a uloží shromážděná záznamy trasování do sady databázových souborů. Uložené trasovací záznamy zůstanou v databázových souborech, dokud nespustíte příkaz Výmaz trasovacích dat (DLTTRC).

Chcete-li ukončit trasování úlohy, proveďte následující kroky:

- 1. Na příkazový řádek napište ENDTRC a stiskněte klávesu F4.
- 2. Do náznaku *Session ID* zadejte jméno trasování, které chcete ukončit, například *mytrace*.
- 3. Do náznaku *Data option* napište \*LIB, chcete-li ukládat trasovací data v databázových souborech tak, aby bylo možné je později vytisknout.
- <span id="page-35-0"></span>4. Do náznaku *Data library* zadejte jméno knihovny, do které se trasovací data budou ukládat, například *lib*. Tato knihovna musí existovat ještě před spuštěním příkazu ENDTRC. Jestliže neuvedete konkrétní knihovnu, použijte se předvolená knihovna QGPL.
- 5. Stiskněte klávesu Enter. Měli byste obdržet zprávu ENDTRC session ID MYTRACE successfully saved into library LIB, což znamená, že relace ENDTRC ID MYTRACE byla úspěšně uložena do knihovny LIB.
- **Poznámka:** Proces ENDTRC (Konec trasování) může zabrat významné množství výpočetního času a prostředků. Jestliže máte ve svém systému k dispozici omezené množství interaktivní kapacity, můžete zadat příkaz ENDTRC do dávky.

#### **Co dělat dále**

Vytiskněte trasování úlohy.

# **Tisk trasování úlohy**

Tato akce formátuje a zapisuje uložené trasovací záznamy do souboru výstupu pro souběžný tisk nebo do databázového výstupního souboru.

Chcete-li tisknout trasování úlohy, proveďte následující kroky:

- 1. Na příkazový řádek napište příkaz PRTTRC (Tisk trasování) a stiskněte klávesu F4.
- 2. Do náznaku *Data member* napište *mytrace*.
- 3. Do náznaku *Data library* napište *lib*. Jedná se o stejnou knihovnu, jakou jste zadali v příkazu ENDTRC; pak stiskněte klávesu Enter.
- 4. Podpora parametru outfile umožňuje programově zpracovávat informace o trasování, které byly shromážděny. To je nejvýhodnější, jestliže chcete vytvořit vlastní přizpůsobený nástroj pro formátování trasovacího výstupu. Více informací o parametru *Outfile* naleznete v popisu příkazu Tisk trasovacích dat (PRTTRC) v části Příkazy CL. .
- **Poznámka:** Proces PRTTRC (Tisk trasování) může zabrat významné množství výpočetního času a prostředků. Jestliže máte ve svém systému k dispozici omezené množství interaktivní kapacity, možná budete chtít zadat příkaz PRTTRC do dávky.

#### **Co dělat dále**

Vymažte trasování úlohy.

# **Vymazání trasování úlohy**

Tato akce vymaže trasovací záznamy, které byly uloženy v databázových souborech jako výsledek příkazu ENDTRC.

Chcete-li vymazat trasování úlohy, proveďte následující kroky:

- 1. Na příkazový řádek napište příkaz DLTTRC (Výmaz trasovacích dat) a stiskněte klávesu F4.
- 2. Do náznaku *Data member* napište *mytrace*.
- 3. Do náznaku *Data library* napište *lib*. Jedná se o stejnou knihovnu, jakou jste zadali v příkazu ENDTRC.
- 4. Stiskněte klávesu Enter. Měli byste obdržet zprávu Removing data member name MYTRACE from database files., což znamená, že bylo provedeno odstranění jména datového členu MYTRACE z databázových souborů.

Další informace naleznete v části Rozšířené funkce trasování.

Chcete-li automaticky monitorovat trasování a zastavit trasování včas, vyhledejte si informace o parametrech podpory sledování v části Podpora [sledování.](#page-36-0)

# **Rozšířené funkce trasování úlohy**

Trasování úlohy nabízí některé rozšířené funkce, které vylepšují výsledky trasování úlohy.
Vícenásobné generické trasování Umožňuje simultánně spouštět několik trasování úlohy.

Kumulativní informace o typu trasování

Zvyšuje hodnotu vašeho trasovacího výstupu a umožňuje vám simultánně spouštět více trasování úloh na stejných úlohách.

## **Vícenásobné generické trasování**

Generické trasování úlohy vám umožňuje trasovat úlohy několika různými způsoby. Můžete také označit specifická kritéria, abyste získali přesné výsledky z trasování. Generické trasování úlohy vám umožňuje:

- v Spouštět neomezený počet trasování úlohy. To vám umožňuje v daném okamžiku trasovat více než jednu úlohu. U této funkce je nutné dbát dalších pokynů, jestliže používáte náznak TRCTYPE pro trasování dodatečných komponent. Další informace naleznete v části Kumulativní informace o typu trasování.
- v Spouštět více než jednu relaci trasování, která má specifikaci generické úlohy.

Tyto příklady ukazují různé způsoby zadávání generického jména úlohy pro vaše trasování. Všechny tyto formáty jsou platné. Všimněte si, že ve všech případech je počet úloh \*ALL:

- v Generické jméno úlohy, úplné jméno uživatele: STRTRC SSNID(TEST) JOB((\*ALL/USER/JOB\*))
- v Úplné jméno úlohy, generické jméno uživatele: STRTRC SSNID(TEST) JOB((\*ALL/USER\*/JOB))
- v Úplné jméno úlohy, úplné jméno uživatele: STRTRC SSNID(TEST) JOB((\*ALL/USER/JOB))
- v Generické jméno úlohy, generické jméno uživatele: STRTRC SSNID(TEST) JOB((\*ALL/USER\*/JOB\*))

## **Kumulativní informace o typu trasování**

Na stejnou úlohu můžete simultánně spouštět více trasování. Kromě toho můžete zobrazit výsledky všech trasování ve výstupu každého trasování.

Jestliže trasujete stejnou úlohu ve více než jedné relaci trasování a používáte náznak Trace type, akumulují se výběry komponent typu trasování a do výstupu všech relací trasování se zahrnou výsledky všech typů trasování.

Předpokládejme, že vy a váš kolega potřebujete odstranit problémy na stejných úlohách webového serveru. Spustíte úlohu trasování příkazem Spuštění trasování (STRTRC) s těmito parametry: JOBTRCTYPE(\*ALL) a TRCTYPE(\*HTTP). O nějakou chvíli později váš kolega spustí trasování příkazem STRTRC s těmito parametry: JOBTRCTYPE(\*ALL) a TRCTYPE(\*SOCKETS).

Obě trasování obsahují volací a návratové toky po dobu, kdy je každé trasování aktivní. Avšak dodatečná data TRCTYPE, která se shromažďují, jsou kumulativní; tj. při spuštění nových trasování se kumulují typy trasování a shromažďují požadované informace o typu trasování, dokud nebudou všechna trasování ukončena.

Jakmile trasování spustíte, začnou se shromažďovat pouze informace typu trasování \*HTTP. Když váš kolega spustí trasování, váš výstup i výstup vašeho kolegy obsahují stejný typ informací; obsahují jak informace typu \*HTTP, tak informace typu trasování \*SOCKETS. I když krátce poté, co váš kolega spustil trasování, ukončíte své trasování, trasování vašeho kolegy bude nadále shromažďovat informace typu trasování \*HTTP a \*SOCKETS, dokud nebude toto trasování ukončeno.

# **Rozšířené funkce trasování: podpora sledování**

Podpora sledování vylepšuje funkce trasování v operačním systému OS/400 tím, že automaticky monitoruje a ukončuje trasování, když jsou splněna určitá předem daná kritéria. To zabraňuje ztrátě cenných trasovacích dat a snižuje množství času potřebného k monitorování trasování.

Když například spustíte trasování na zaneprázdněném serveru, je možné, že velké množství trasovacích dat bude shromážděno velmi rychle, takže trasovací vyrovnávací paměť přeteče a překryje předchozí trasovací data. Až budete po nějaké době ručně odstraňovat problém a zastavíte trasování, předchozí trasovací data potřebná k odstranění problému budou překryta. V důsledku toho budou trasovací data ztracena. Funkce sledování tento problém řeší, protože vám umožňuje nastavit určitá kritéria sledování pomocí parametrů sledování. Když dojde k selhání, objeví se často zpráva nebo záznam do protokolu interního kódu LIC, který se generuje v okamžik selhání. Můžete zadat, které zprávy nebo záznamy protokolu interního kódu LIC by se měly monitorovat při shromaždování trasování, a když se objeví, server automaticky trasování ukončí.

Zde můžete vyhledat informace o tom, jak se má používat podpora sledování s funkcemi trasování OS/400:

- v Scénáře: Použití podpory sledování s trasováním Zde naleznete dva scénáře, které ukazují, jak můžete používat funkci sledování, když provádíte trasování.
- [Parametry](#page-39-0) sledování Zde naleznete parametry, které můžete použít pro podporu sledování.
- v Sledování programů [výstupního](#page-39-0) bodu Zde můžete sledovat programy výstupního bodu, které se používají pro funkci sledování, včetně příkladu programu výstupního bodu.
- v [Trasování,](#page-42-0) při němž se používají parametry sledování Zde naleznete seznam funkcí trasování OS/400, které využívají podporu sledování.

# **Scénáře: použití podpory sledování s trasováním**

Funkce trasování operačního systému OS/400, například trasování komunikace a trasování úlohy, můžete ještě zdokonalit pomocí podpory sledování. Další informace naleznete v těchto scénářích:

- v Použití podpory sledování s trasováním komunikace
- v Použití podpory sledování s [trasováním](#page-38-0) úlohy

# **Použití podpory sledování s trasováním komunikace**

## **Situace**

Zjistíte, že relace Telnet jsou v systému občas přerušeny, ale vše ostatní vypadá v pořádku. Když je relace přerušena, odešle se zpráva TCP2617 do fronty zpráv QSYS/QSYSOPR.

## **Řešení**

Potřebujete provést trasování komunikace s podporou sledování, aby se trasování automaticky zastavilo, když bude zpráva TCP2617 odeslána do fronty QSYSOPR. To vám umožňuje zachytit pouze data, která potřebujete pro analýzu problému, aniž by trasování běželo delší dobu, než je nutné.

## **Kroky**

Chcete-li provést trasování komunikace s podporou sledování, proveďte následující kroky:

- 1. Spusťte trasování komunikace:
	- a. Na příkazový řádek napište STRCMNTRC a stiskněte klávesu F4.
	- b. Do náznaku *Configuration object* napište jméno linky, například TRNLINE.
	- c. Do náznaku *Type* uveďte typ prostředku, např. \*LIN.
	- d. Do náznaku pro sledovanou zprávu *Watch for message, Message identifier* napište TCP2617.
	- e. Do náznaku *Watched message queue, Message queue* napište \*SYSOPR. To zajišťuje, že se trasování komunikace zastaví, když se odešle zpráva TCP2617 do fronty zpráv QSYSOPR.
	- f. Do náznaku *Length of time to watch* napište 2880. Hodnota 2880 udává, že trasování komunikace je spuštěno na dobu maximálně dvou dnů (2880 minut), pokud se tato zpráva neobjeví. Po uplynutí dvou dnů bude trasování ukončeno. Jestliže nechcete trasování ukončit poté, co se zpráva během zadané doby neobjeví, zadejte pro tento parametr hodnotu \*NOMAX.
- <span id="page-38-0"></span>2. Ověřte, zda je podpora sledování spuštěna:
	- a. Na příkazový řádek napište DSPLOG a stiskněte klávesu F4.
	- b. Do náznaku *Log* napište QHST.

Měla by se zobrazit tato zpráva: Job *číslo úlohy* /*uživatel*/QSCCMN*xxxx* started on mm/dd/rr at hh:mm:ss in subsystem QUSRWRK in QSYS. Job entered system on mm/dd/rr at hh:mm:ss, kde uživatel je jméno uživatele, který spustil příkaz STRCMNTRC, a kde xxxx uvádí jedinečný identifikátor pro úlohu sledování. Všimněte si, že CMN v jménu úlohy uvádí, že úloha sledování byla spuštěna příkazem STRCMNTRC.

- 3. Ověřte, že byla spuštěna podpora sledování: Na příkazový řádek napište WRKACTJOB SBS(QUSRWRK). Měla by se zobrazit úloha sledování spuštěná v podsystému QUSRWRK. Úloha je obvykle ve stavu DEQW, jestliže nebyla odeslána sledovaná zpráva.
- 4. Jakmile bude zpráva TCP2617 odeslána do fronty zpráv QSYS/QSYSOPR, měli byste ověřit, že trasování bylo ukončeno:

Na příkazový řádek napište DSPMSG MSGQ(\*SYSOPR).

Měla by se zobrazit zpráva CPI3999, která uvádí, že příkaz STRCMNTRC byl ukončen s důvodovým kódem 02. Důvodový kód 02 uvádí Watch for event criteria met because of message id TCP2617 found in QSYS/QSYSOPR, což znamená, že kritéria sledování události byla splněna, protože ID zprávy TCP2617 byl nalezen v QSYS/QSYSOPR.

5. [Formátujte](#page-26-0) trasovací výstup příkazem Tisk trasování komunikace (PRTCMNTRC), abyste mohli analyzovat shromážděná trasovací data. Můžete zde vidět, že informace se zasílají do vzdáleného systému, ale odpověď není zasílána zpět. To ukazuje, že problém leží mimo lokální server.

## **Použití podpory sledování s trasováním úlohy**

## **Situace**

Vytváříte serverovou soketovou aplikaci, která občas selže. Když aplikace selže, je do protokolu úlohy odeslána chyba API soketu TCP3B04.

## **Řešení**

Musíte provést trasování úlohy pomocí podpory sledování, aby se trasování automaticky zastavilo, když bude do protokolu úlohy odeslána chyba TCP3B04. To vám umožňuje zachytit pouze data, která potřebujete pro analýzu problému, aniž by trasování běželo delší dobu, než je nutné.

## **Kroky**

Chcete-li provést trasování úlohy s podporou sledování, proveďte následující kroky:

- 1. Spusťte trasování úlohy.
	- a. Na příkazový řádek napište STRTRC a stiskněte klávesu F4.
	- b. Do náznaku *Session ID* zadejte popisný identifikátor relace, například *mytrace*.
	- c. Pro parametr *Jobs* zadejte tyto hodnoty:
		- v Do náznaku *Jobs, Job Name* napište jméno úlohy, například SOCKETAPP.
		- v Do náznaku *Jobs, User* napište ID uživatele, například *user*.
		- v Do náznaku *Jobs, Number* napište \*ALL.
	- d. Do náznaku pro sledovanou zprávu *Watch for message, Message identifier* napište TCP3B04.
	- e. Do náznaku *Watched message queue, Message queue* napište \*JOBLOG. To zajišťuje, že se trasování komunikace zastaví, když se odešle zpráva TCP3B04 do protokolu úlohy.
	- f. Pro parametr *Watched* zadejte tyto hodnoty:
		- v Do náznaku *Jobs, Job Name* napište SOCKETAPP.
		- v Do náznaku *Jobs, User* napište ID uživatele, například *user*.
		- v Do náznaku *Jobs, Number* napište \*ALL.
- <span id="page-39-0"></span>2. Ověřte, zda je podpora sledování spuštěna:
	- a. Na příkazový řádek napište DSPLOG a stiskněte klávesu F4.
	- b. Do náznaku *Log* napište QHST.

Měla by se zobrazit tato zpráva: Job *číslo úlohy* /*uživatel*/QSCSTT*xxxx* started on mm/dd/rr at hh:mm:ss in subsystem QUSRWRK in QSYS. Job entered system on mm/dd/rr at hh:mm:ss, kde uživatel je jméno uživatele, který spustil příkaz STRTRC, a kde xxxx uvádí jedinečný identifikátor pro úlohu sledování. Všimněte si, že STT v jménu úlohy uvádí, že úloha sledování byla spuštěna příkazem STRTRC.

- 3. Ověřte, že byla spuštěna podpora sledování: Na příkazový řádek napište WRKACTJOB SBS(QUSRWRK). Měla by se zobrazit úloha sledování spuštěná v podsystému QUSRWRK. Úloha je obvykle ve stavu DEQW, jestliže nebyla odeslána sledovaná zpráva.
- 4. Jakmile bude zpráva TCP3B04 odeslána do protokolu úlohy se jménem číslo úlohy/uživatel/SOCKETAPP, měli byste ověřit, že trasování bylo ukončeno:

Na příkazový řádek napište DSPMSG MSGQ(\*SYSOPR).

Měla by se zobrazit zpráva CPI3999, která uvádí, že příkaz STRTRC byl ukončen s důvodovým kódem 02. Důvodový kód 02 uvádí Watch for event criteria met because of message id TCP3B04 found in *číslo úlohy*/*user*/SOCKETAPP, což znamená, že kritéria sledování události byla splněna, protože ID zprávy TCP3B04 byl nalezen v úloze číslo, uživatel /SOCKETAPP.

5. [Formátujte](#page-35-0) trasovací výstup příkazem Tisk trasování (PRTTRC), abyste mohli analyzovat shromážděná data.

# **Parametry sledování**

Příkazy trasování mají následující parametry, které specifikují kritéria sledování. Popisy jednotlivých parametrů naleznete v následující nápovědě k příkazům:

- Sledování zprávy (WCHMSG)
- Sledování fronty zpráv (WCHMSGQ)
- v Sledovaná úloha (WCHJOB)
- v Sledování záznamu protokolu LIC (WCHLICLOG)
- v Jak dlouho má probíhat sledování (WCHTIMO)
- Trasovací program (TRCPGM)
- Časový interval (TRCPGMITV)

# **Sledování programů výstupního bodu**

Tyto programy výstupního bodu můžete zadat v parametru trasovacího programu, abyste rozšířili schopnost funkce sledování. Po klepnutí na tyto odkazy se dozvíte, jak můžete implementovat tyto programy výstupního bodu:

- v Program výstupního bodu pro sledování trasované události
- v Trasování programu výstupního bodu pro příkaz Trasování aplikace TCP

Viz příklad programu, který můžete použít pro tyto programy výstupního bodu.

## **Příklad sledování programu výstupního bodu**

Toto je vzorový kód pro sledování programu výstupního bodu trasování. Kód je napsán v příkazovém jazyce iSeries CL.

Tento program výstupního bodu použijte jako základ k vytvoření vlastního programu trasování. Kód můžete upravit tak, abyste programu umožnili provádět další funkce. Vyhledejte si, jak můžete rozšířit [schopnost](#page-41-0) funkce sledování pomocí tohoto příkladu sledování programu výstupního bodu.

**Poznámka:** Důležité právní informace naleznete v "Prohlášení o vyloučení záruky k příkladům [programového](#page-6-0) kódu" na [stránce](#page-6-0) 1.

/\*\*\*\*\*\*\*\*\*\*\*\*\*\*\*\*\*\*\*\*\*\*\*\*\*\*\*\*\*\*\*\*\*\*\*\*\*\*\*\*\*\*\*\*\*\*\*\*\*\*\*\*\*\*\*\*\*/ /\* THIS IS A SAMPLE CODE FOR WATCH FOR TRACE EVENT \*/  $/*$  FACILITY  $*/$  $/\star$  \*/ /\* FUNCTION: WHEN THE TRACE OPTION SETTING PARAMETER \*/ /\* INDICATES THAT A MESSAGE ID MATCHED WITH THE ONE BEING\*/ /\* WATCHED, THIS PROGRAM WILL PRINT THE HISTORY LOG AND \*/ /\* STOP THE TRACE COMMAND EXECUTION. OTHERWISE, THIS  $\frac{*}{2}$ /\* WILL INDICATE TO CONTINUE WITH THE EXECUTION. \*/  $/\star$  \*/ /\* NOTE: MYLIB/MYOBJECT IS A DATA AREA THAT IS  $\star$ /<br>/\* CONTINUOUSLY CHANGING DURING THE PROCESS. THE USER  $\star$ /  $\frac{1}{x}$  CONTINUOUSLY CHANGING DURING THE PROCESS. THE USER  $\frac{x}{x}$ WANTS TO DUMP IT PERIODICALLY TO CHECK HOW ITS  $*$ / /\* CONTENT IS CHANGING AND WHAT IS THE FINAL VALUE \*/ /\* WHEN THE WATCHED MESSAGE OCCURS. THIS DATA AREA \*/  $/*$  WILL BE DUMPED AT THE BEGINNING  $(*ON)$ , WHEN THE  $*/$ /\* INTERVAL TIME ELAPSES (\*INTVAL), AND WHEN THE \*/ WATCHED MESSAGE OCCURS (\*MSGID) \*/  $/\star$  \*/ /\* THE FOLLOWING IS AN EXAMPLE OF THE WATCH FOR TRACE \*/ /\* EVENTS PARAMETERS, AS THEY WOULD BE SPECIFIED FOR A \*/ /\* TRACE COMMAND ISSUING THE CURRENT SAMPLE CODE: \*/  $/\star$  \*/ /\* WCHMSG((CPF0001)) TRCPGM(MYLIB/WCHEXTP) TRCPGMITV(30) \*/ /\*\*\*\*\*\*\*\*\*\*\*\*\*\*\*\*\*\*\*\*\*\*\*\*\*\*\*\*\*\*\*\*\*\*\*\*\*\*\*\*\*\*\*\*\*\*\*\*\*\*\*\*\*\*\*\*\*/ PGM PARM(&TRCOPTSET &RESERVED &OUTPUT &COMPDATA) DCL VAR(&TRCOPTSET) TYPE(\*CHAR) LEN(10) /\* + Reason why the program was called  $*/$ DCL VAR(&RESERVED) TYPE(\*CHAR) LEN(10) /\* This + parameter is only used of TRCTCPAPP + command and it is not relevant for Watch + for Trace Event Facility \*/ DCL VAR(&OUTPUT) TYPE(\*CHAR) LEN(10) /\* + Indicates if watch facility should stop + or continue running \*/ DCL VAR(&COMPDATA) TYPE(\*CHAR) LEN(92) /\* Not + needed for this sample \*/ /\*\*\*\*\*\*\*\*\*\*\*\*\*\*\*\*\*\*\*\*\*\*\*\*\*\*\*\*\*\*\*\*\*\*\*\*\*\*\*\*\*\*\*\*\*\*\*\*\*\*\*\*\*\*\*\*\*/ /\* BEGIN OF PROGRAM PROCESSING \*/ /\*\*\*\*\*\*\*\*\*\*\*\*\*\*\*\*\*\*\*\*\*\*\*\*\*\*\*\*\*\*\*\*\*\*\*\*\*\*\*\*\*\*\*\*\*\*\*\*\*\*\*\*\*\*\*\*\*/ COND(&TRCOPTSET \*EQ '\*ON ') THEN(DO) +  $/*$  If the program was called at the + beginning of the processing.  $*$ /  $/*$  This section is usually used to set up + the environment before the trace starts \*/ DMPOBJ OBJ(MYLIB/MYOBJECT) OBJTYPE(\*DTAARA) /\* Dump + Object for problem determination \*/ CHGVAR VAR(&OUTPUT) VALUE('\*CONTINUE ') /\* Let the + trace to continue running \*/ ENDDO  $/*$  End if  $*ON * /$ ELSE CMD(IF COND(&TRCOPTSET \*EQ '\*MSGID ') + THEN(DO)) /\* If the message id matched  $*/$ DSPLOG LOG(QHST) OUTPUT(\*PRTSECLVL) /\* Print the + History Log \*/ DMPOBJ OBJ(MYLIB/MYOBJECT) OBJTYPE(\*DTAARA) /\* Dump + object for problem determination \*/ CHGVAR VAR(&OUTPUT) VALUE('\*STOP ') /\* + Indicates Watch Facility to Stop \*/ ENDDO /\* End if \*MSGID \*/ ELSE CMD(IF COND(&TRCOPTSET \*EQ '\*INTVAL ') + THEN(DO))  $/*$  If the exit program was + called because the interval + elapsed  $\star/$ /\* This section is usually used to perform + tasks periodically. Like dumping objects, + checking conditions and optionally end + the watch facility  $\star/$ 

<span id="page-41-0"></span>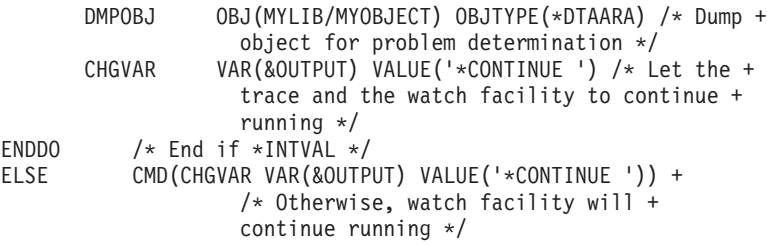

ENDPGM

## **Rozšíření funkce sledování s využitím příkladu sledování programu výstupního bodu**

Vzorový program výstupního bodu použijte jako základ k vytvoření vlastního programu trasování. Kód můžete upravit tak, abyste programu umožnili provádět další funkce.

Tato tabulka uvádí podněty pro způsoby, jak můžete rozšířit schopnosti funkce sledování ve svém systému tím, že provedete různé akce založené na parametru nastavení volby trasování v programu výstupního bodu. Prostudujte si všechny hodnoty nastavení parametru trasování a odpovídající vzorové funkce, které lze provádět.

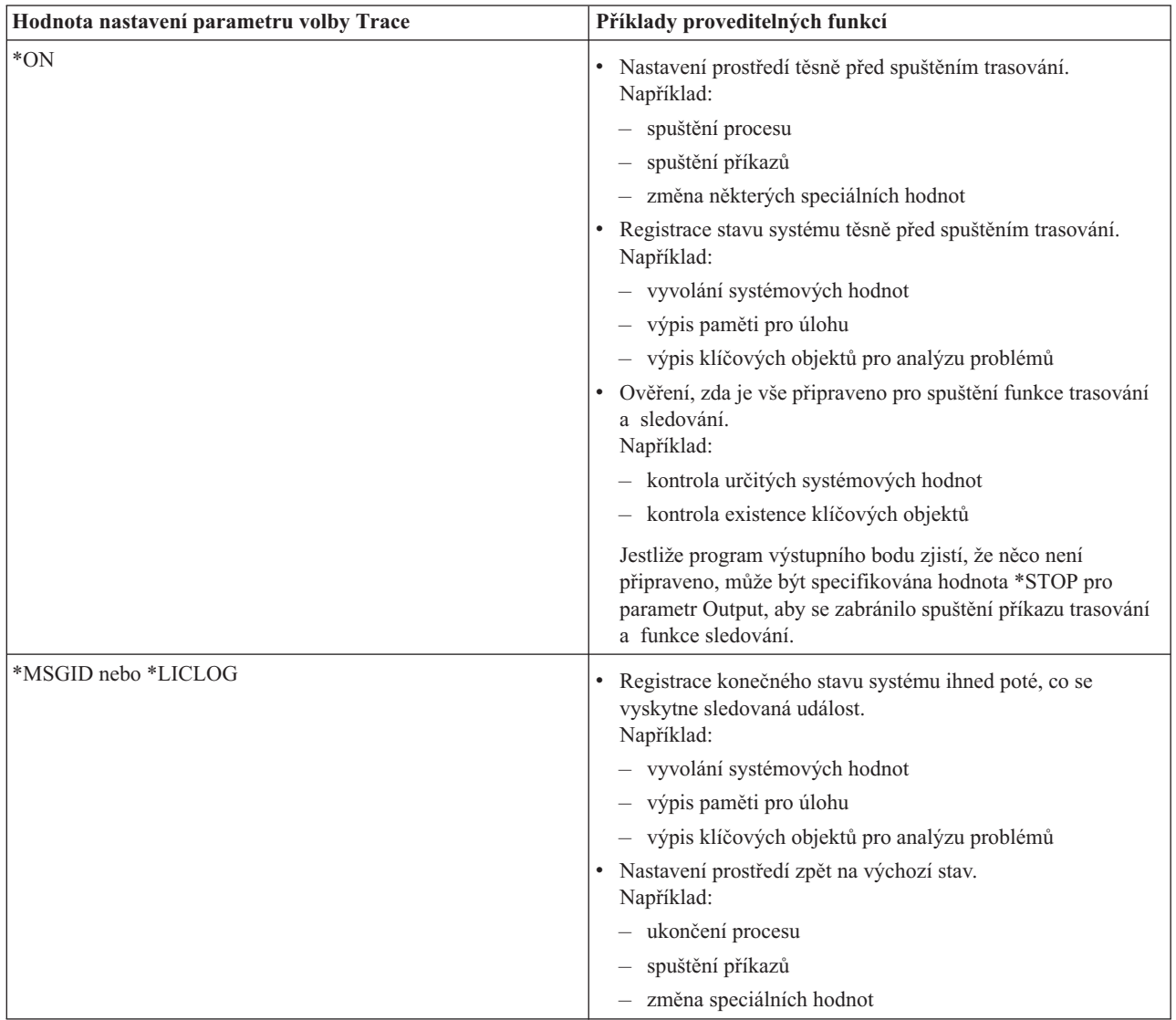

<span id="page-42-0"></span>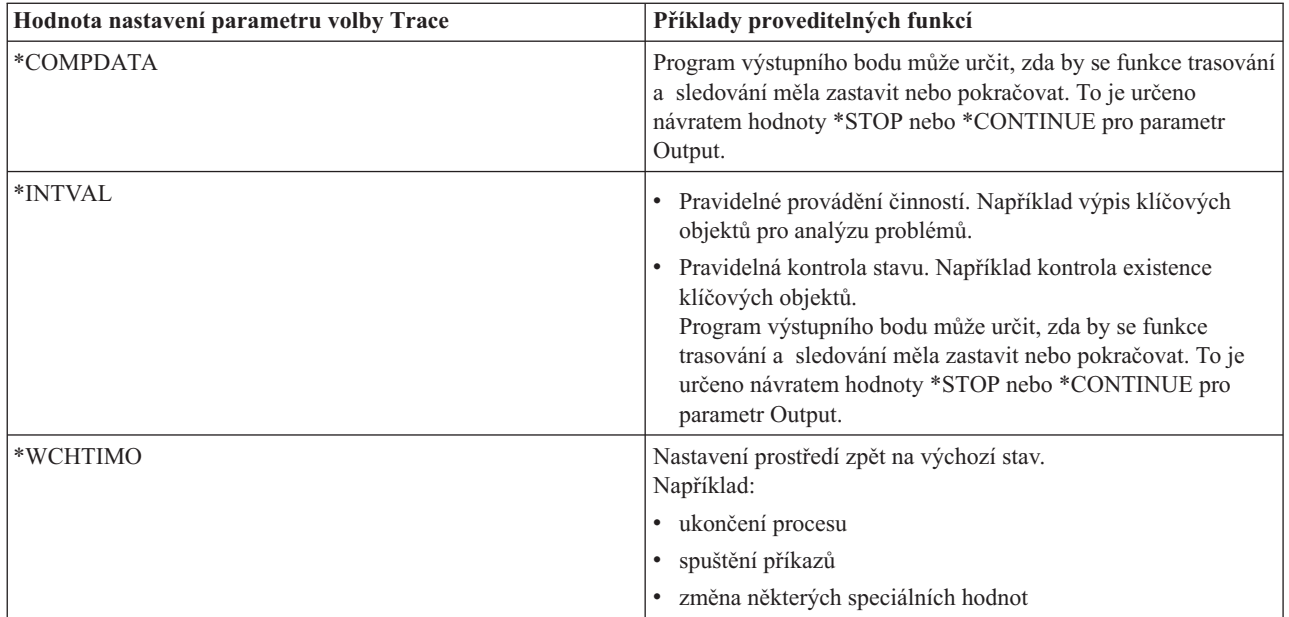

# **Trasování s podporou sledování**

Podporu sledování můžete použít s těmito typy trasování:

- · [Trasování](#page-32-0) úlohy.
- Trasování [komunikace.](#page-24-0)
- v [Trasování](#page-116-0) interního kódu LIC.
- [Trasování](#page-32-0) aplikace TCP.
- [Trasování](#page-31-0) připojení.

# **Rady k odstraňování problémů**

## **Použití tabulky serverů při [odstraňování](#page-43-0) problémů s TCP/IP**

Tuto tabulku použijte k vyhledání toho, jak jsou servery, serverové úlohy, popisy úloh a podsystémy vzájemně mapovány. Můžete si vyhledat informace ke každému serveru, například předvolený port, typ serveru a spouštěcí a ukončovací příkazy.

Když uplatňujete následující rady k odstraňování problémů, můžete v tabulce serverů vyhledat související informace, například jméno úlohy pro určitý server, nebo vyhledat, zda se server dodává s předvolenou hodnotou YES nebo \*NO pro parametr *Autostart*.

## **Kontrola úloh, [protokolů](#page-106-0) úloh a zpráv**

Zobrazte úlohy, protokoly úloh a zprávy, abyste odhalili problémy a provedli kroky potřebné k jejich vyřešení.

## **Kontrola aktivních [filtrovacích](#page-110-0) pravidel**

Zde můžete zjistit, zda filtrovací pravidla omezují vaši komunikaci.

## **Ověření pokynů ke [spuštění](#page-110-0) systémů na síti**

Zde se dozvíte, jak lze spouštět podsystémy, TCP/IP, rozhraní a servery ve správném pořadí a jak odhalovat problémy související se spuštěním.

### **Logické zapnutí [komunikačních](#page-114-0) linek, řadičů a zařízení**

Můžete protokoly TCP/IP nastavit tak, aby automaticky logicky zapínaly vaše linky, řadiče a zařízení.

### <span id="page-43-0"></span>**Ověření [konfigurace](#page-114-0) logické části (LPAR)**

Ověřte, že konfigurace logické části je správná.

#### **[Odstraňování](#page-115-0) problémů souvisejících s IPv6**

Tyto rady použijte k odstraňování problémů s IPv6.

## **Tabulka serverů**

Tuto tabulku použijte k vyhledání nejrůznějších informací souvisejích s určitými servery.

V prvním sloupci jsou uvedeny následující informace:

#### **Jméno serveru**

Jméno serveru označuje server. Ve většině případů se jedná o jméno serveru, jak se objevuje v produktu iSeries Navigator.

#### **Spuštění**

Metoda, která se používá ke spuštění serveru. Některé servery se spouští pomocí příkazů CL, například STRTCPSVR \*DHCP. Jiné servery se spouští, když se spouští určité podsystémy nebo úlohy.

#### **Ukončení**

Metoda, která se používá k ukončení serveru. Některé servery se ukončují pomocí příkazů CL, například ENDTCPSVR \*DHCP. Jiné servery se ukončují, když se ukončují určité podsystémy.

#### **Produkt:**

Jméno licencovaného produktu, pod kterým se tento server dodává.

#### **Typ serveru**

Typ serveru je 30bajtový znakový řetězec, který jedinečně identifikuje server pro systém. Typy všech serverů IBM začínají řetězcem QIBM\_. Typ serveru je nastaven úlohou serveru pomocí API Změna úlohy.

#### Následující sloupce uvádějí tyto informace:

### **Popis úlohy**

Jméno a knihovna popisu úlohy, která se používá touto úlohou serveru k provádění práce pro tento server. Například QTCP/QTGSTELN uvádí knihovnu QTCP a popis úlohy QTGSTELN.

### **Podsystém:**

Jméno podsystému, kde je tento určitý server spuštěn.

#### **Jméno úlohy:**

Jméno úlohy (úloh), které jsou aktivní pro tento server.

### **Tovární hodnota parametru** *Autostart servers***:**

Systém OS/400 se dodává s některými předvolenými hodnotami zadanými pro parametr *Autostart servers* pro mnoho serverů. Když je nastavena hodnota \*YES, server se spustí automaticky, když se spustí TCP/IP. Když je nastavena hodnota \*NO, server se nespustí automaticky, když se spustí TCP/IP. Jestliže server nepodporuje funkci Autostart servers, není pro tento parametr zadána žádná hodnota.

**Poznámka:** Chcete-li zobrazit nebo změnit parametr *Autostart servers*, proveďte následující kroky:

### v **Ze znakově orientovaného rozhraní**

Napište CHG*xxx*A na příkazový řádek OS/400, kde *xxx* je jméno serveru. Například CHGFTPA, chcete-li pracovat s atributy FTP serveru. Parametr *Autostart servers* se zobrazí v horní části seznamu parametrů.

### v **Z produktu iSeries Navigator**

V prostředí produktu iSeries Navigator je ekvivalent parametru *Autostart servers* uváděn jako jedna z vlastností serveru nazvaná **Spustit při spuštění TCP/IP**.

1. V prostředí produktu iSeries Navigator rozbalte svůj **server iSeries —> Síť —> Servery**.

- 2. Klepněte na volbu **TCP/IP**, **iSeries Access**, **DNS** nebo **Uživatelsky definovaný**, což závisí na typu serveru, který chcete zobrazit.
- 3. V pravém okně klepněte pravým tlačítkem myši na server, který chcete zobrazit, například FTP.
- 4. Na straně **Obecné** ověřte, zda je vybrána volba **Spustit při spuštění TCP/IP**.

## **Předvolený port:**

Port, z něhož úloha serveru naslouchá požadavkům klienta. Některé z portů uvádějí v závorkách servisní jméno. Toto servisní jméno označuje jméno, které je definováno v záznamech servisní tabulky.

**Poznámka:** Chcete-li zobrazit obrazovku Service Table Entries se záznamy tabulky služeb, na příkazový řádek operačního systému OS/400 napište WRKSRVTBLE.

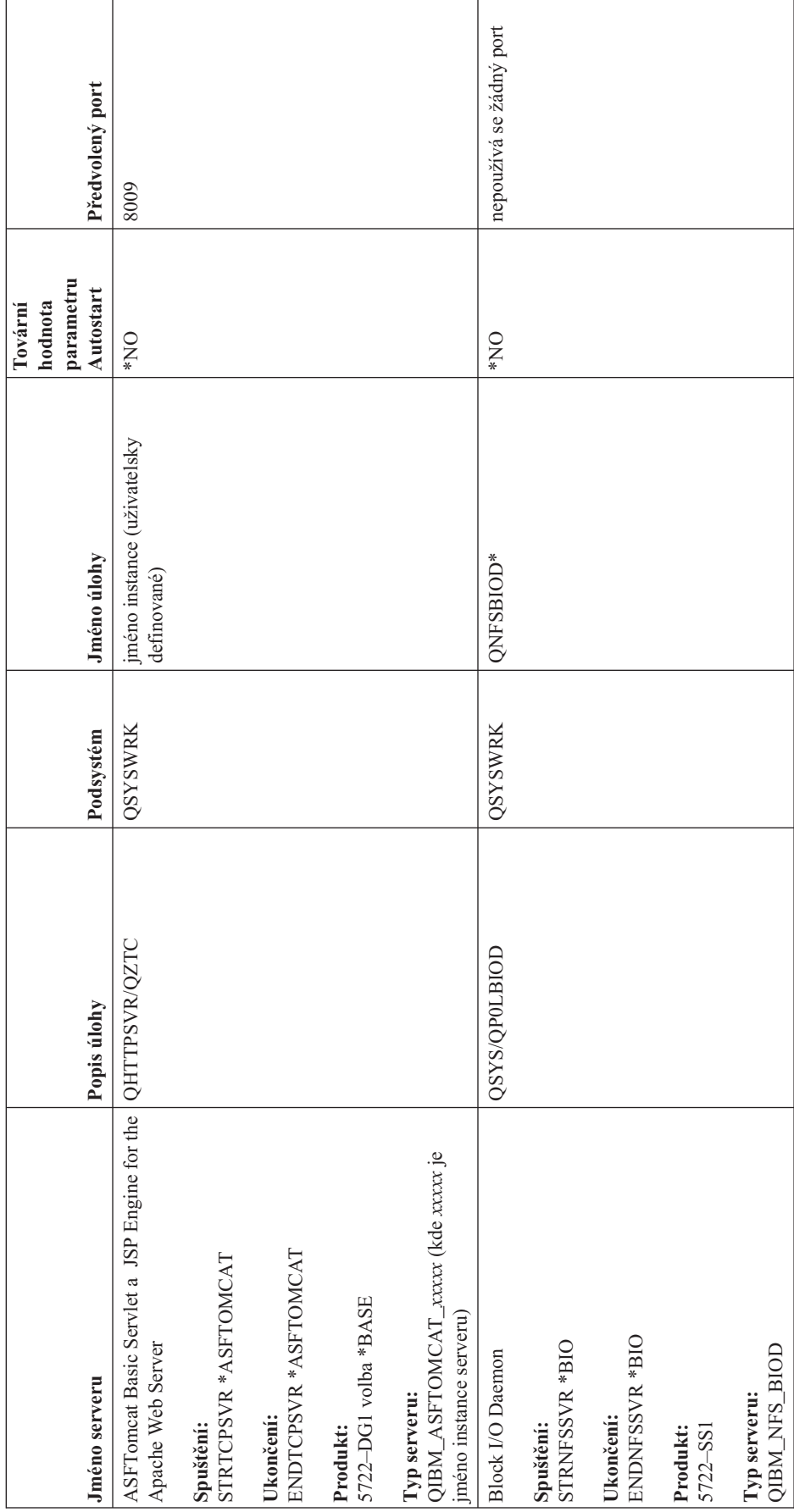

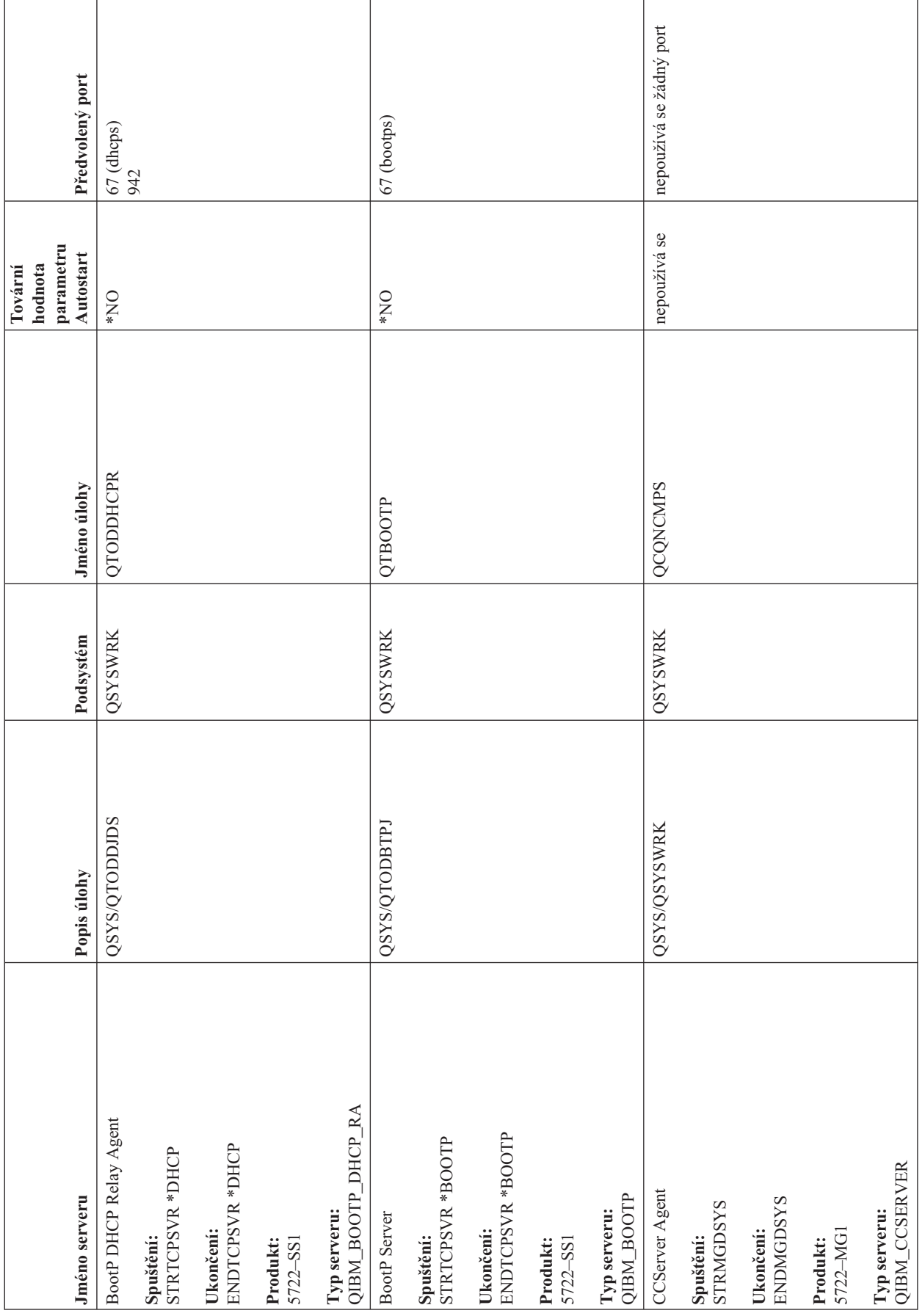

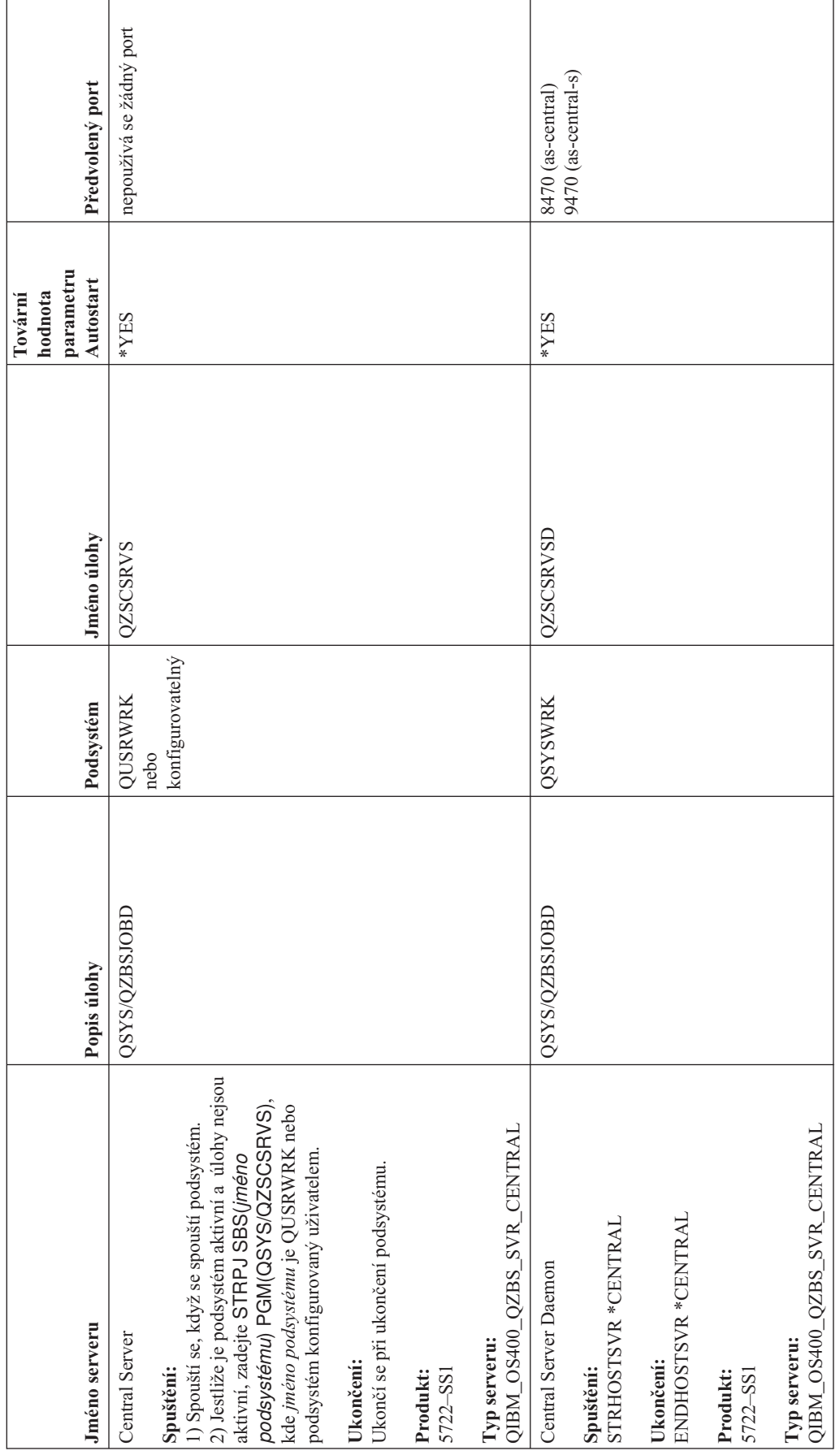

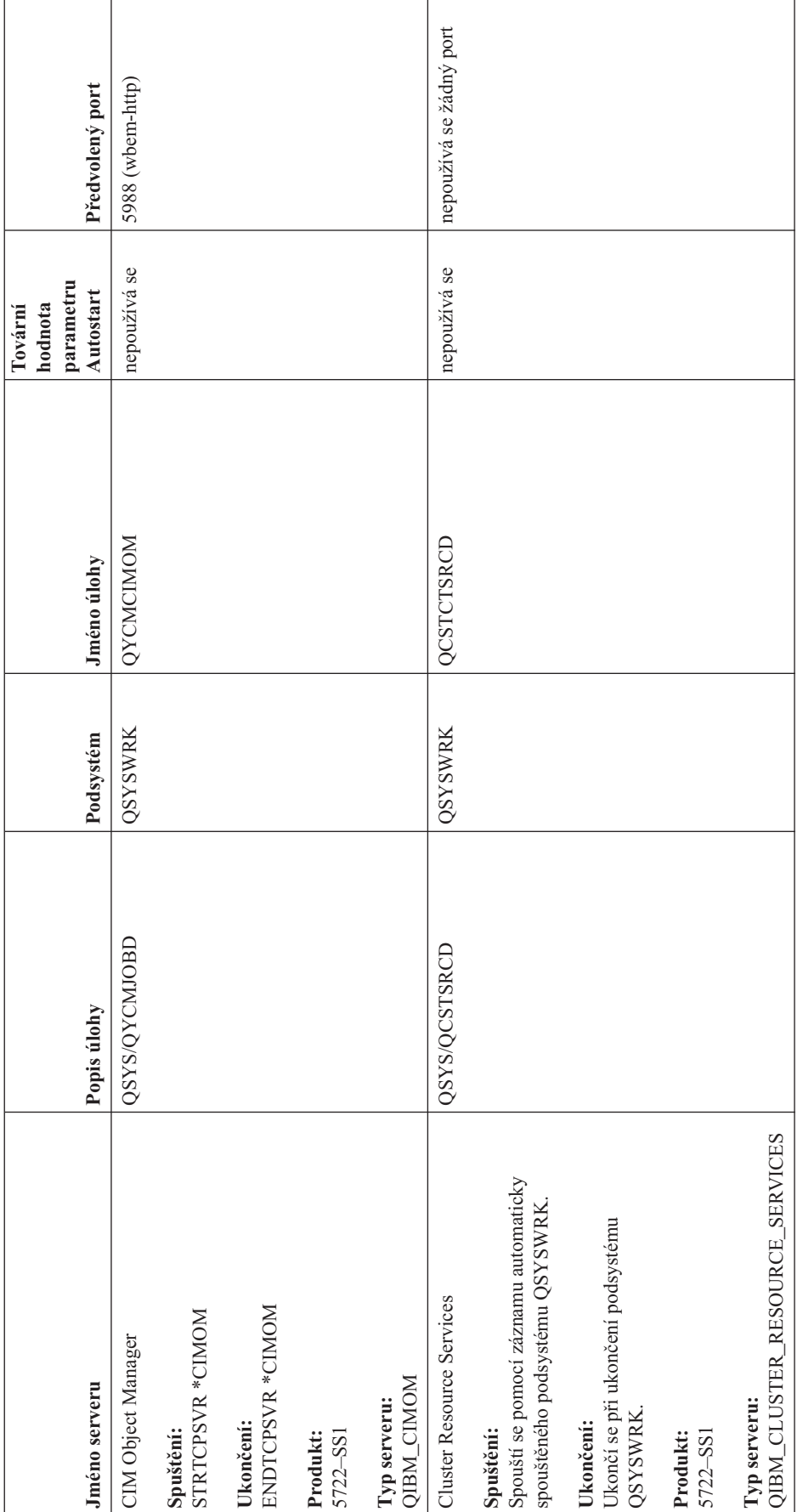

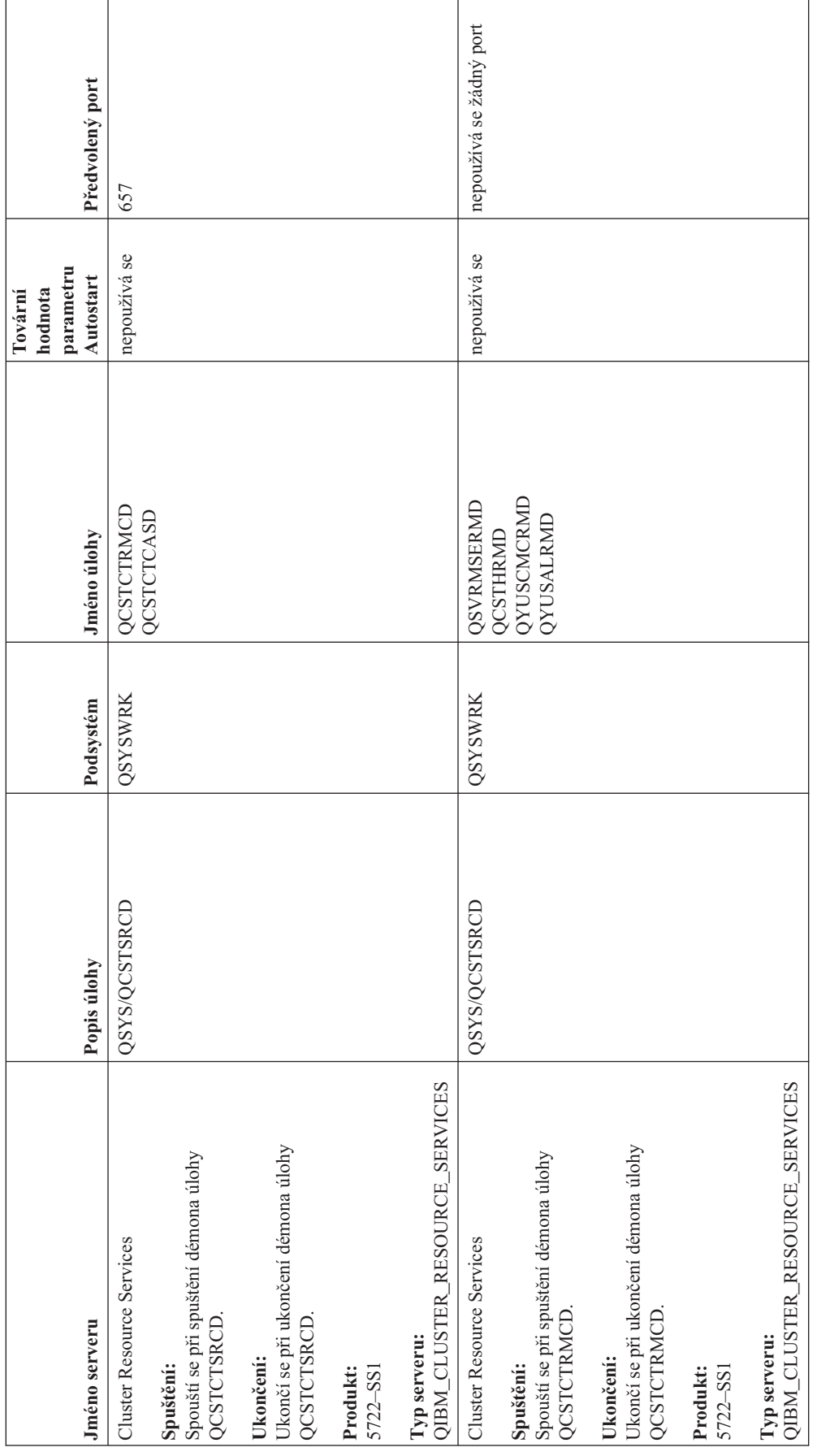

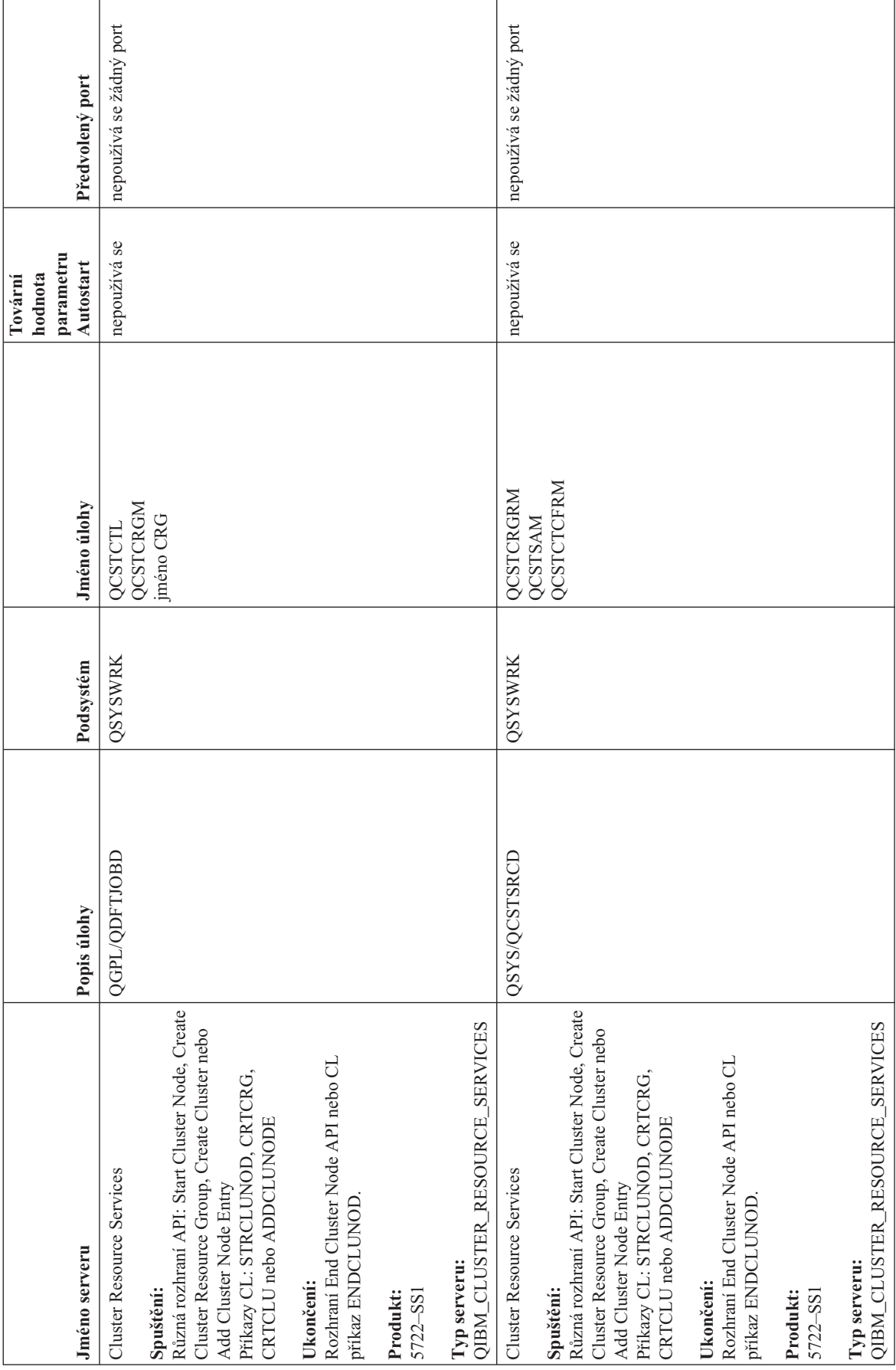

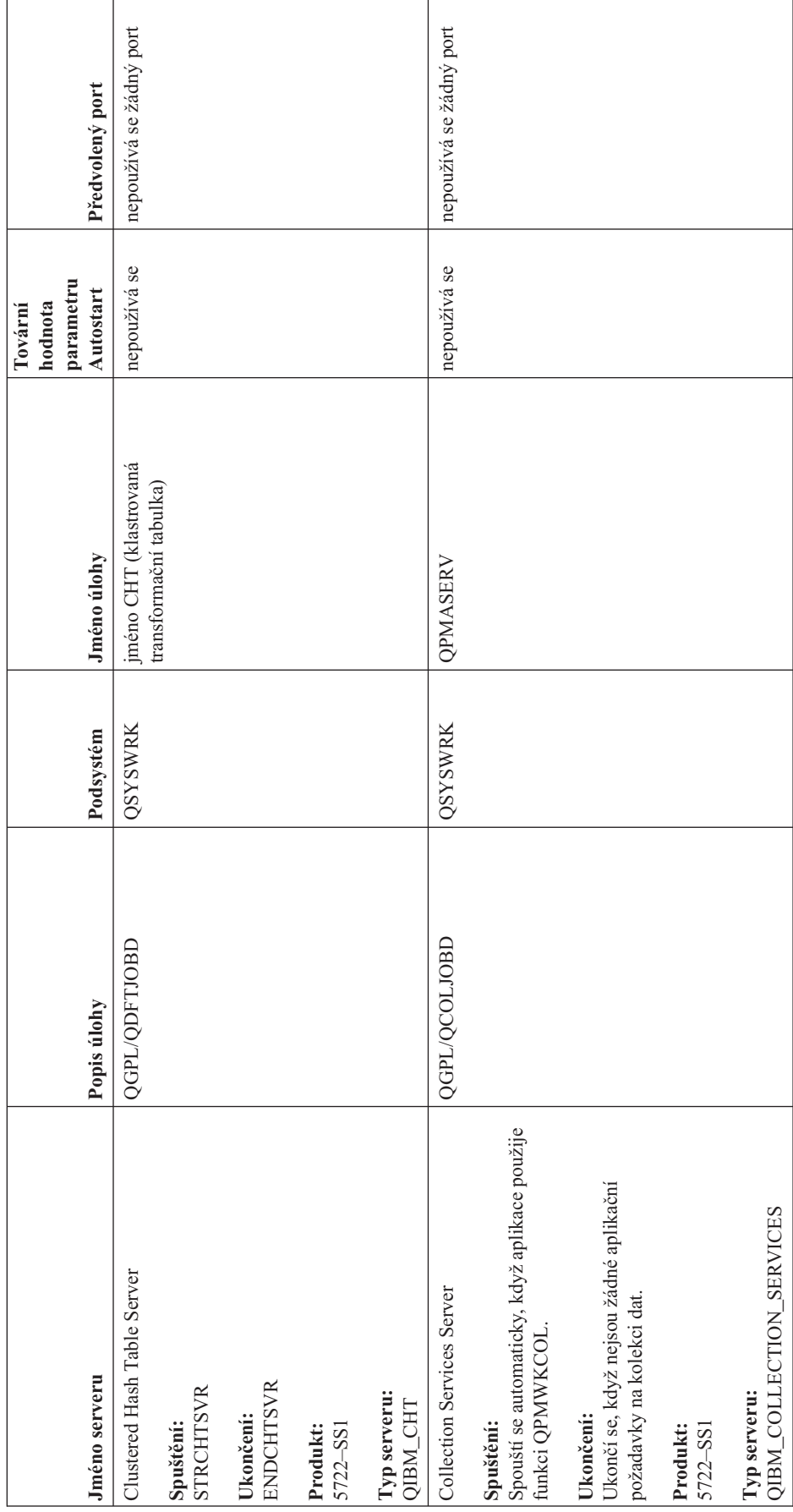

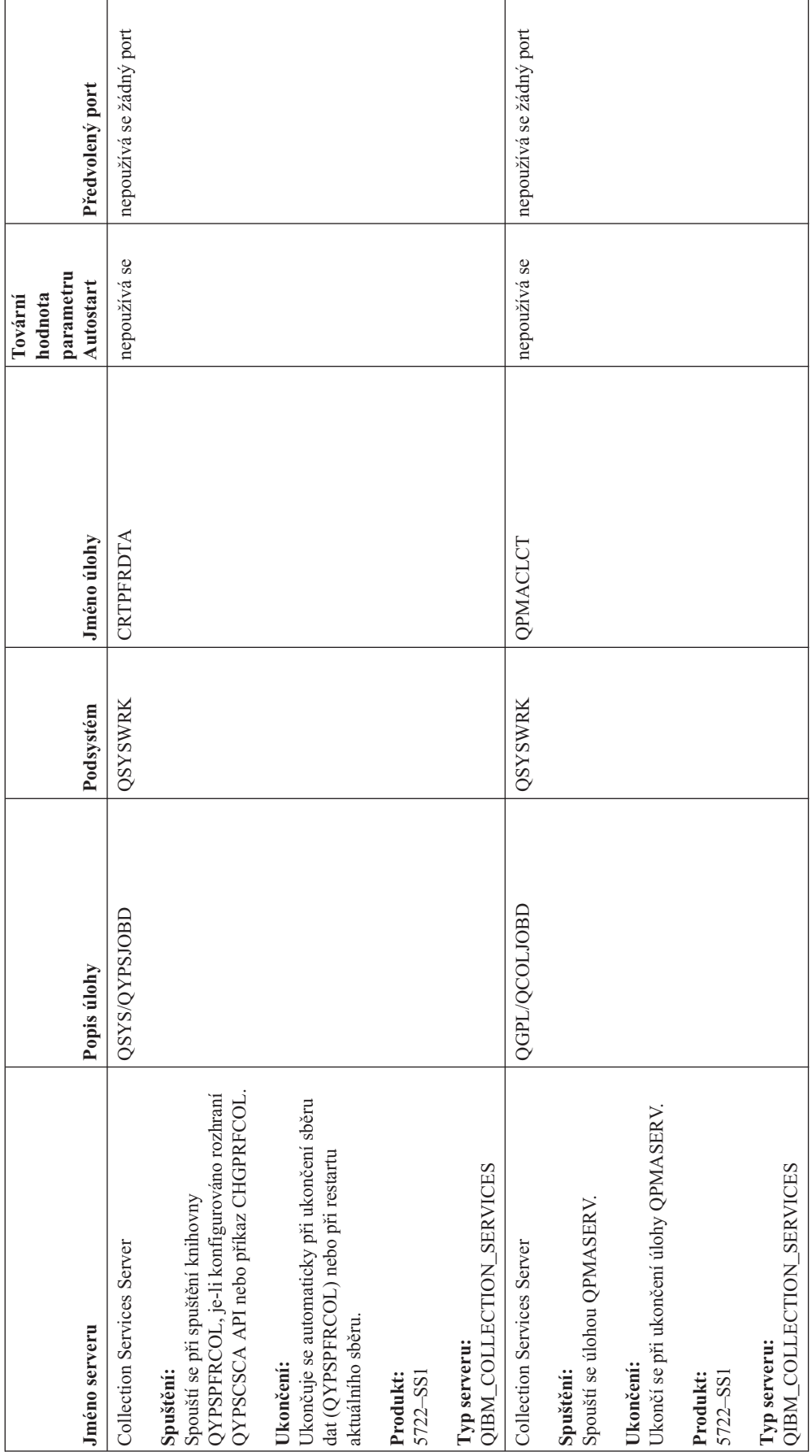

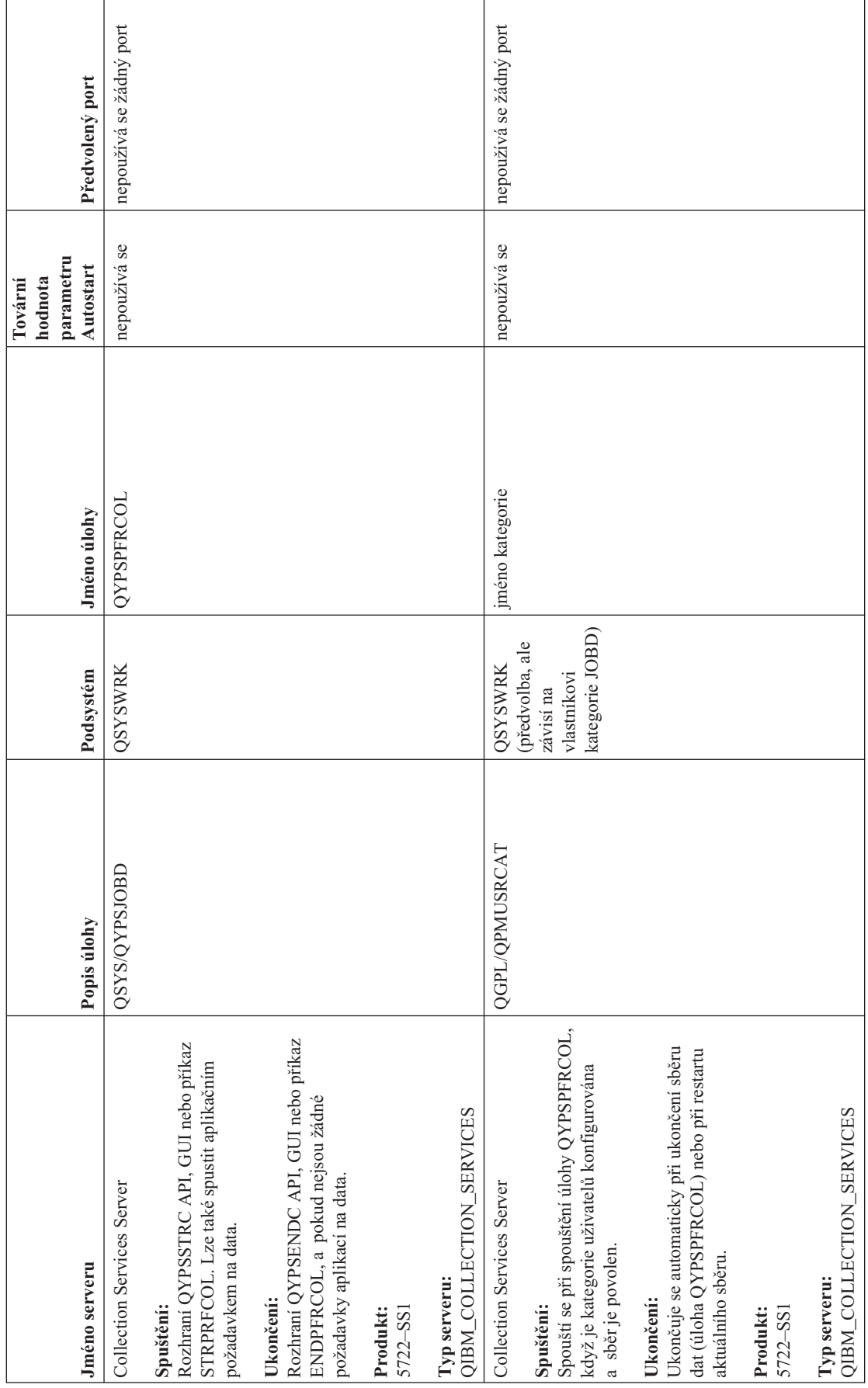

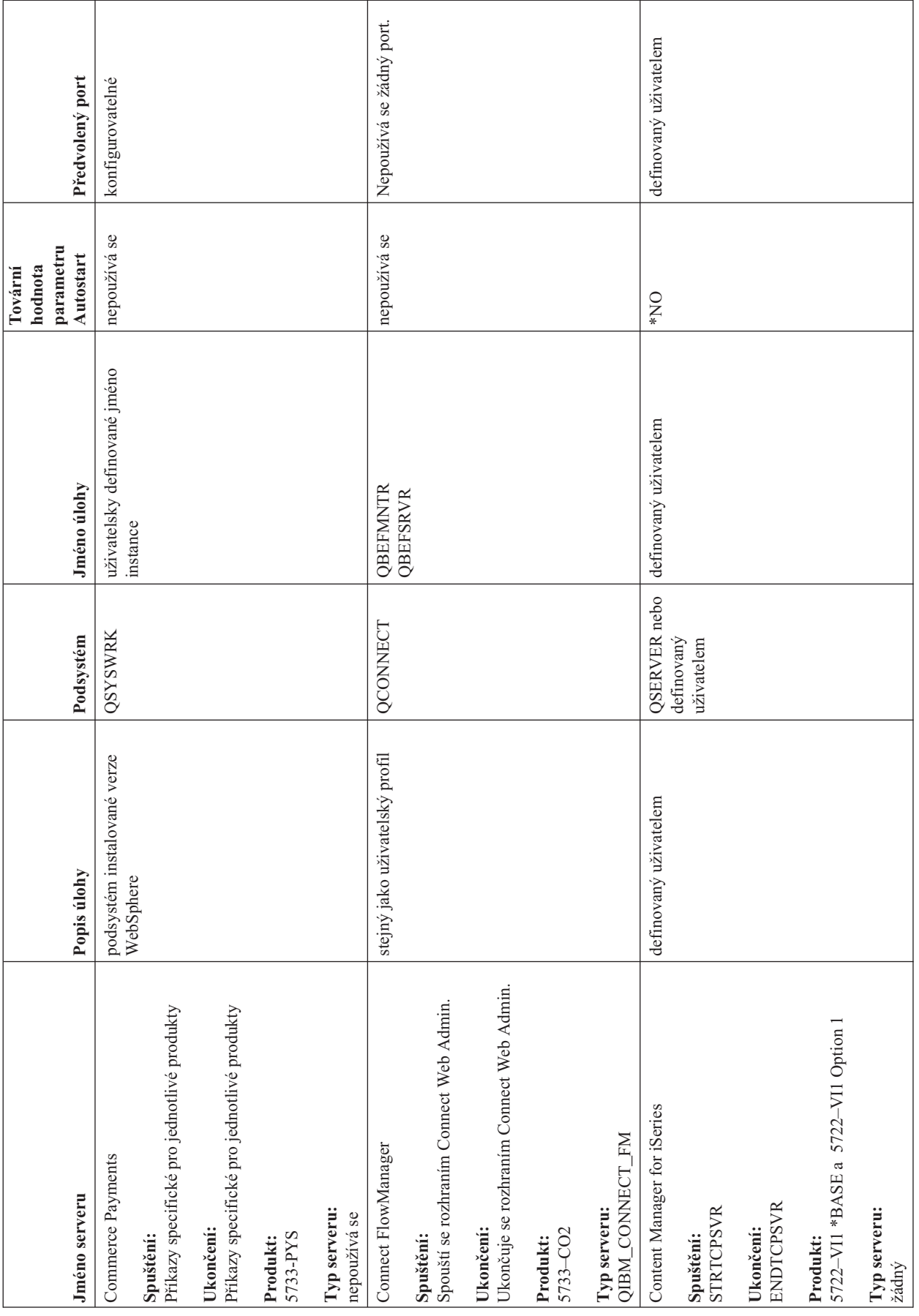

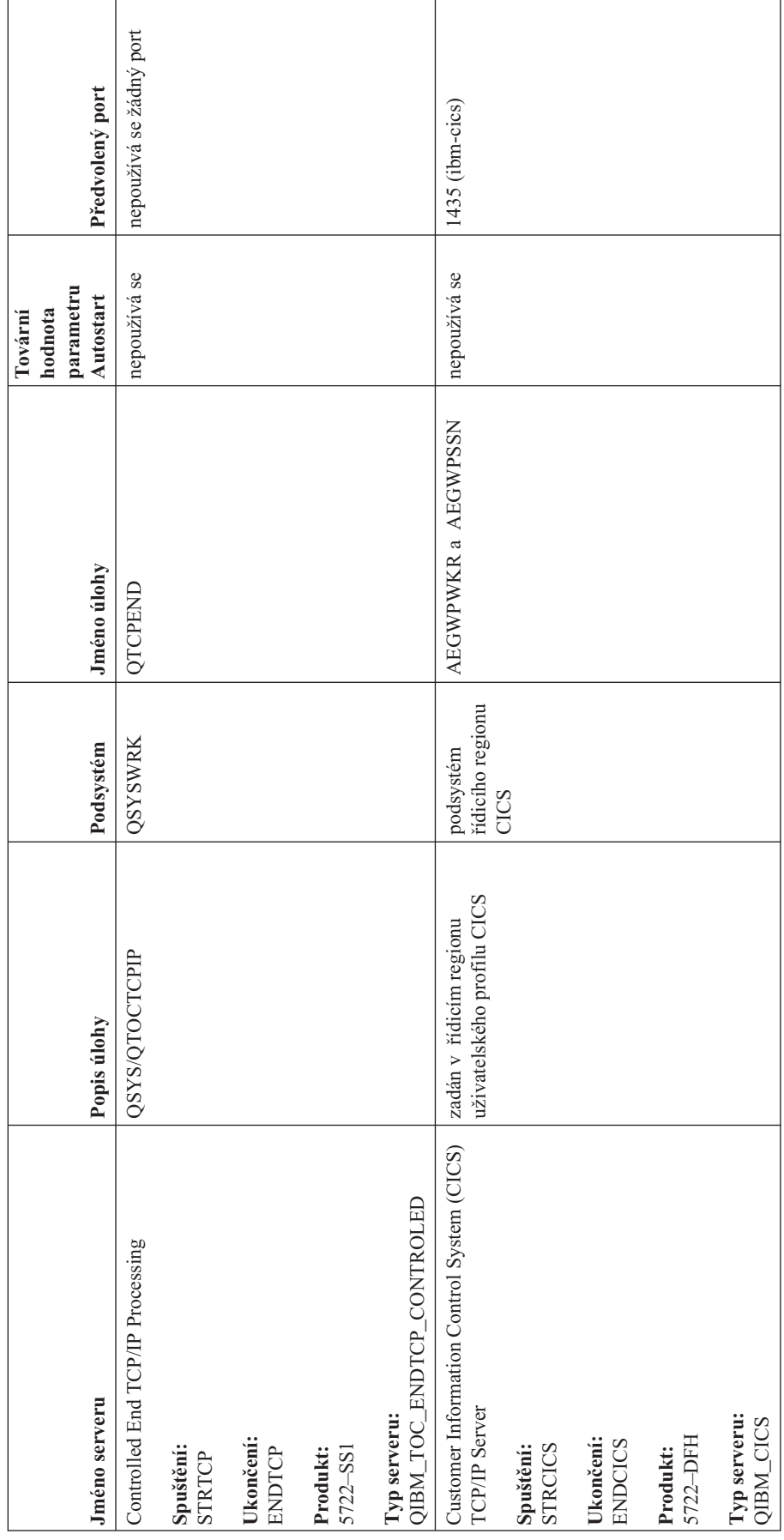

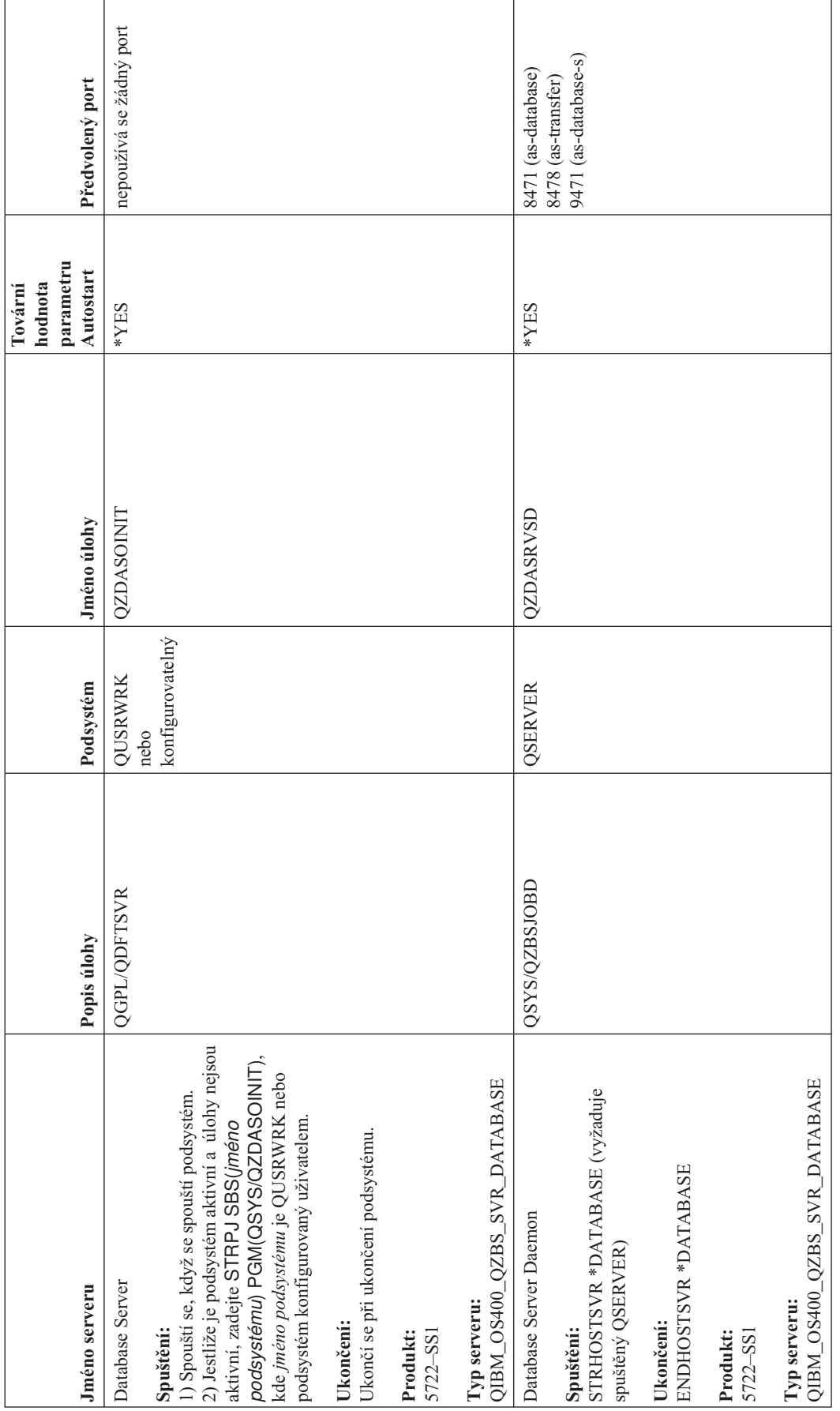

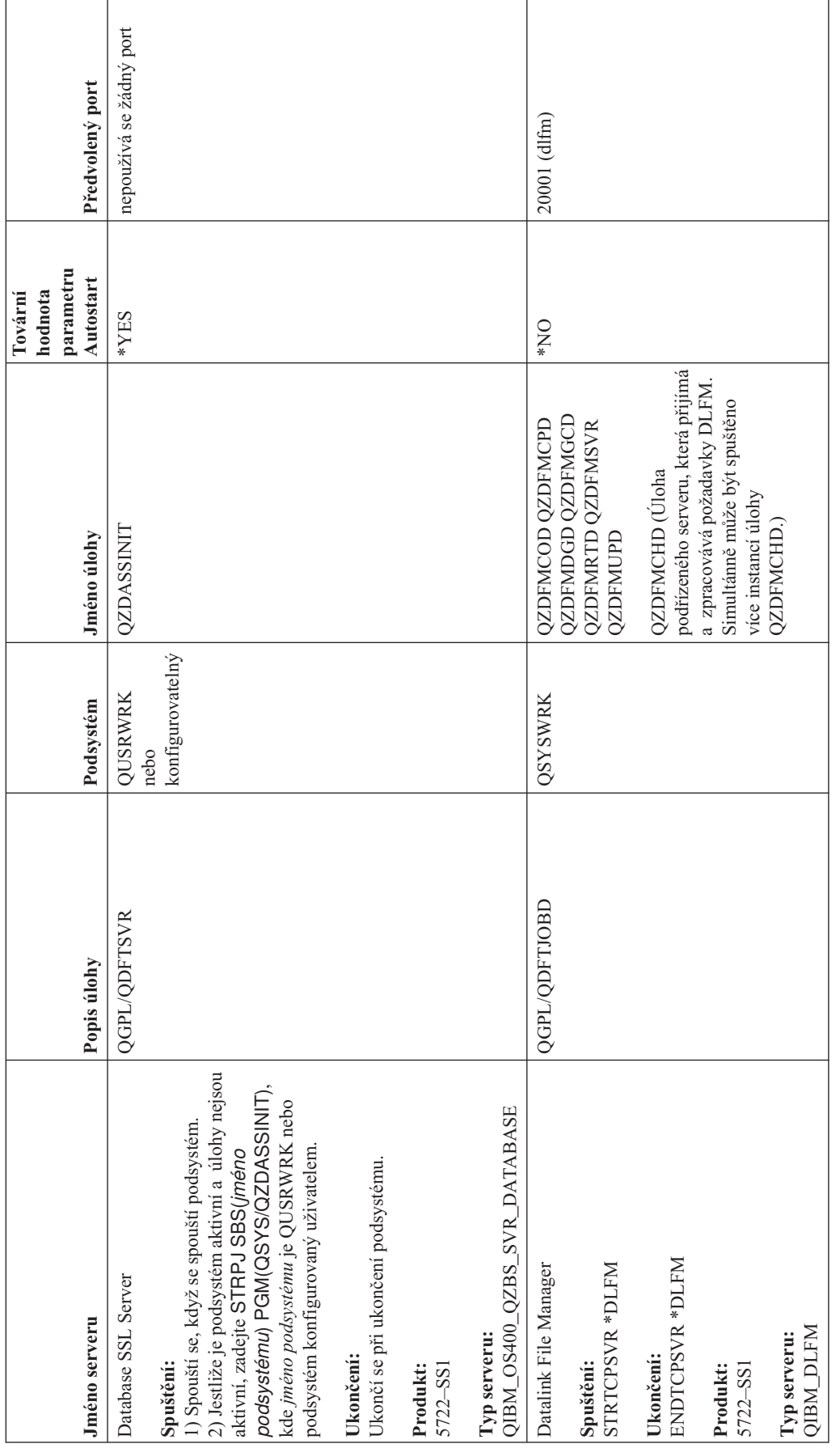

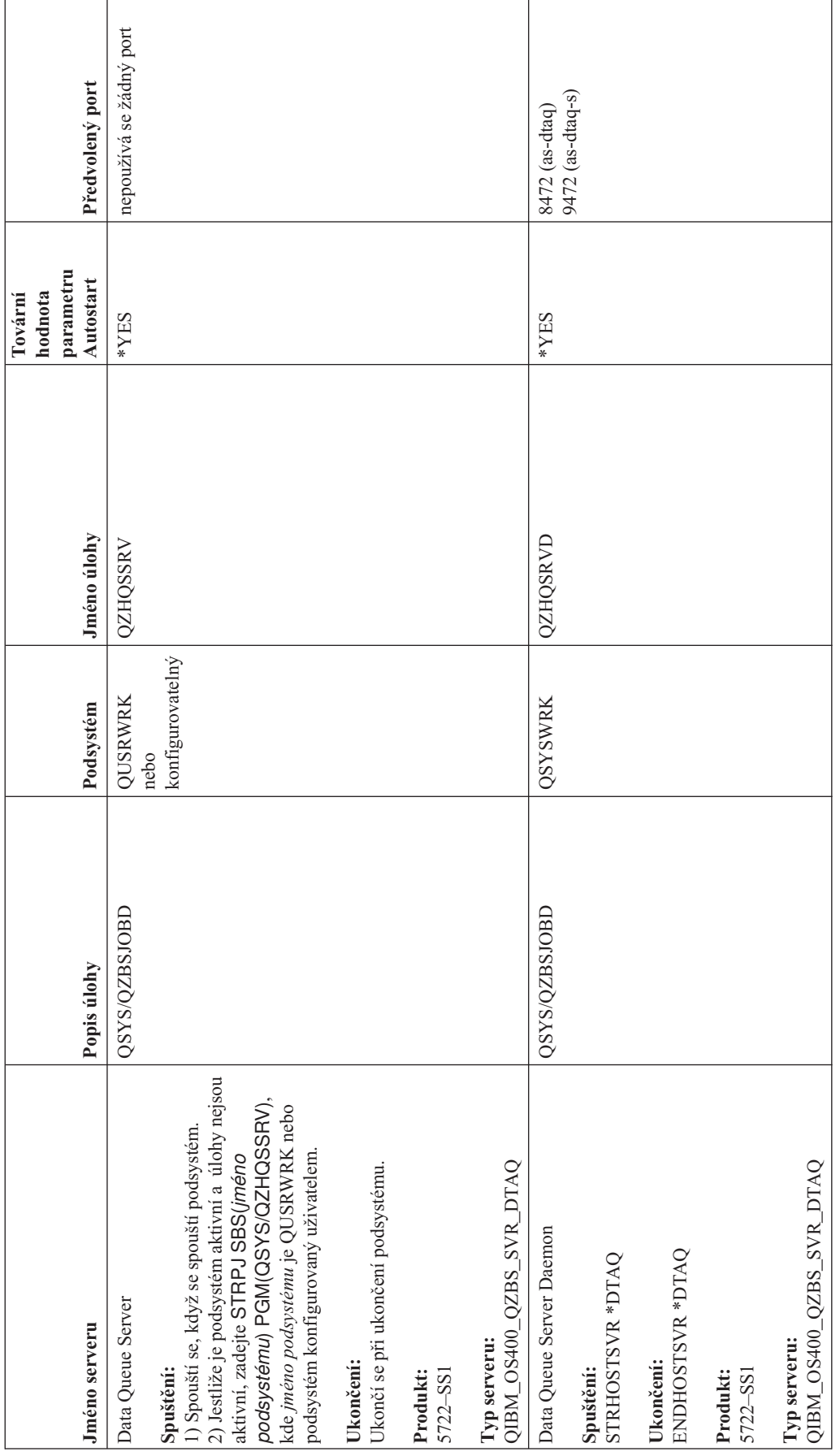

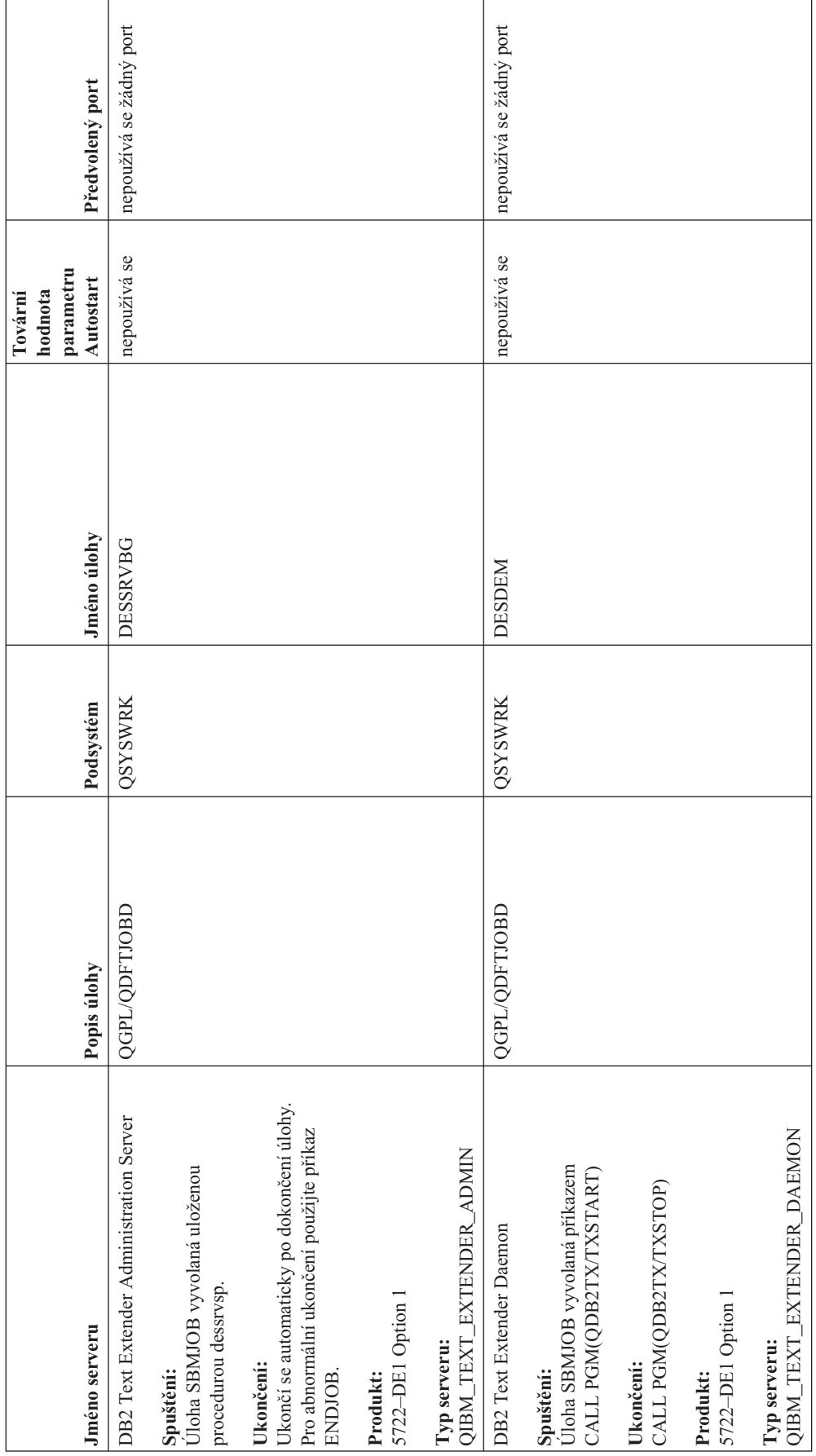

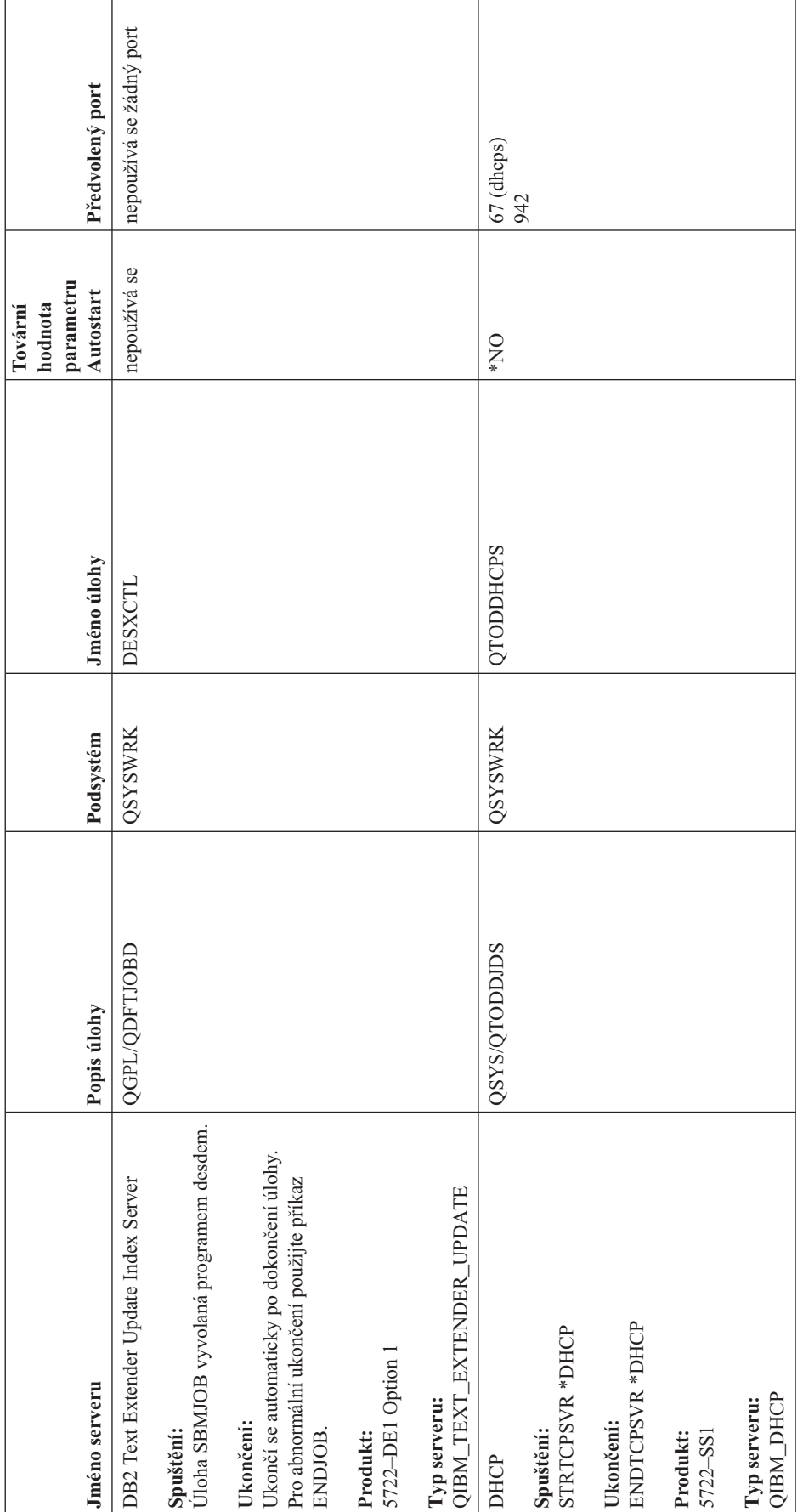

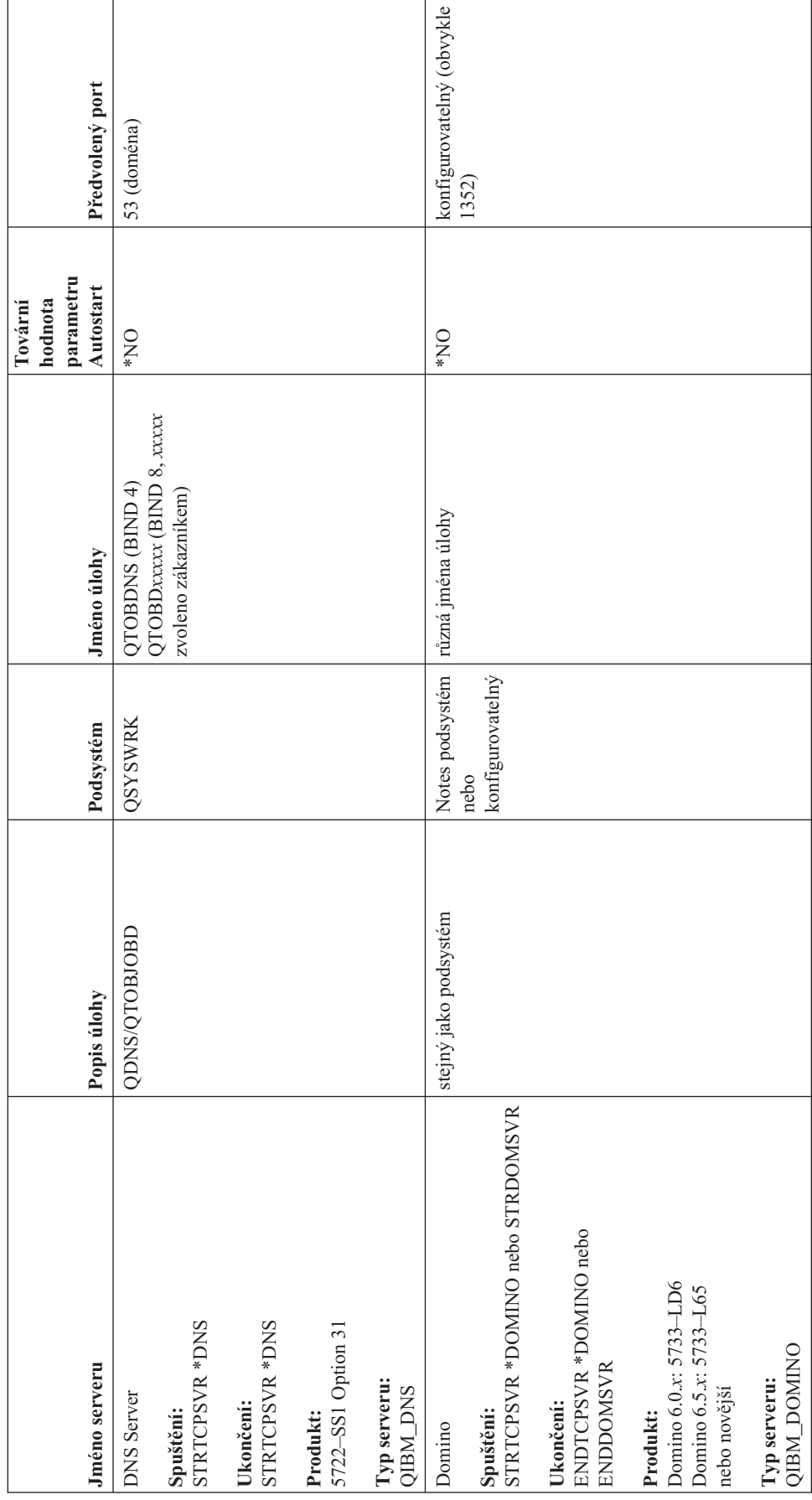

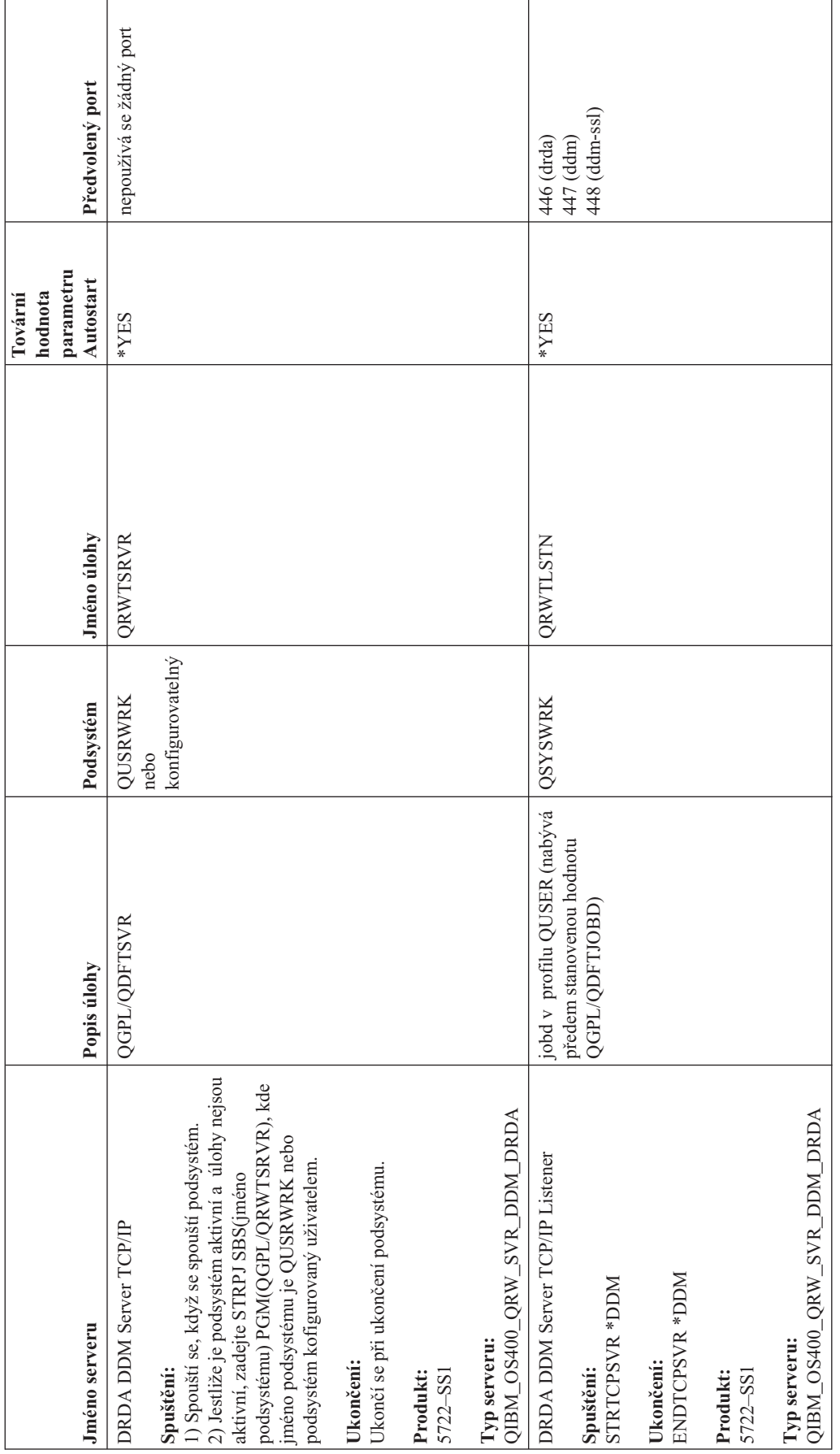

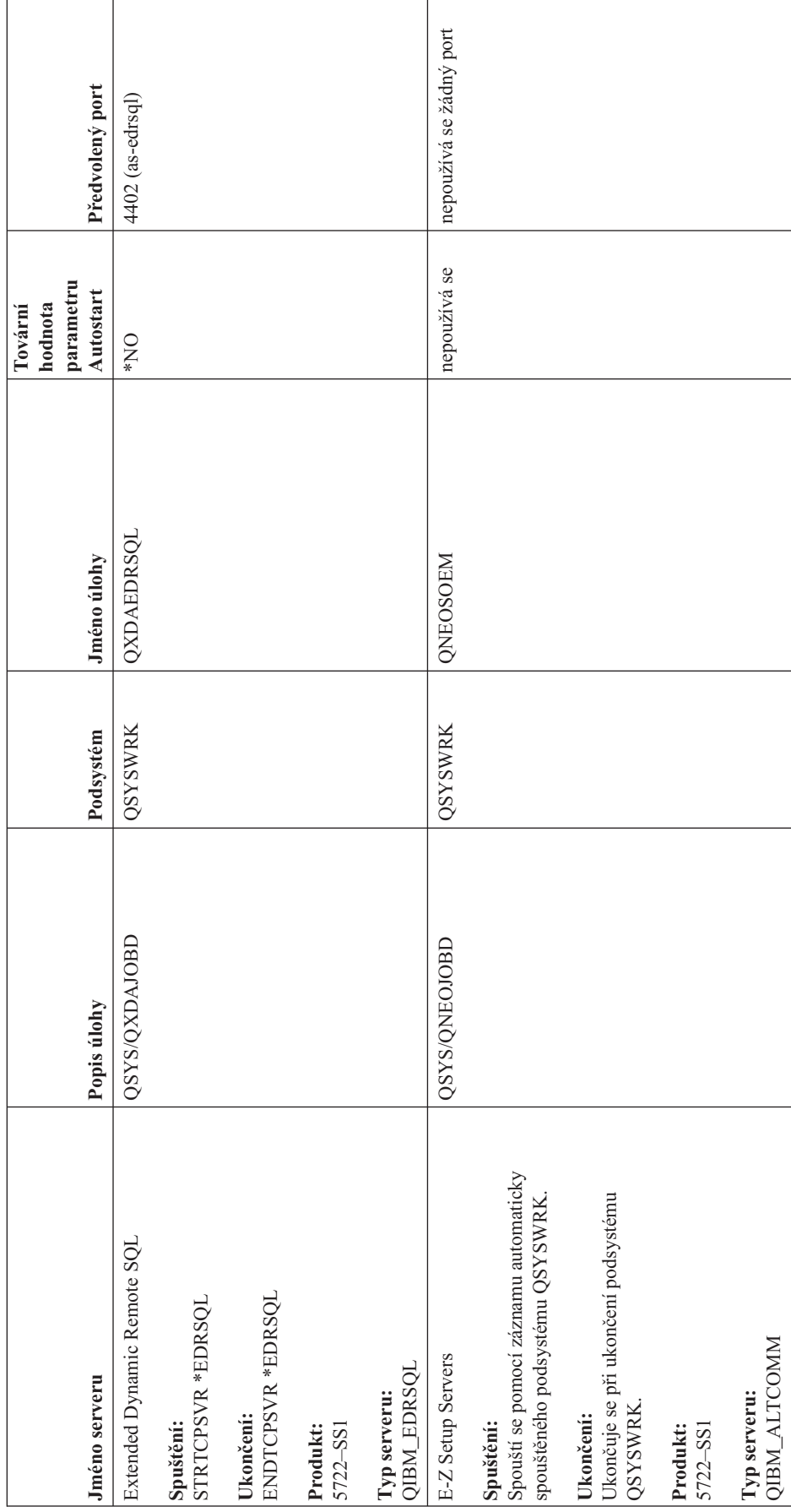

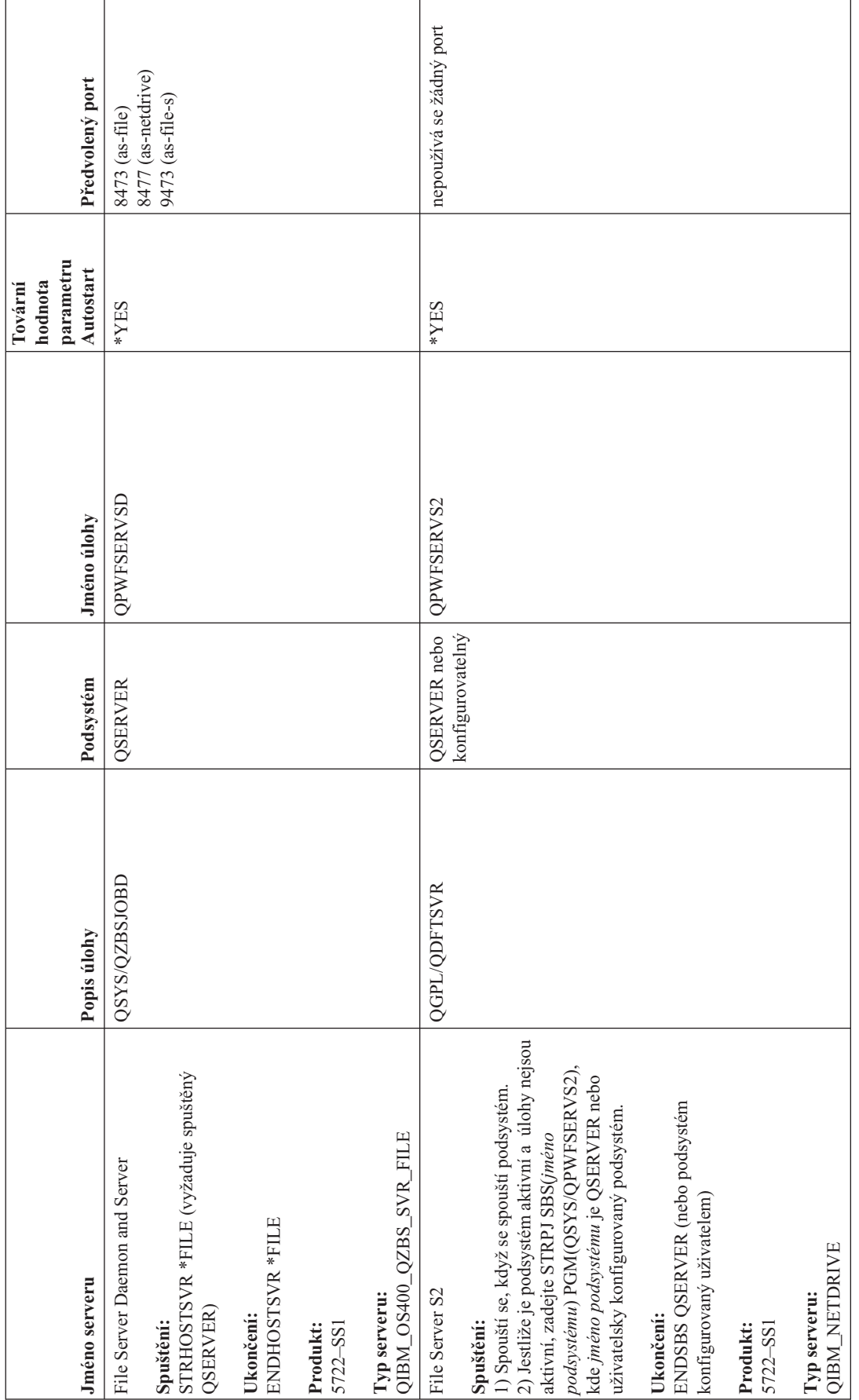

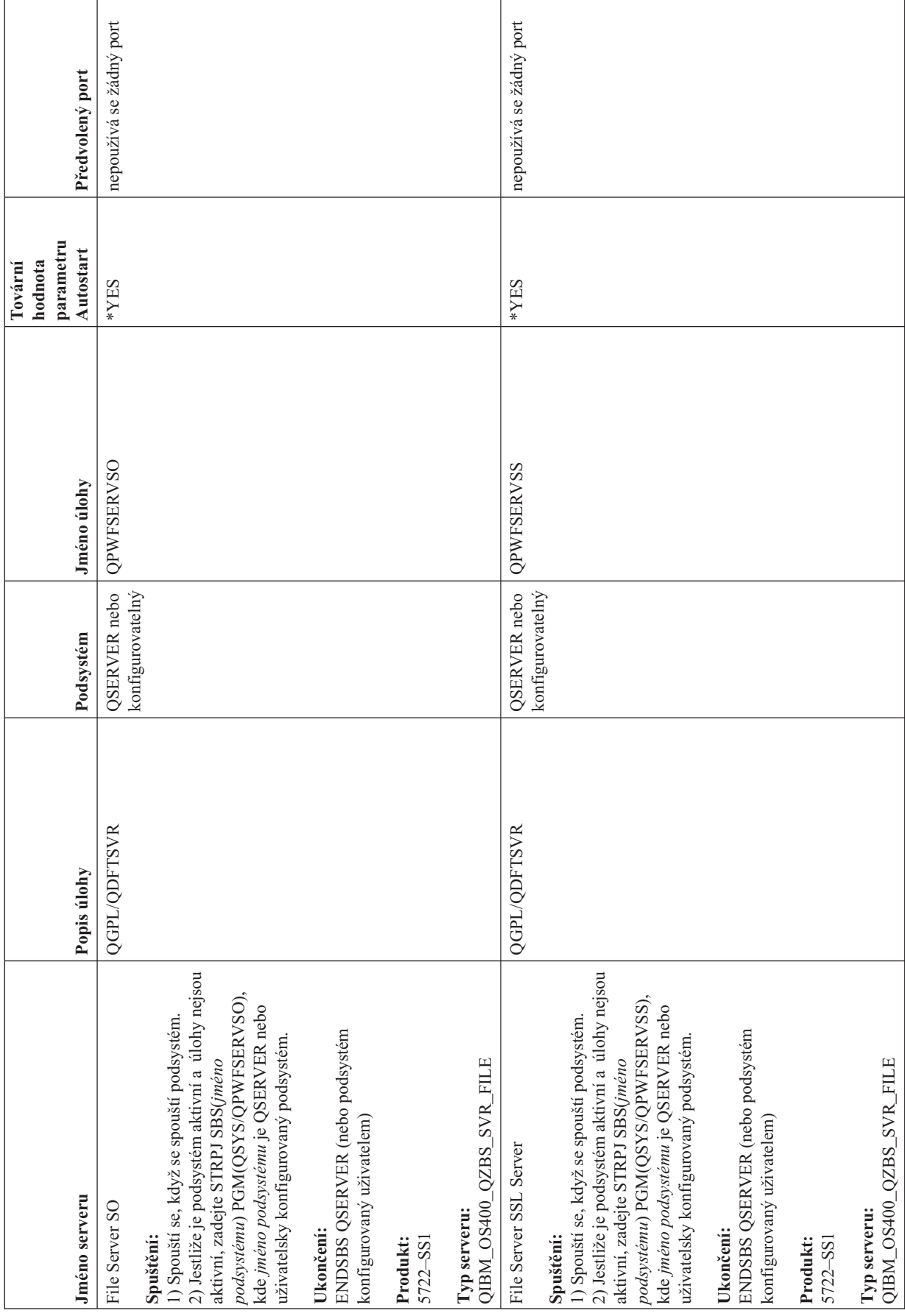

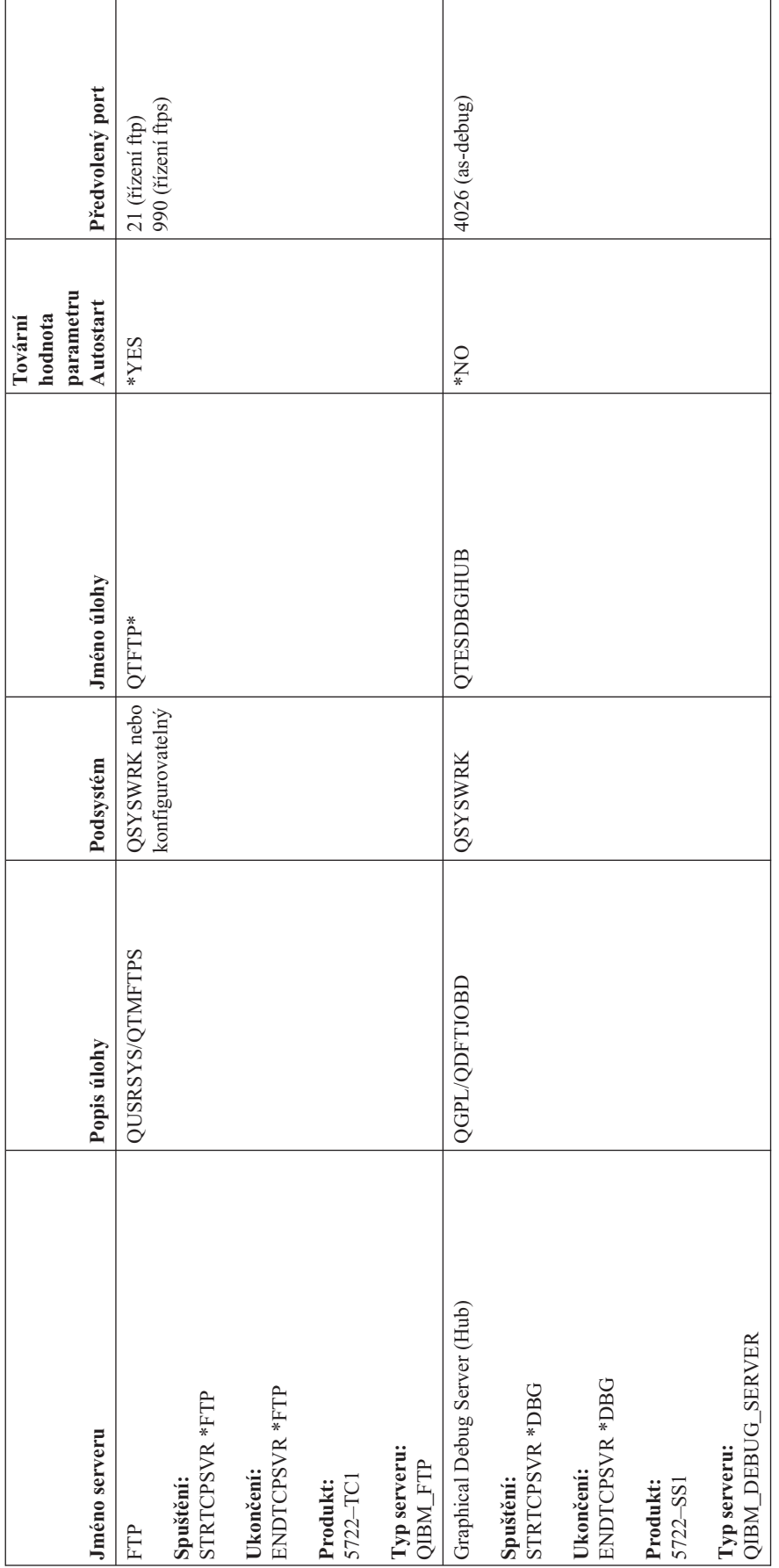

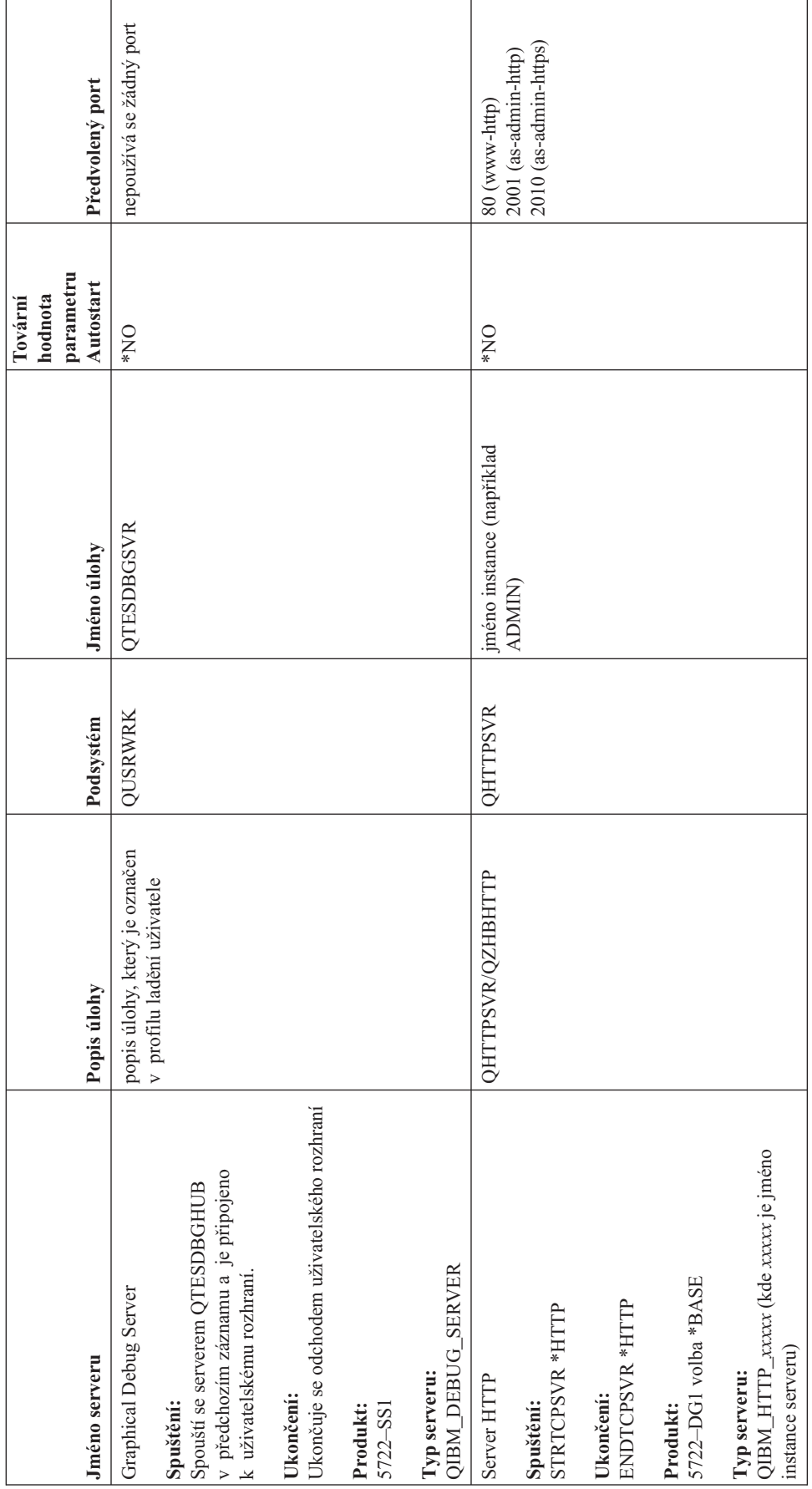

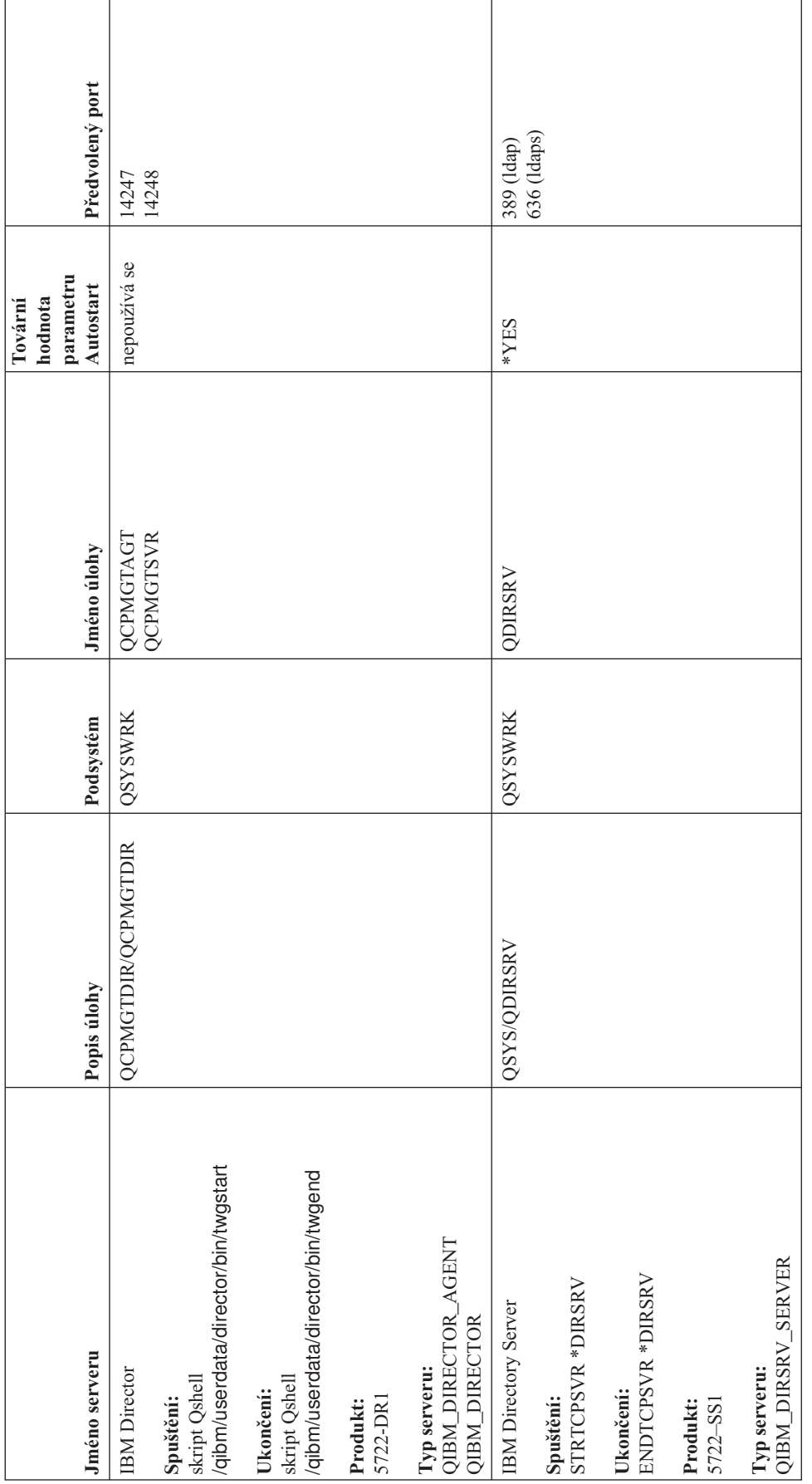

 $\mathbf{L}$ |

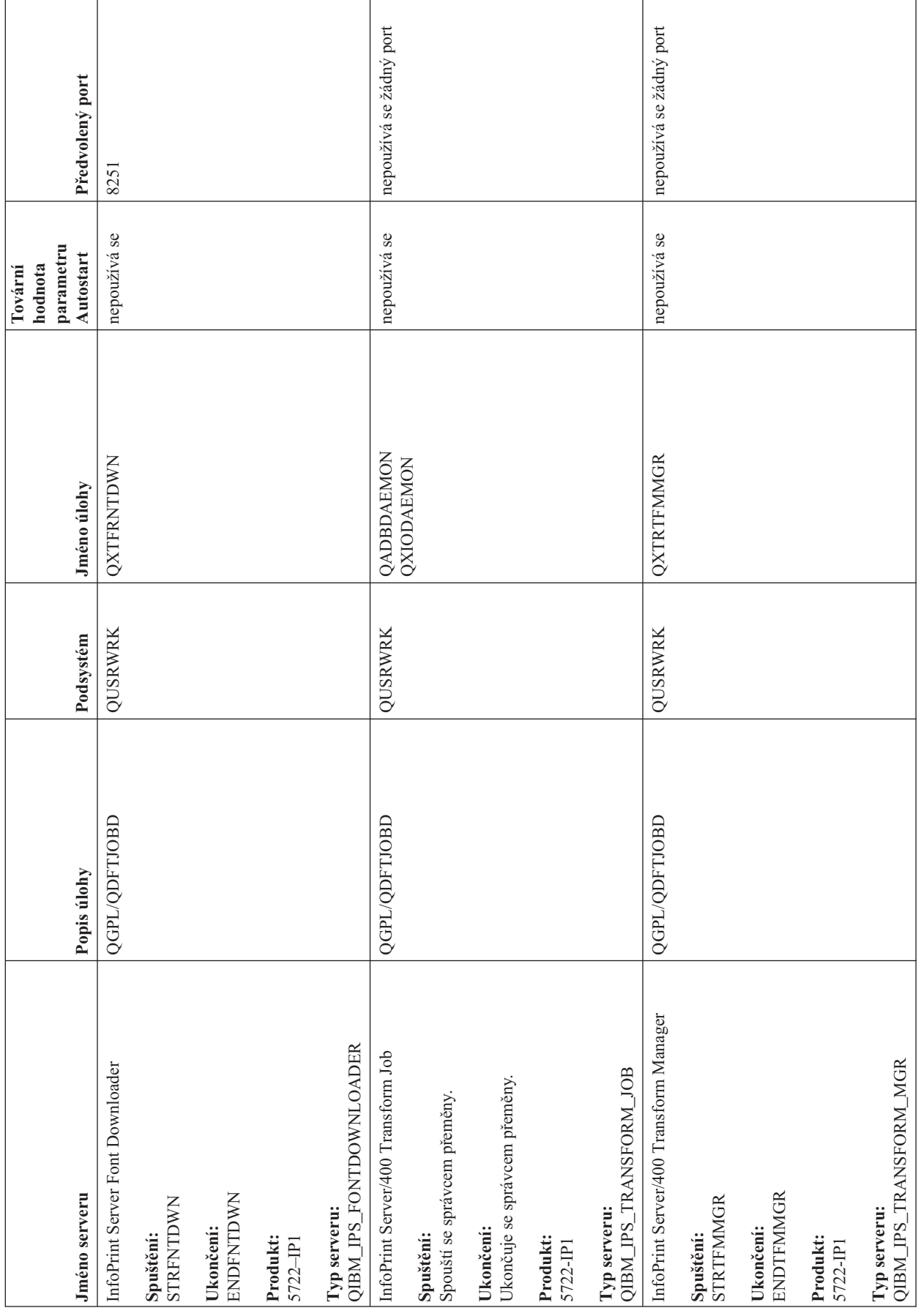

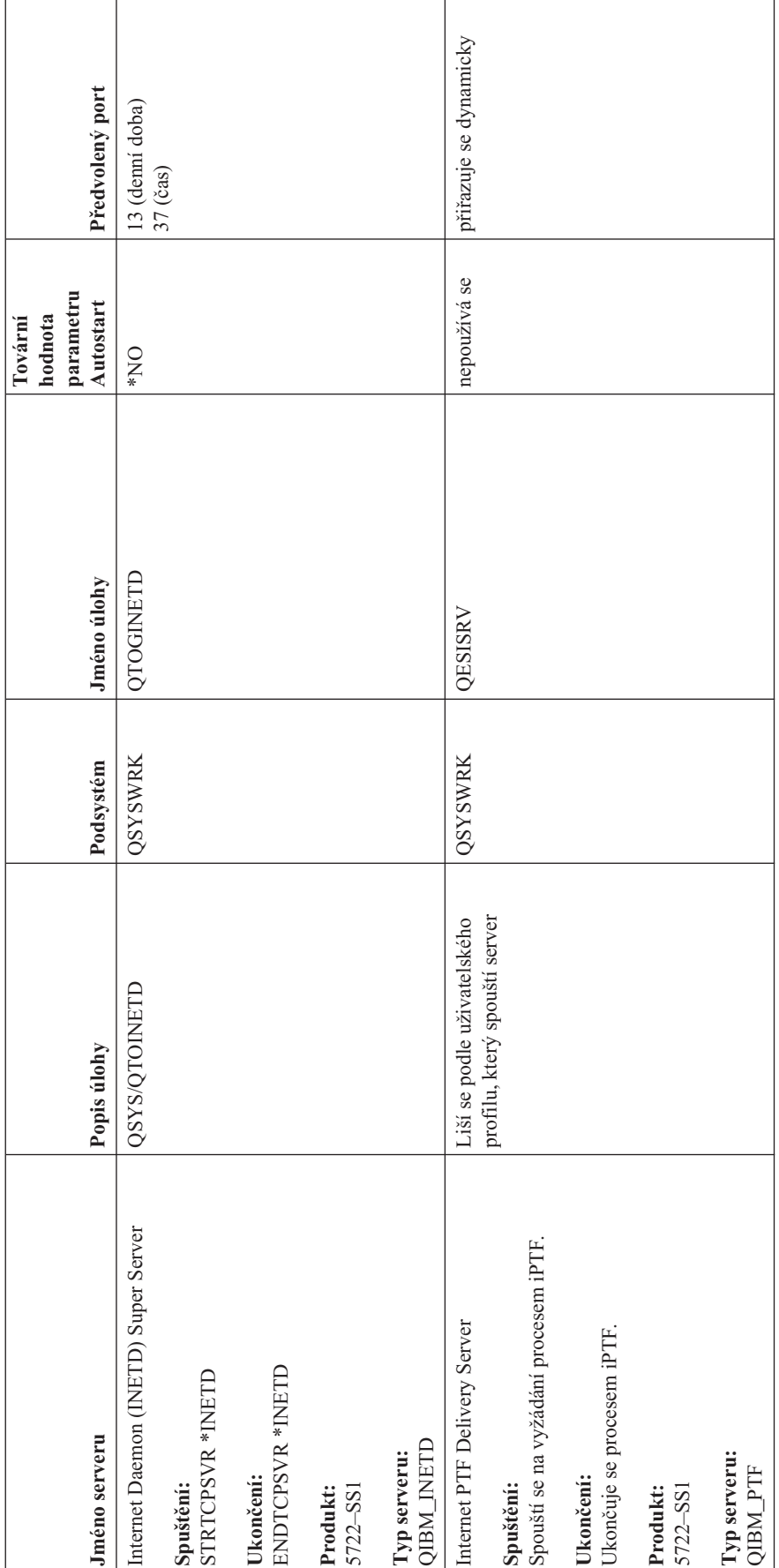

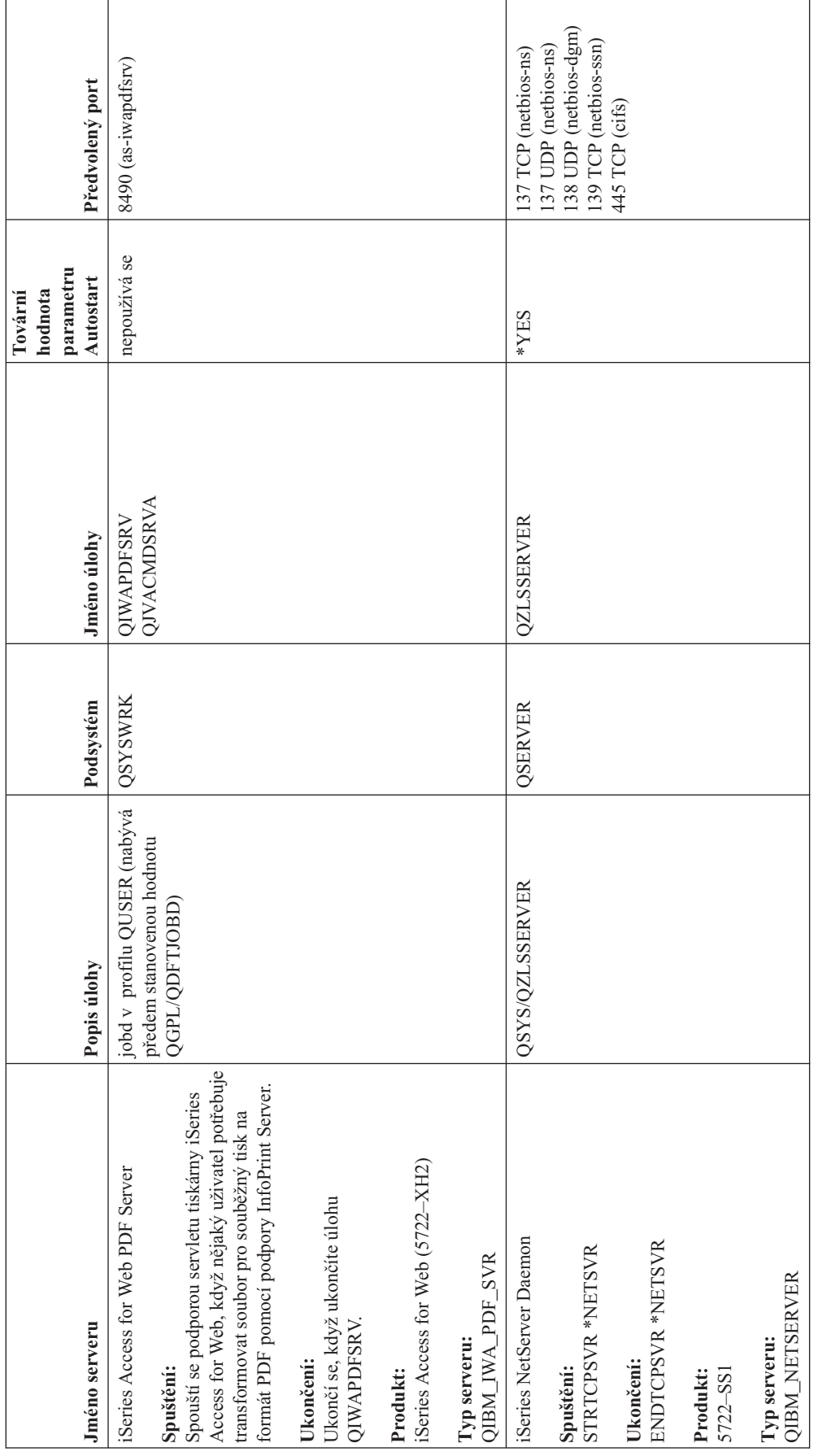
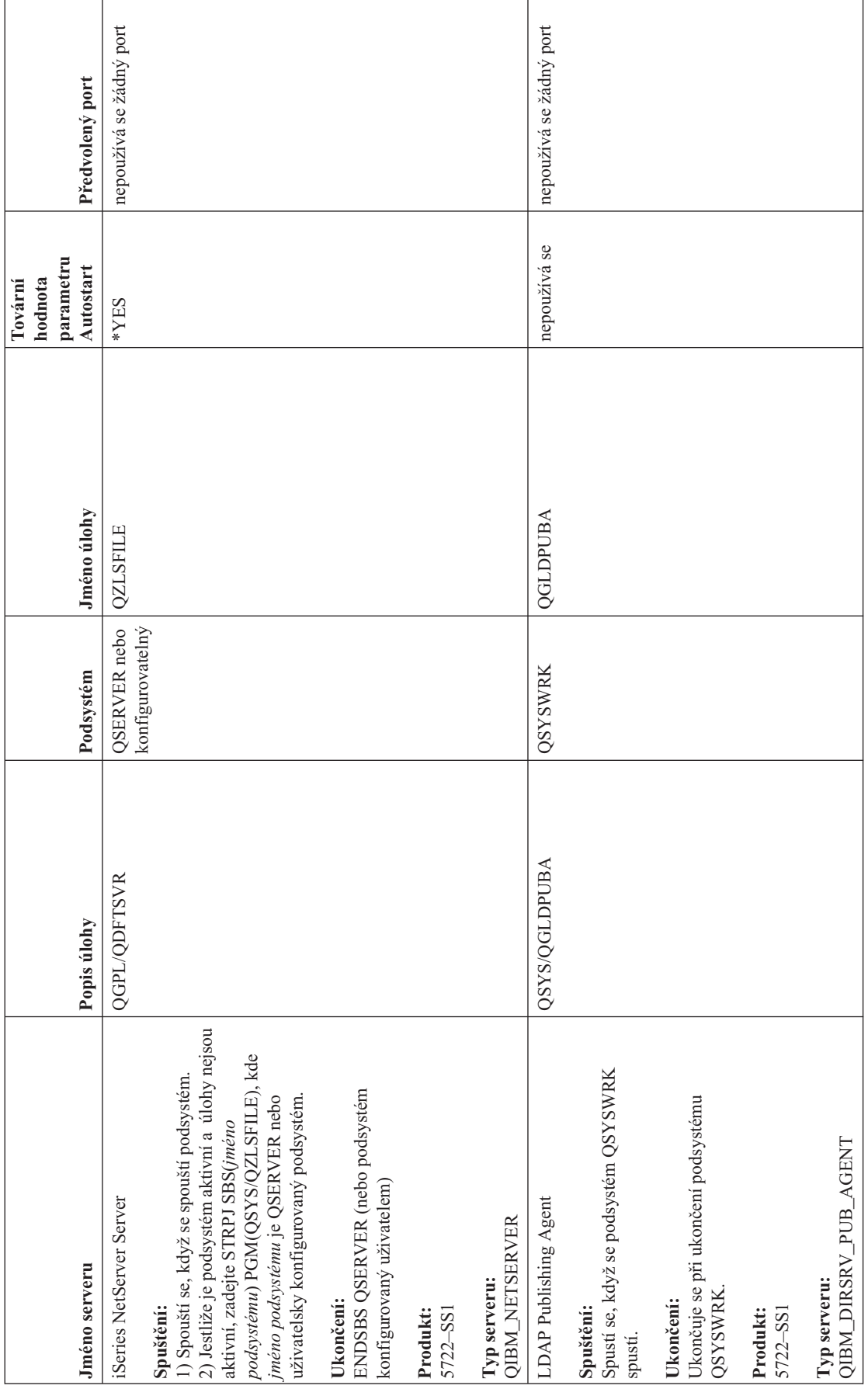

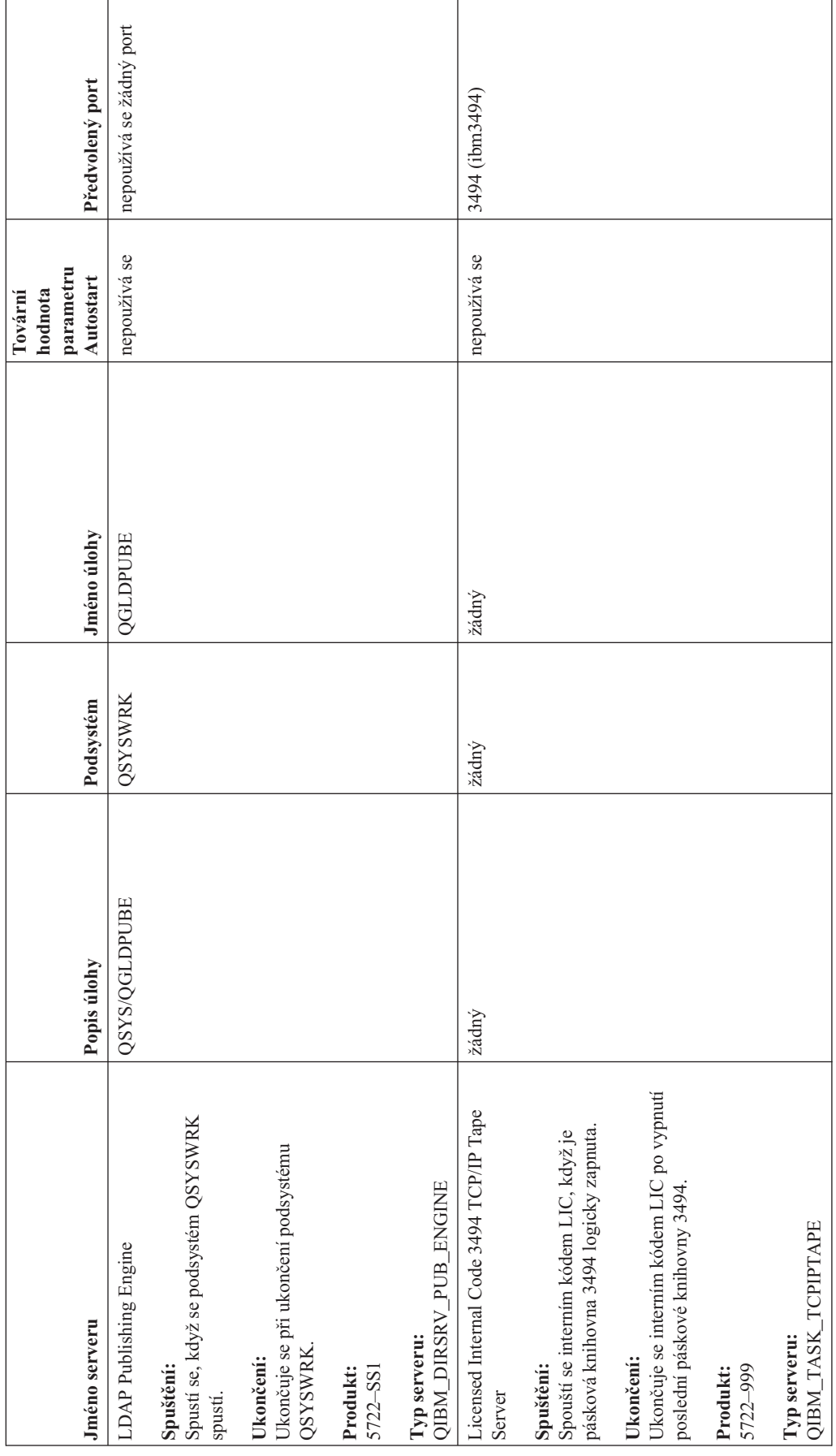

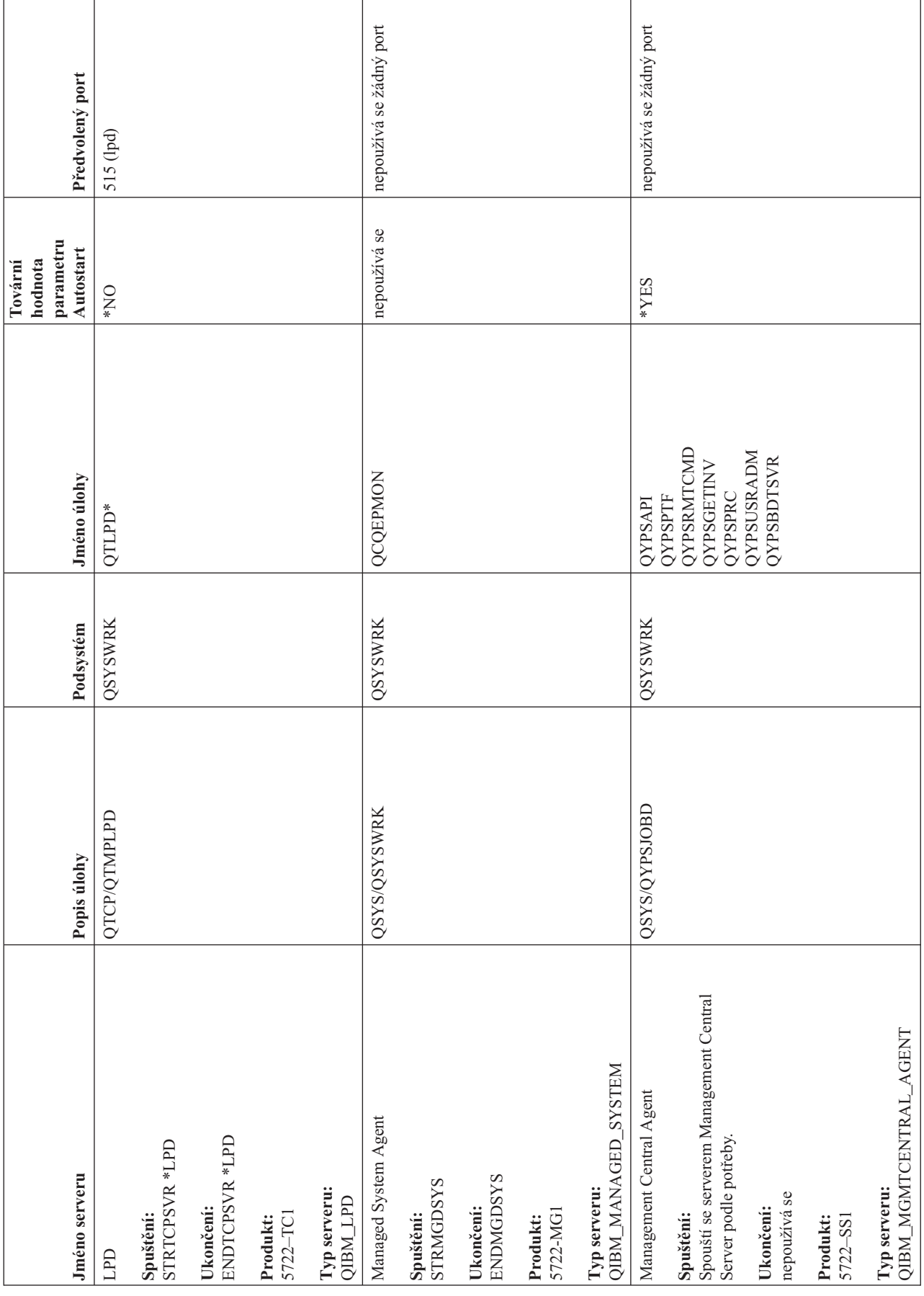

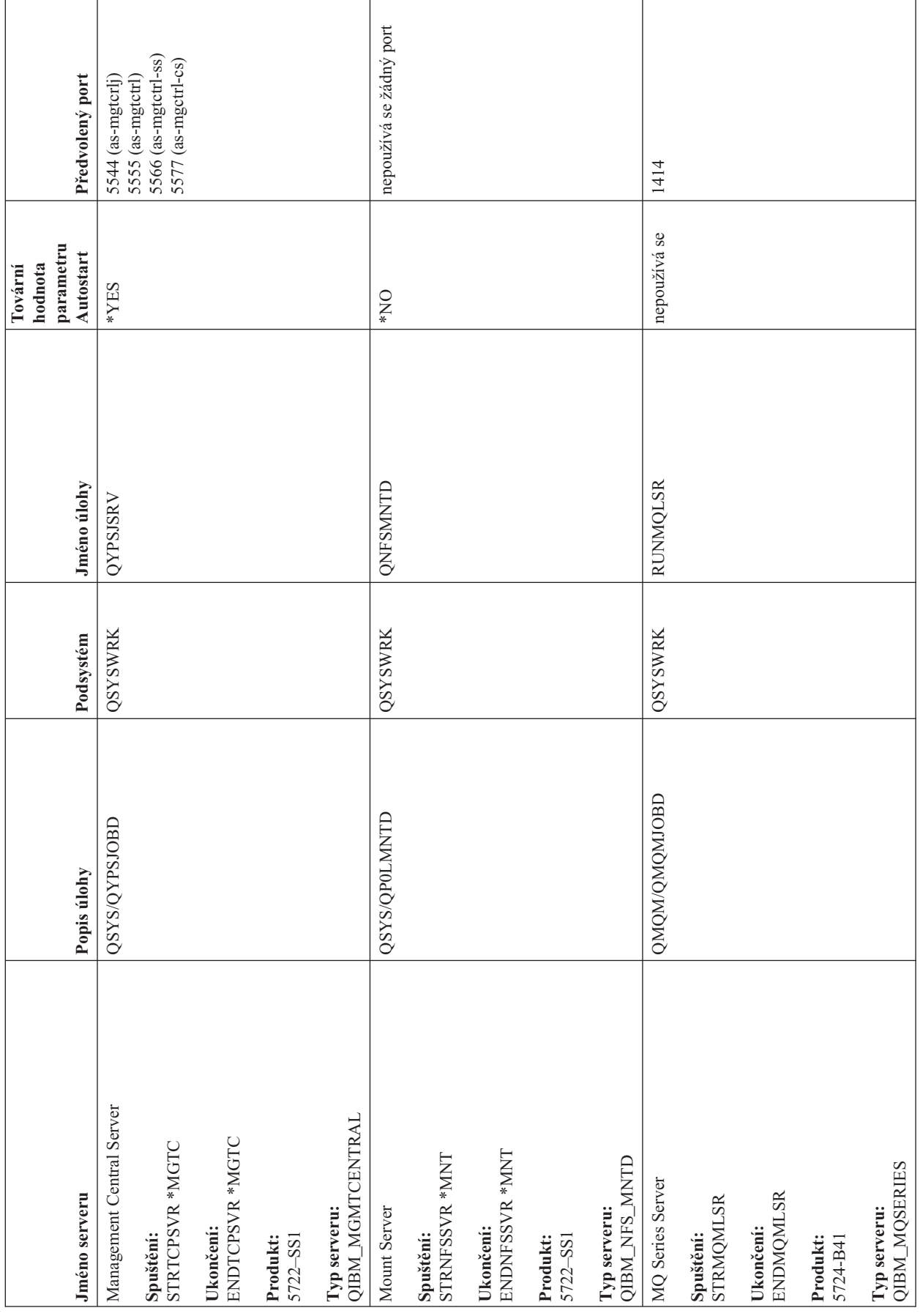

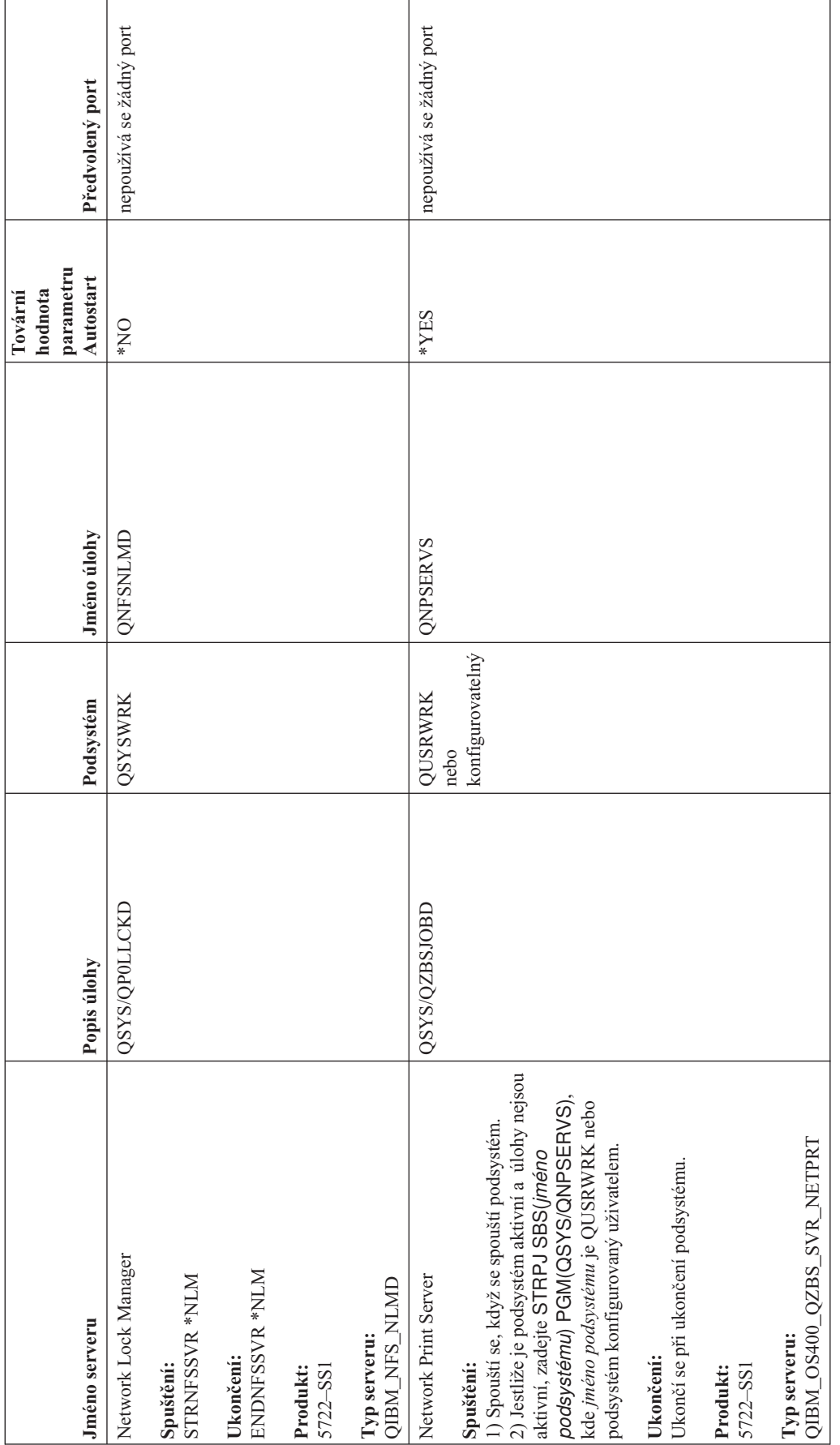

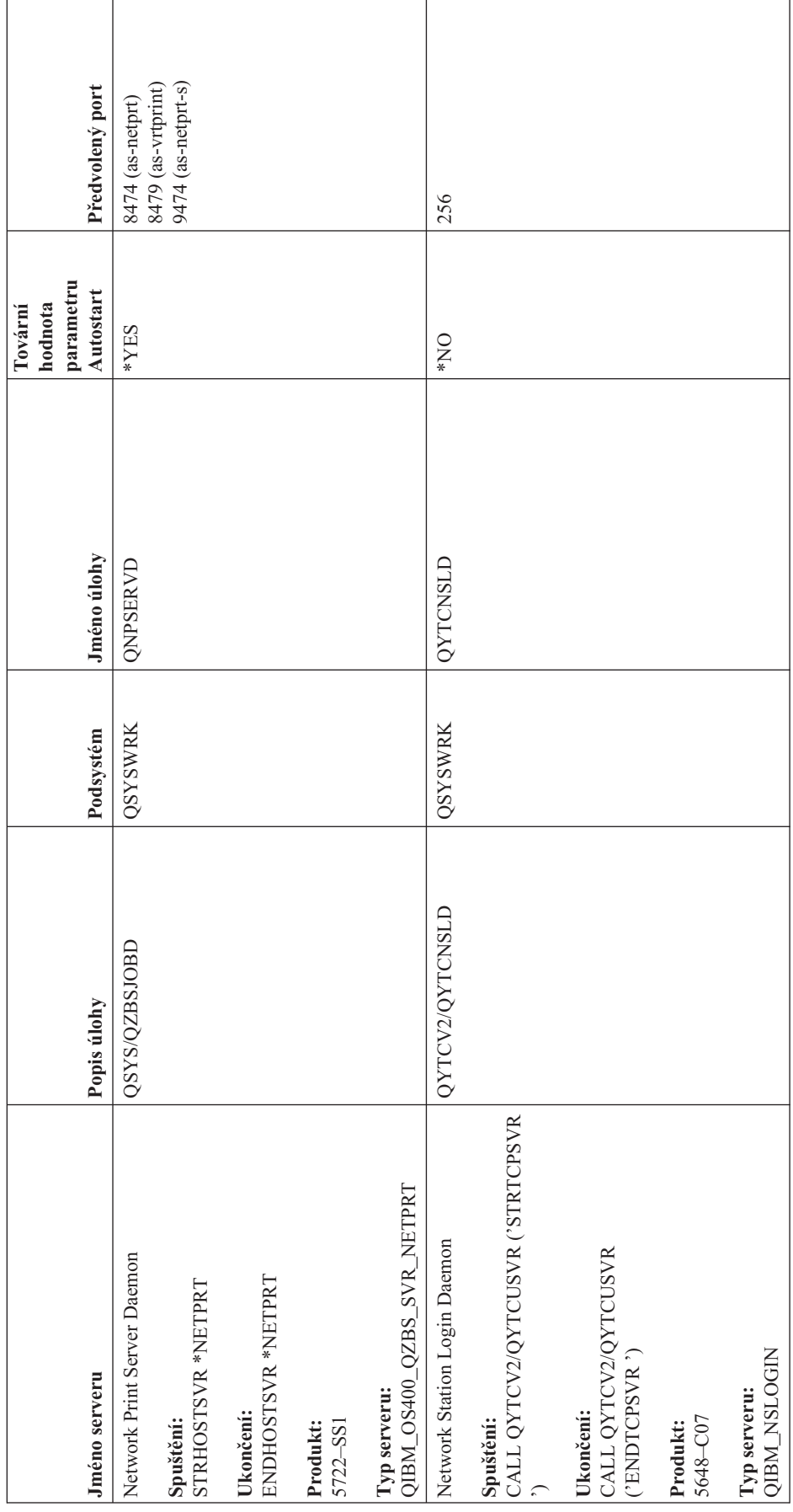

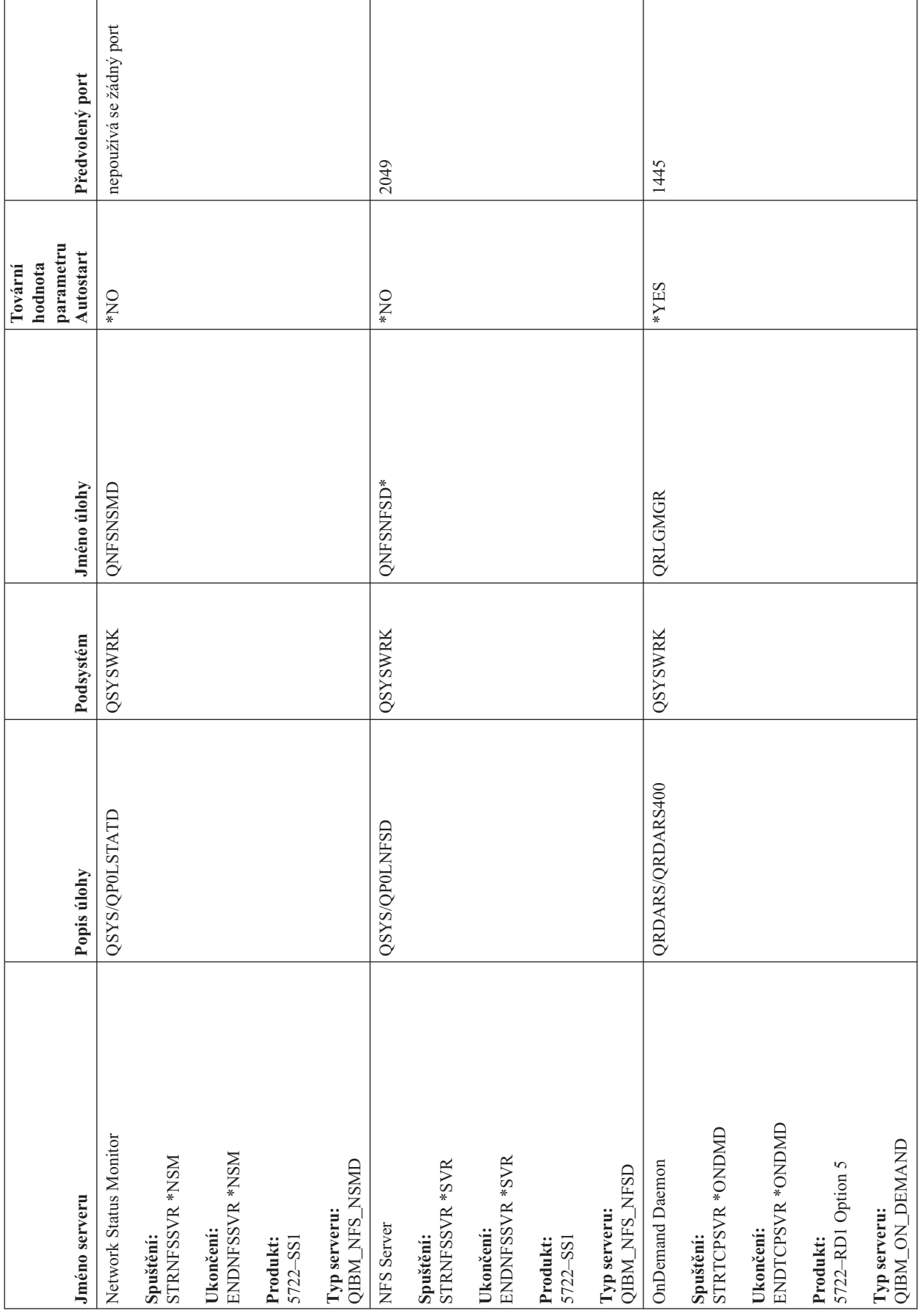

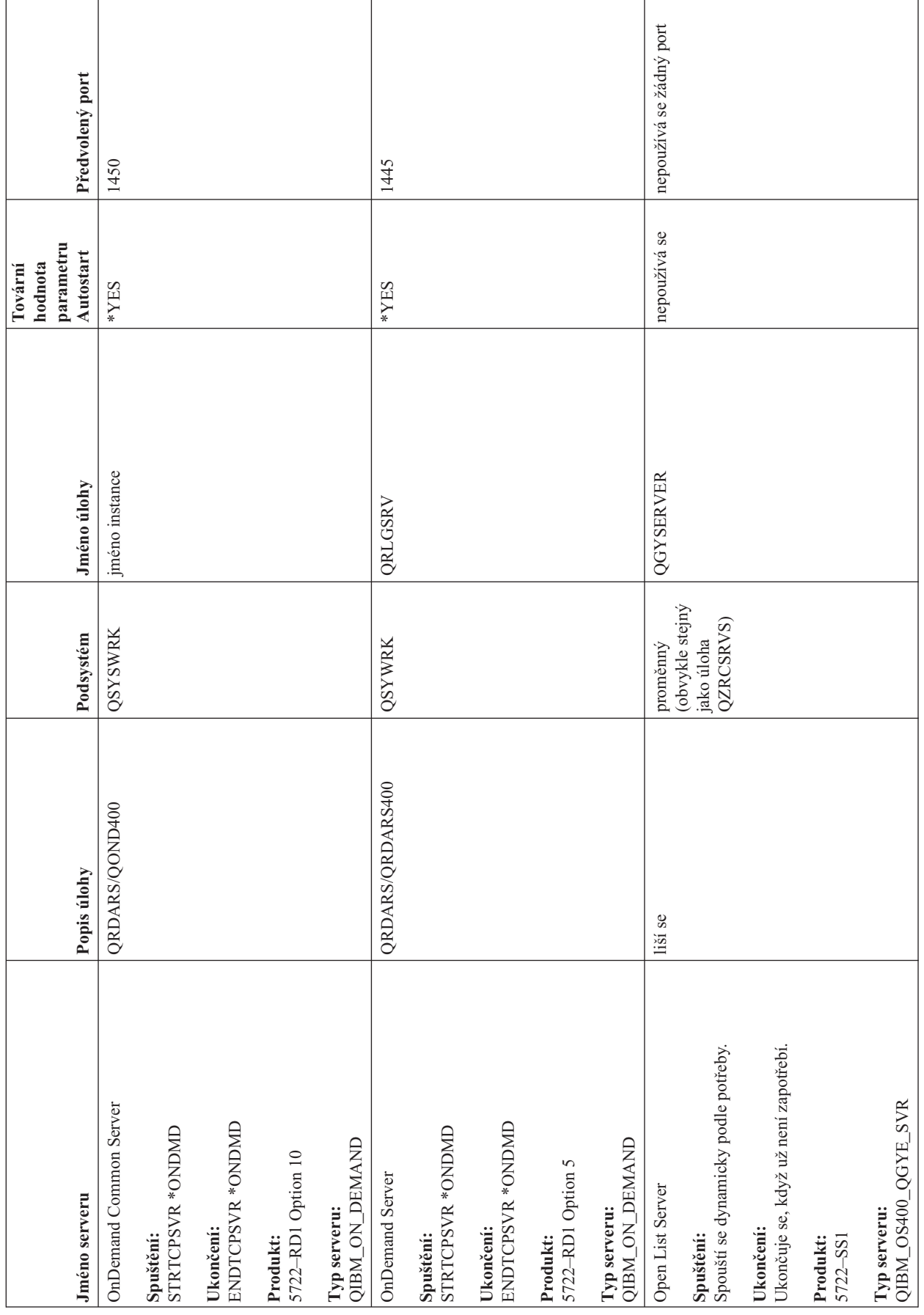

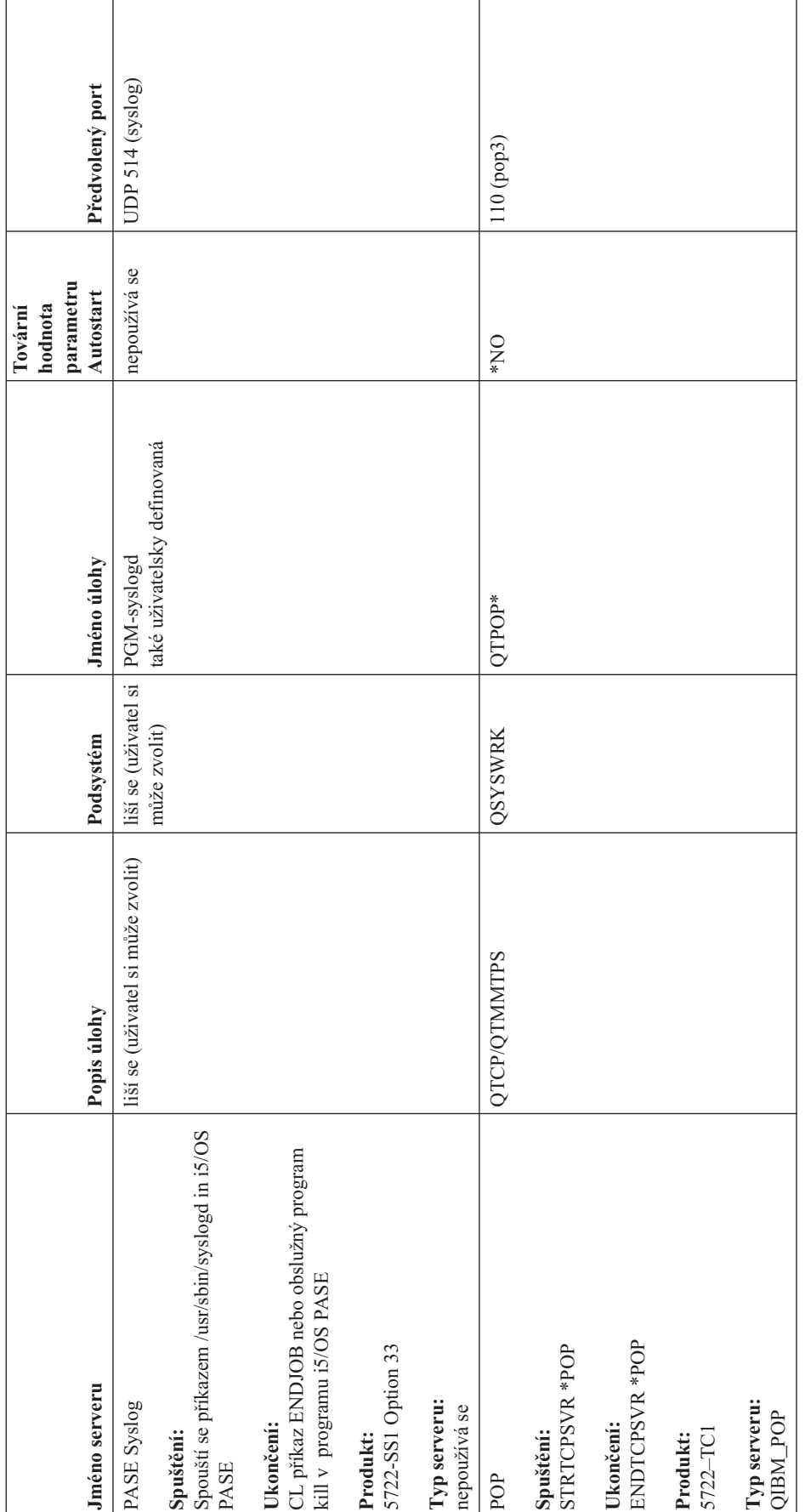

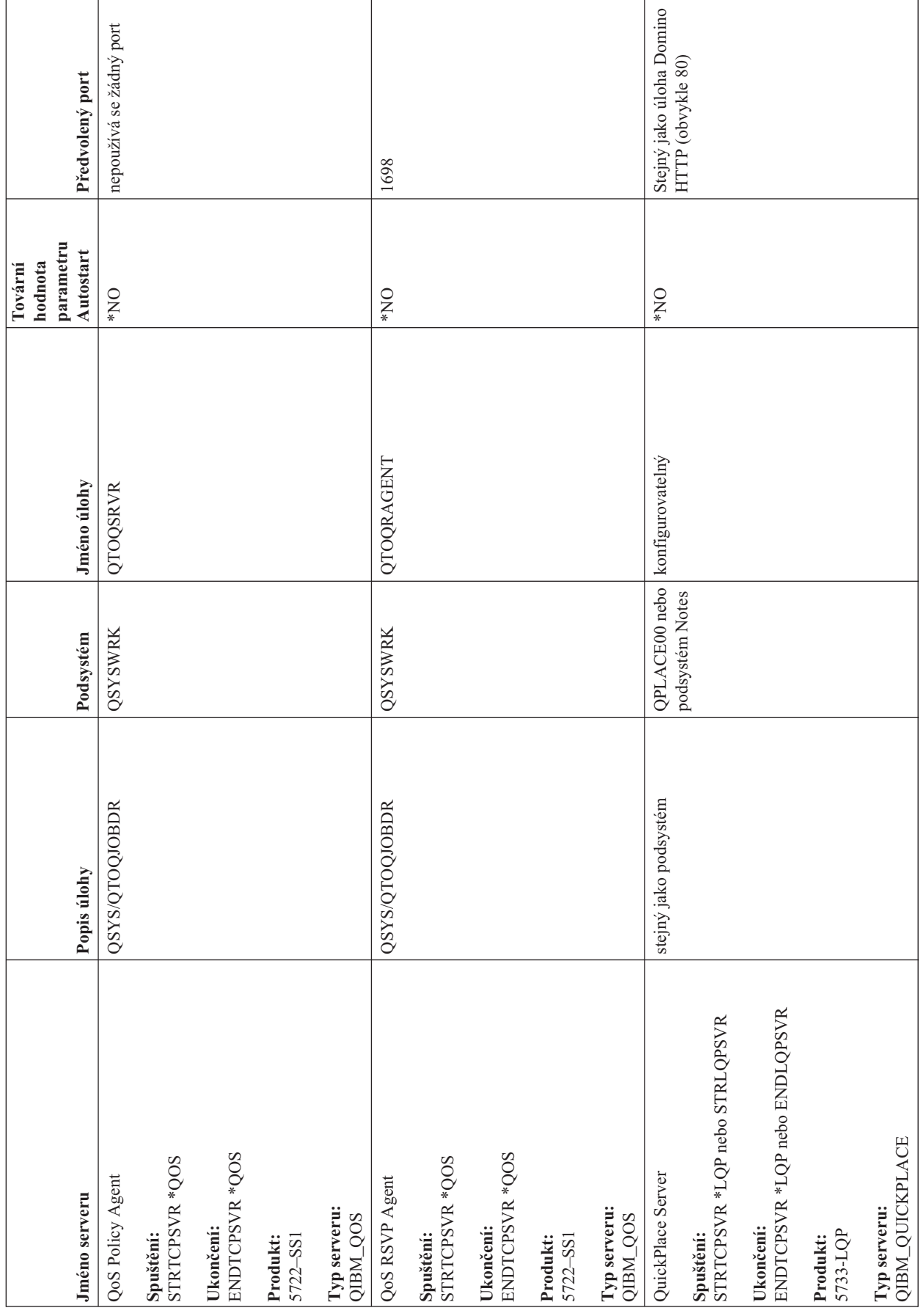

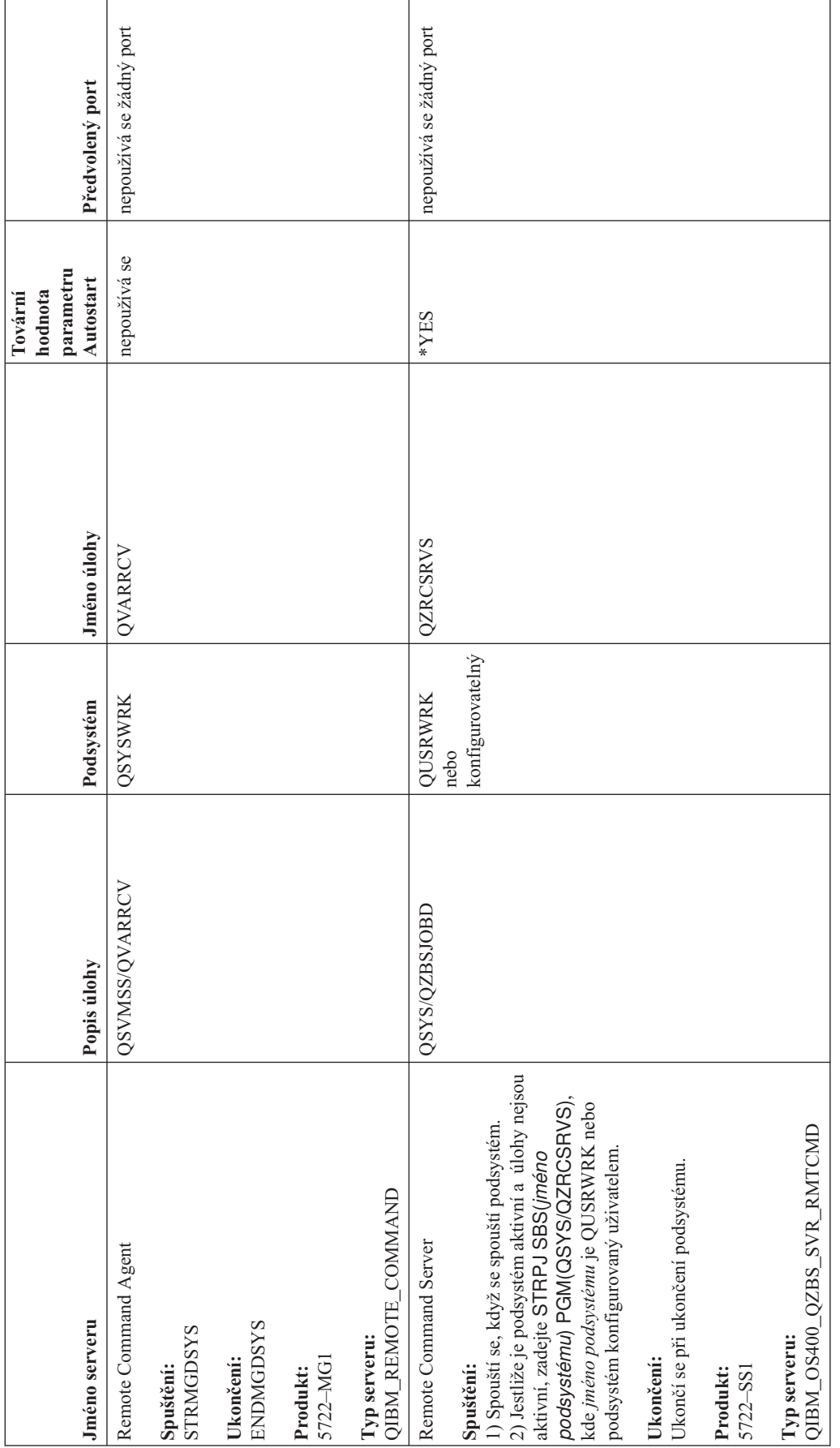

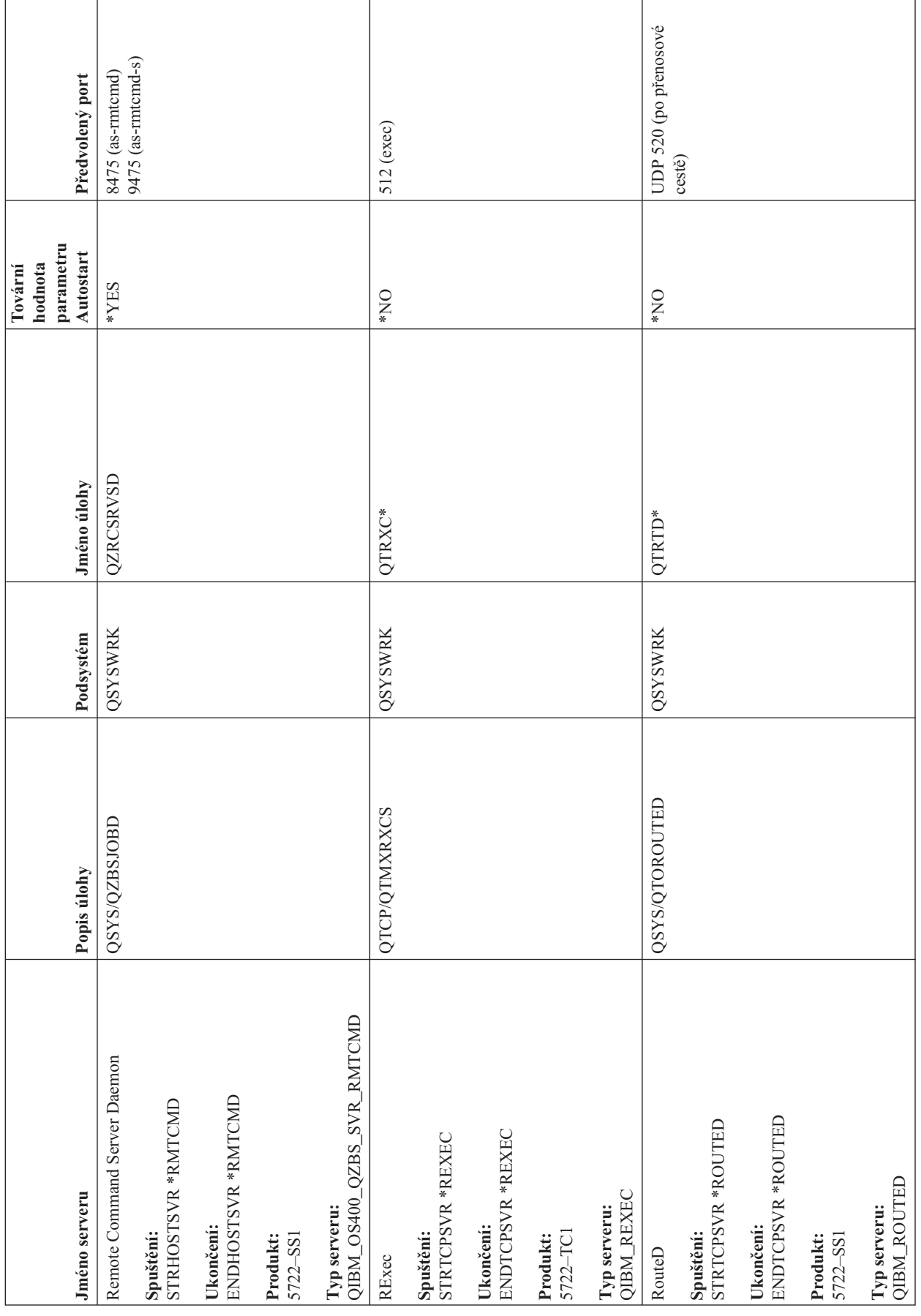

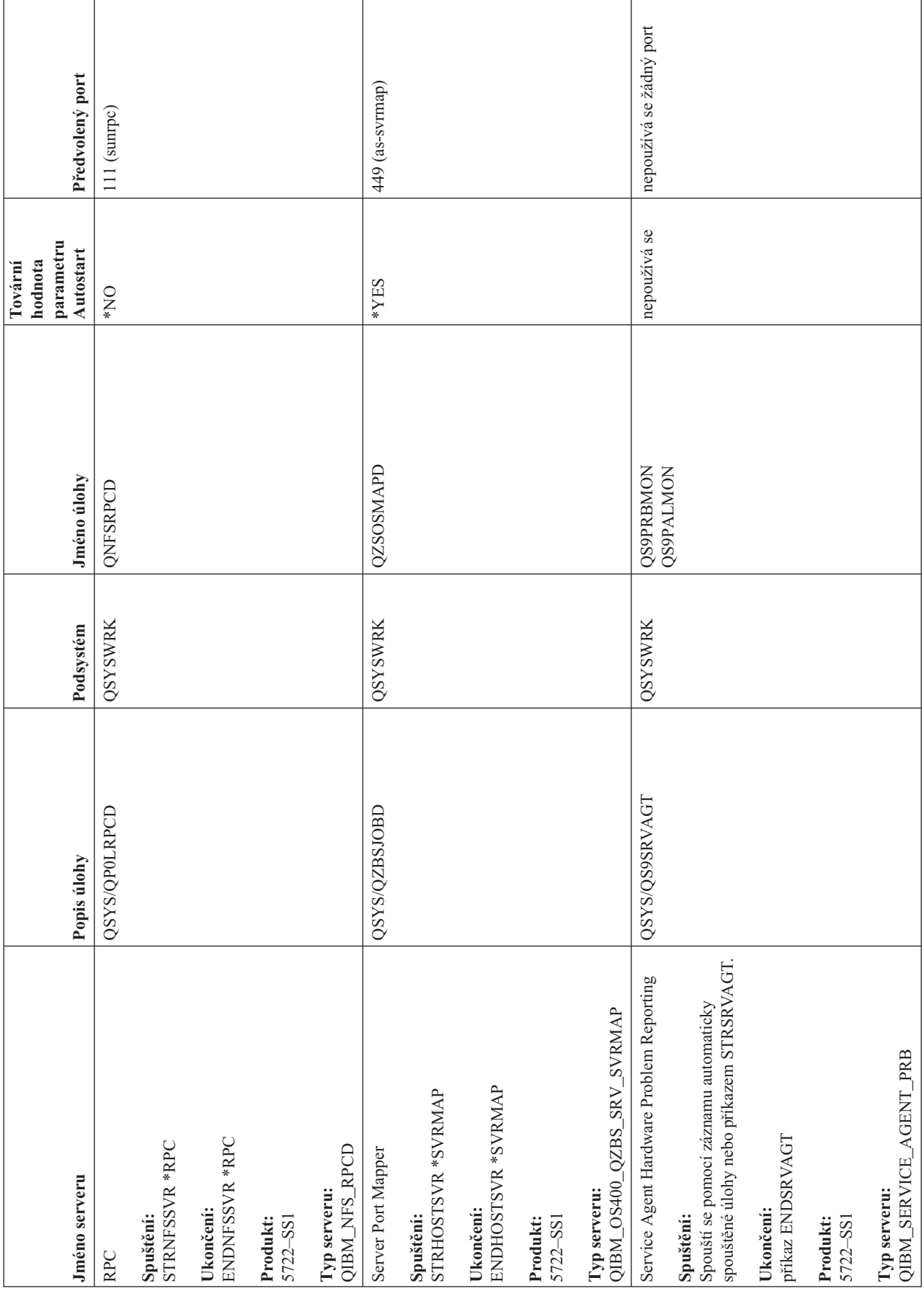

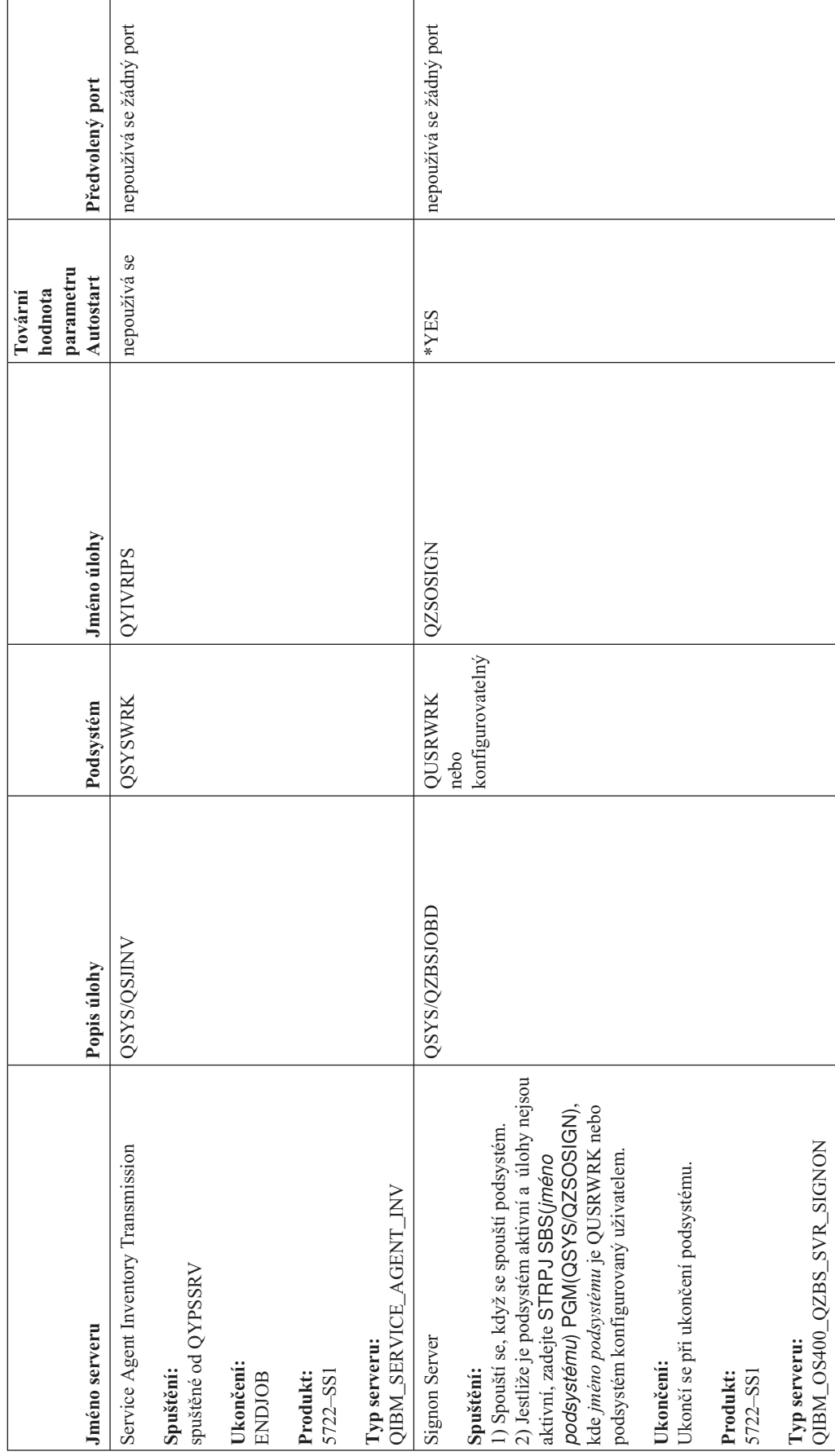

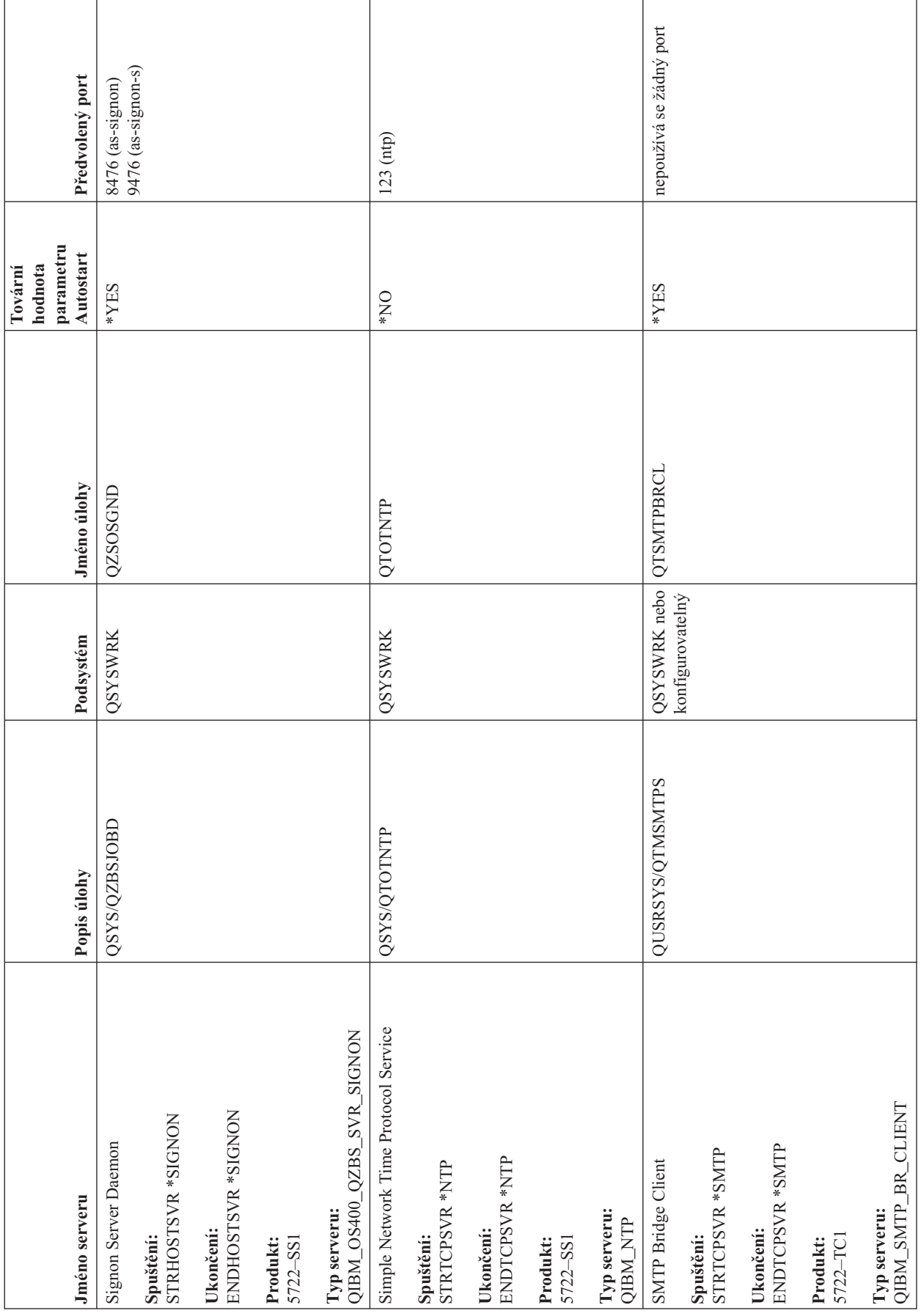

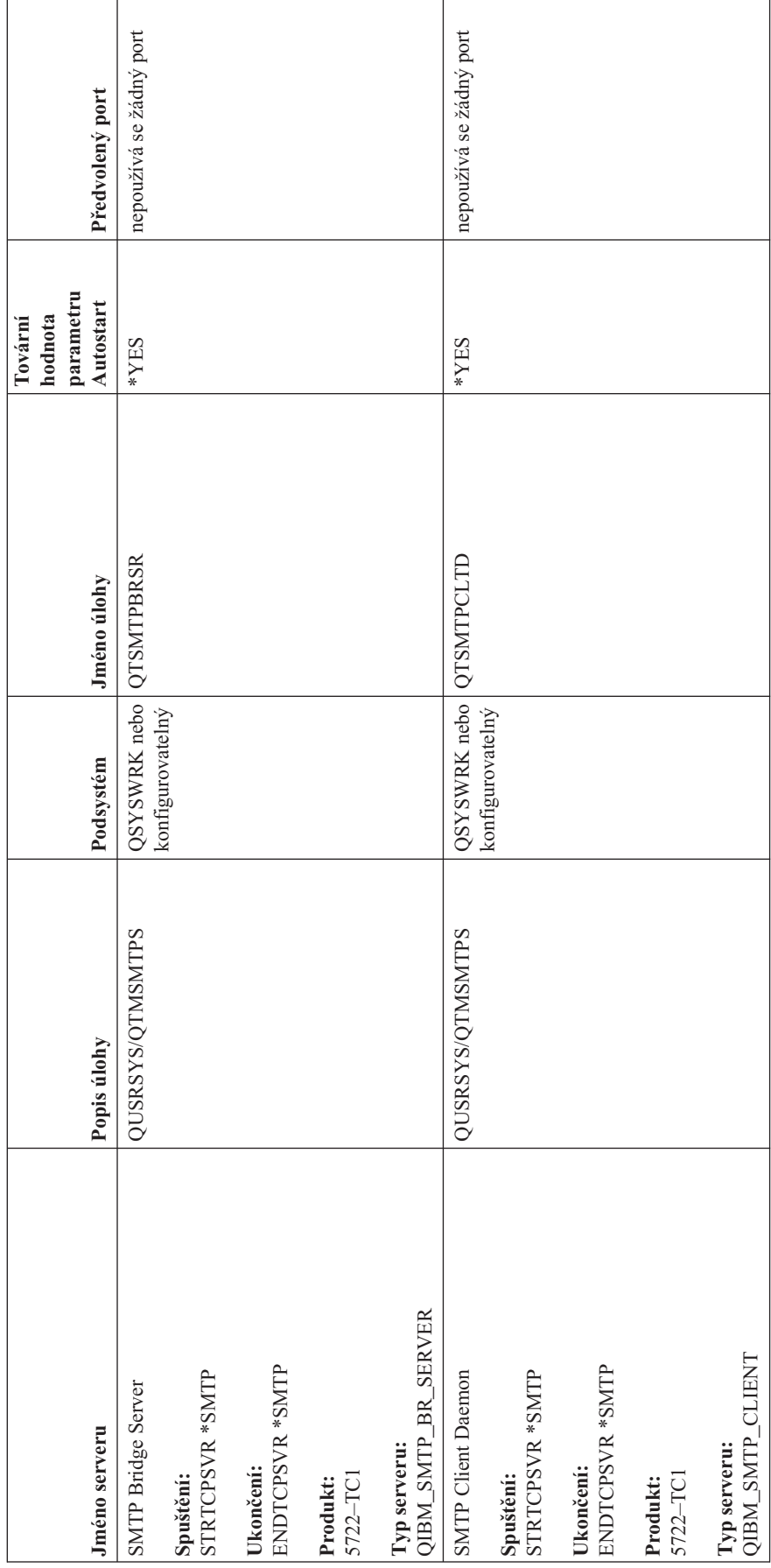

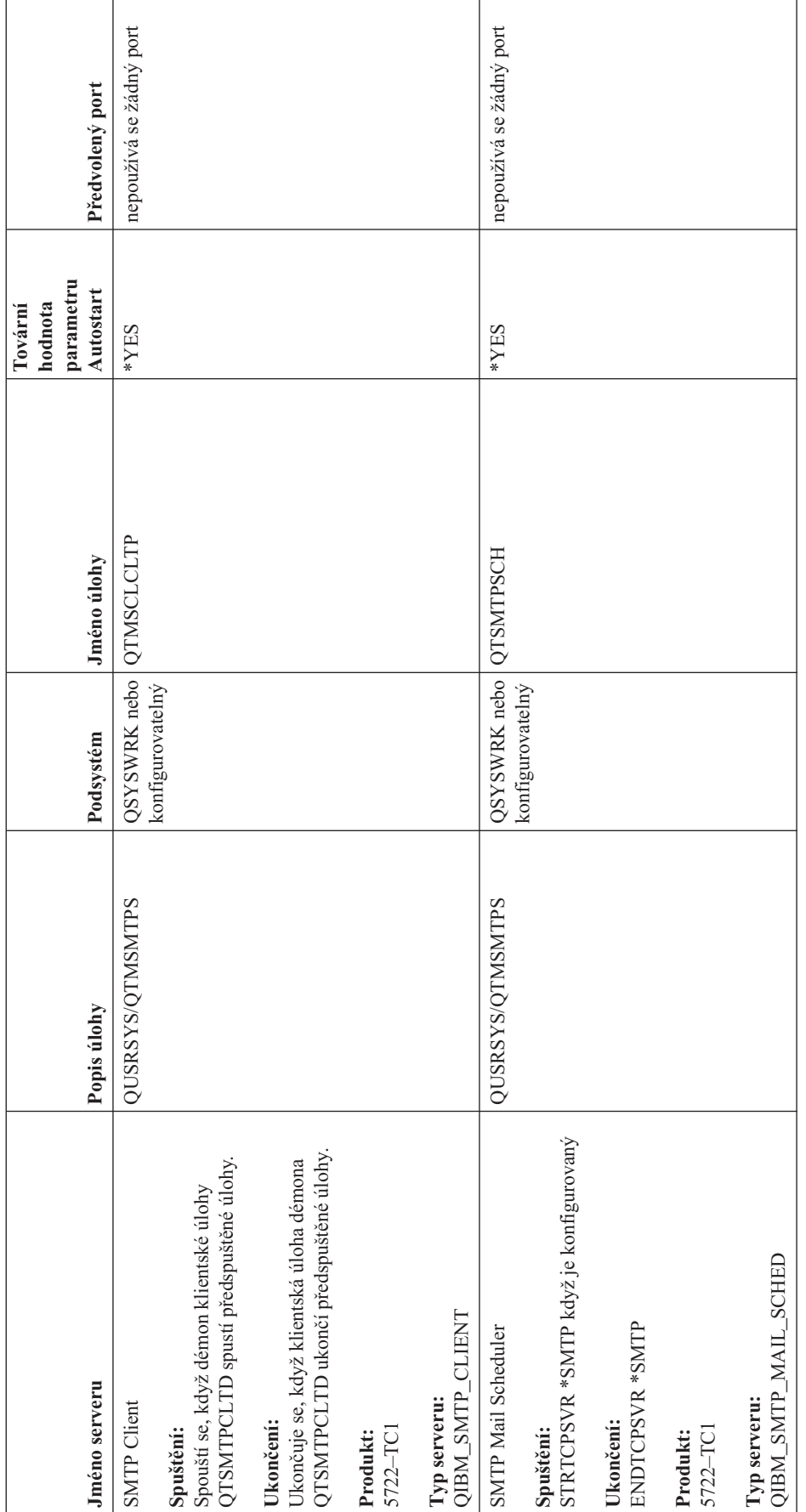

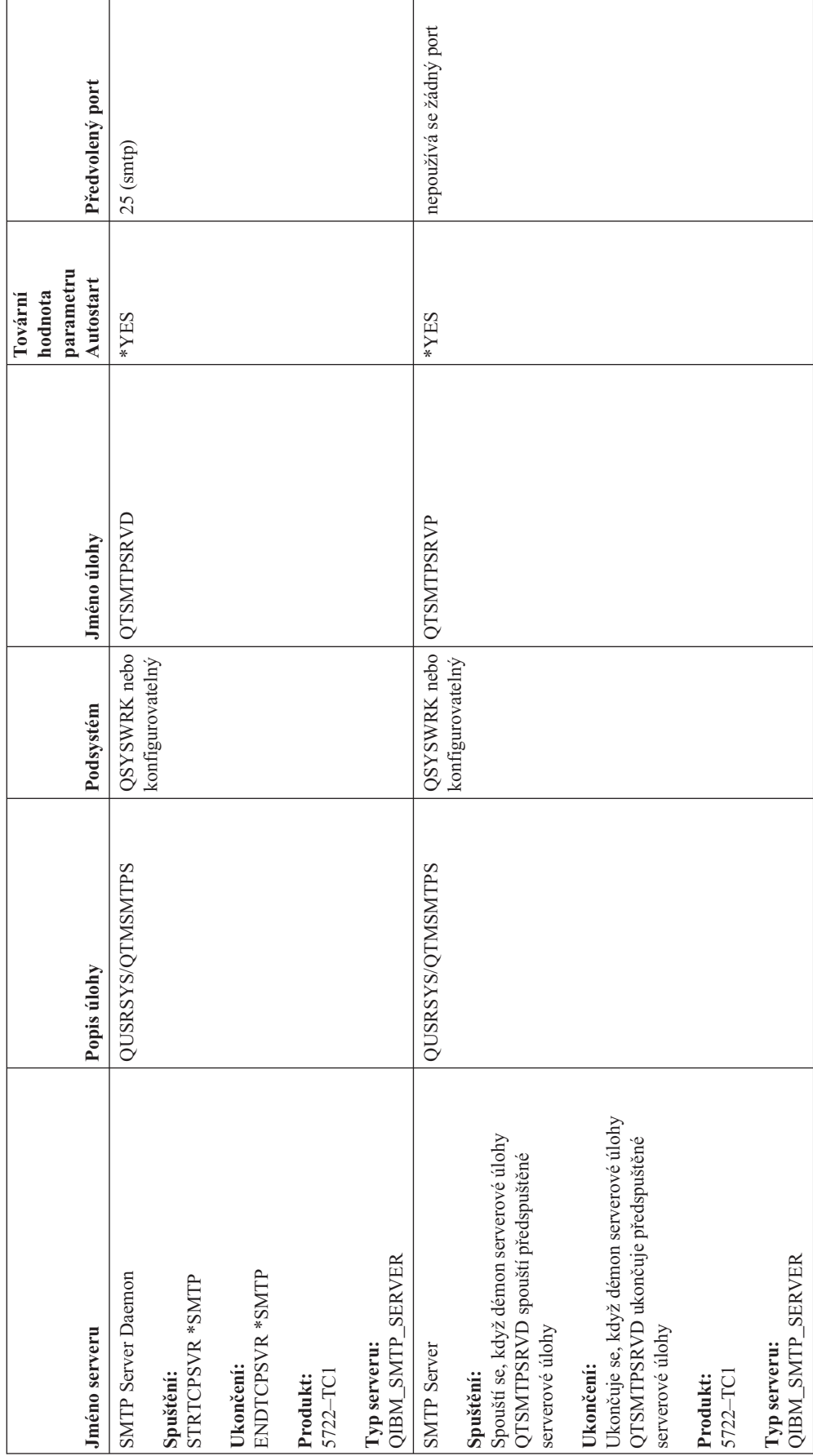

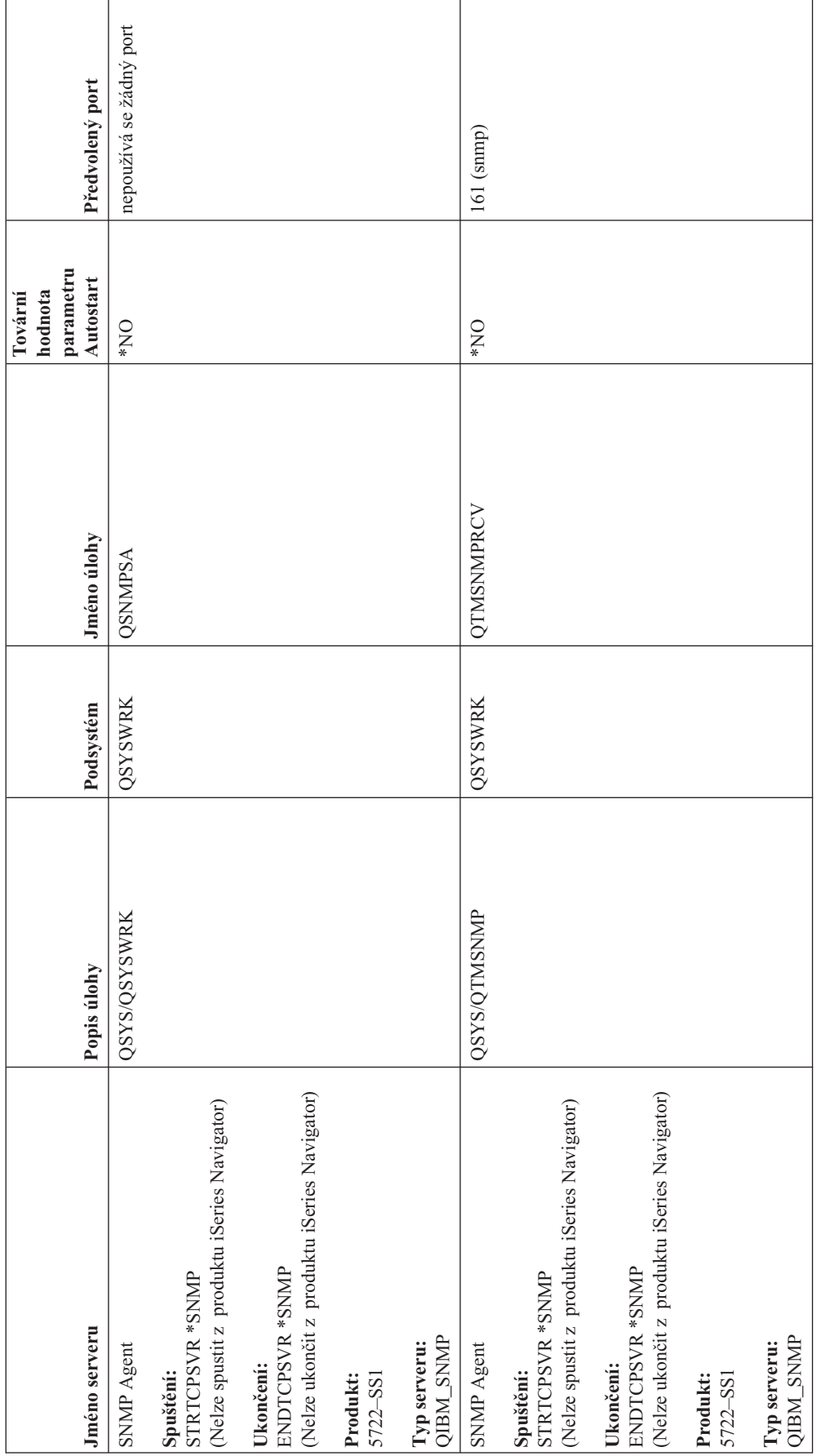

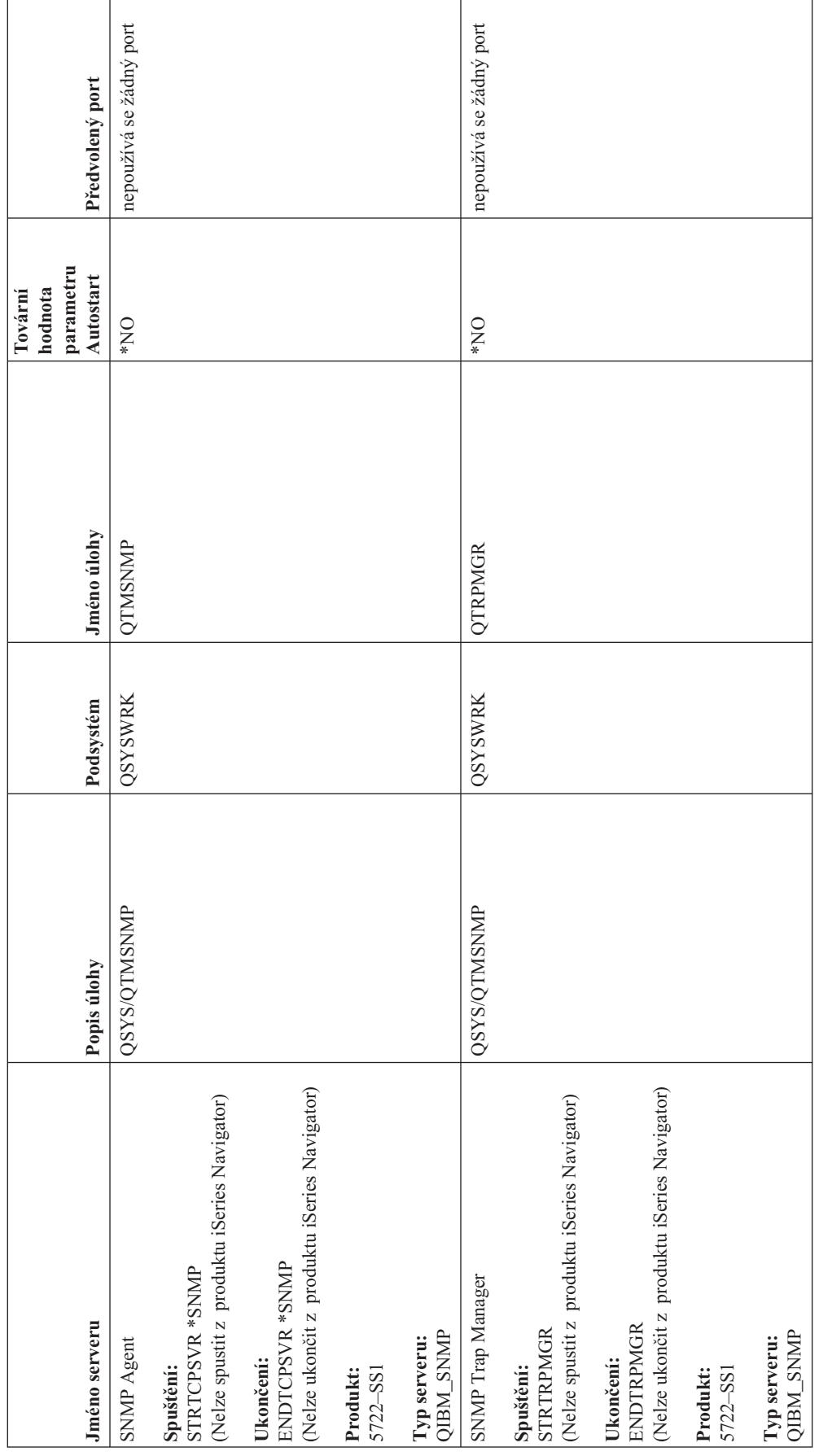

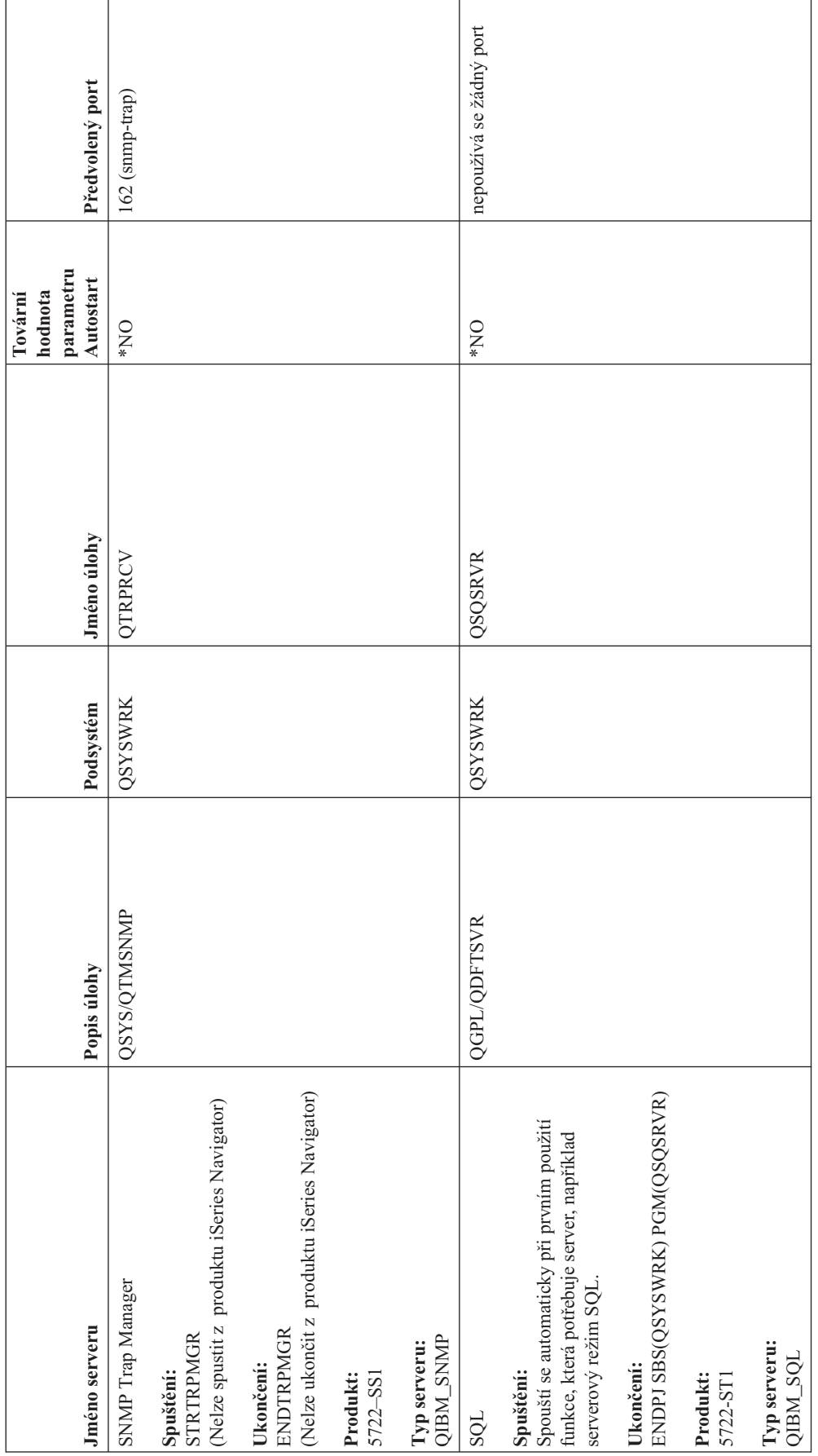

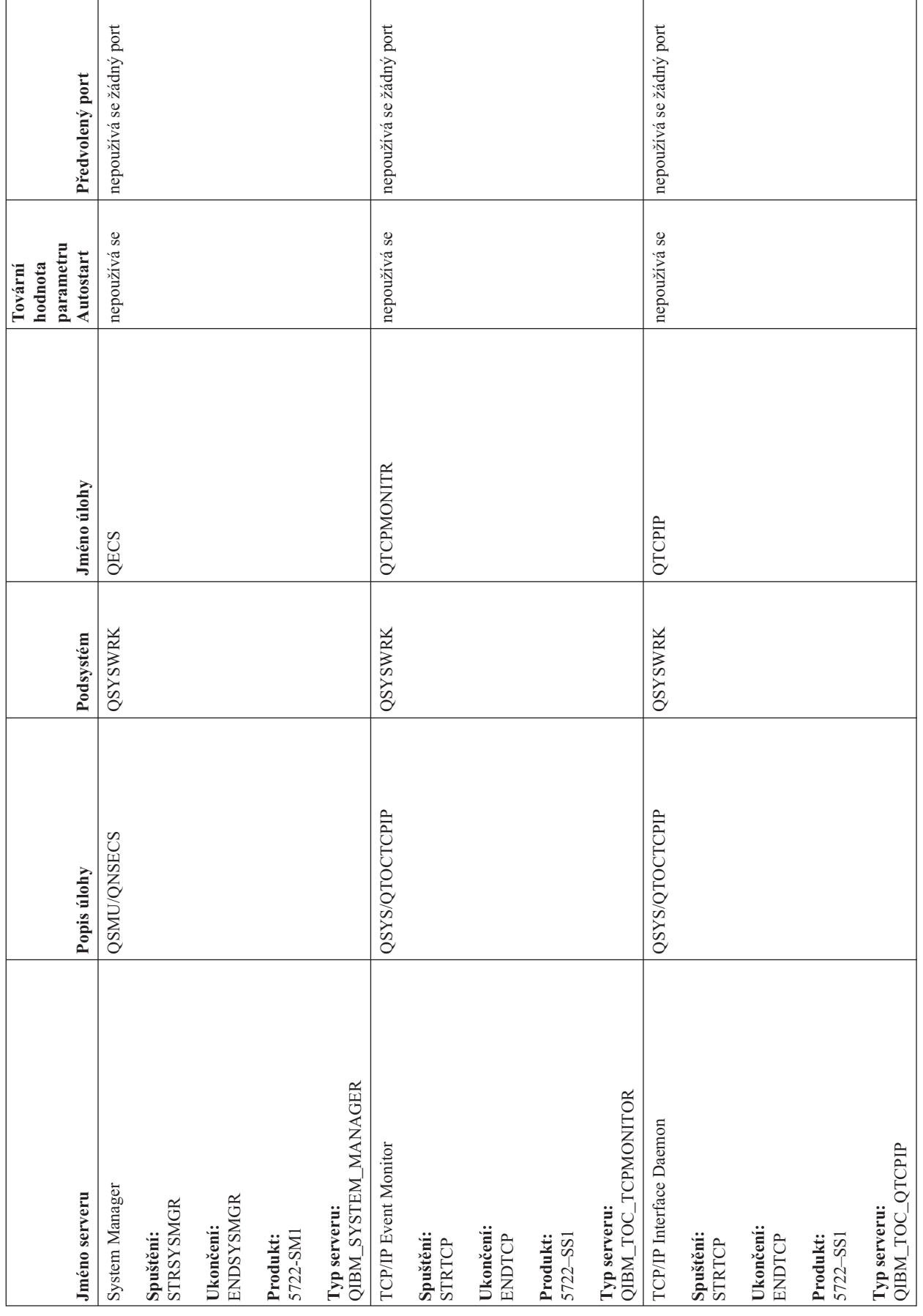

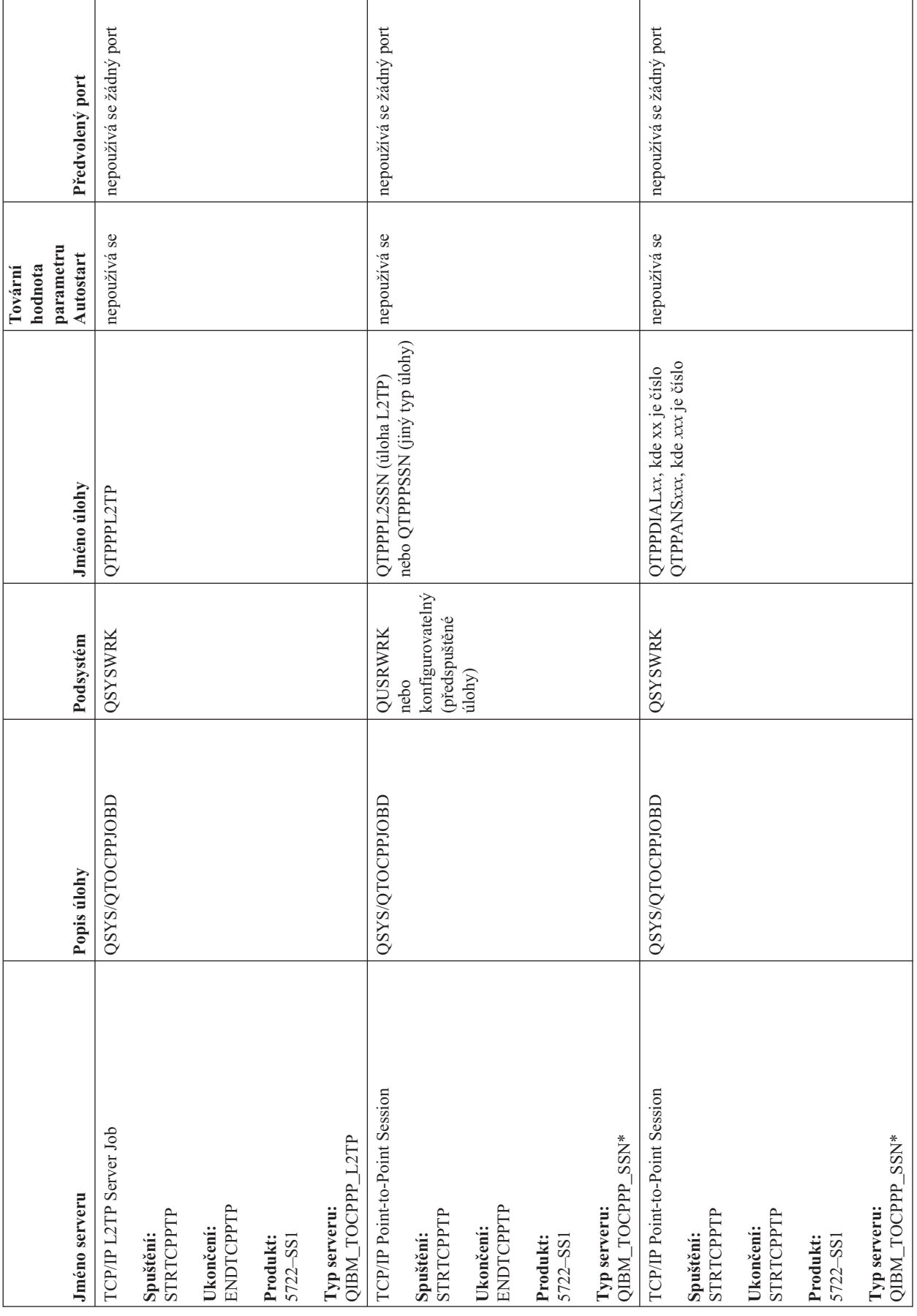

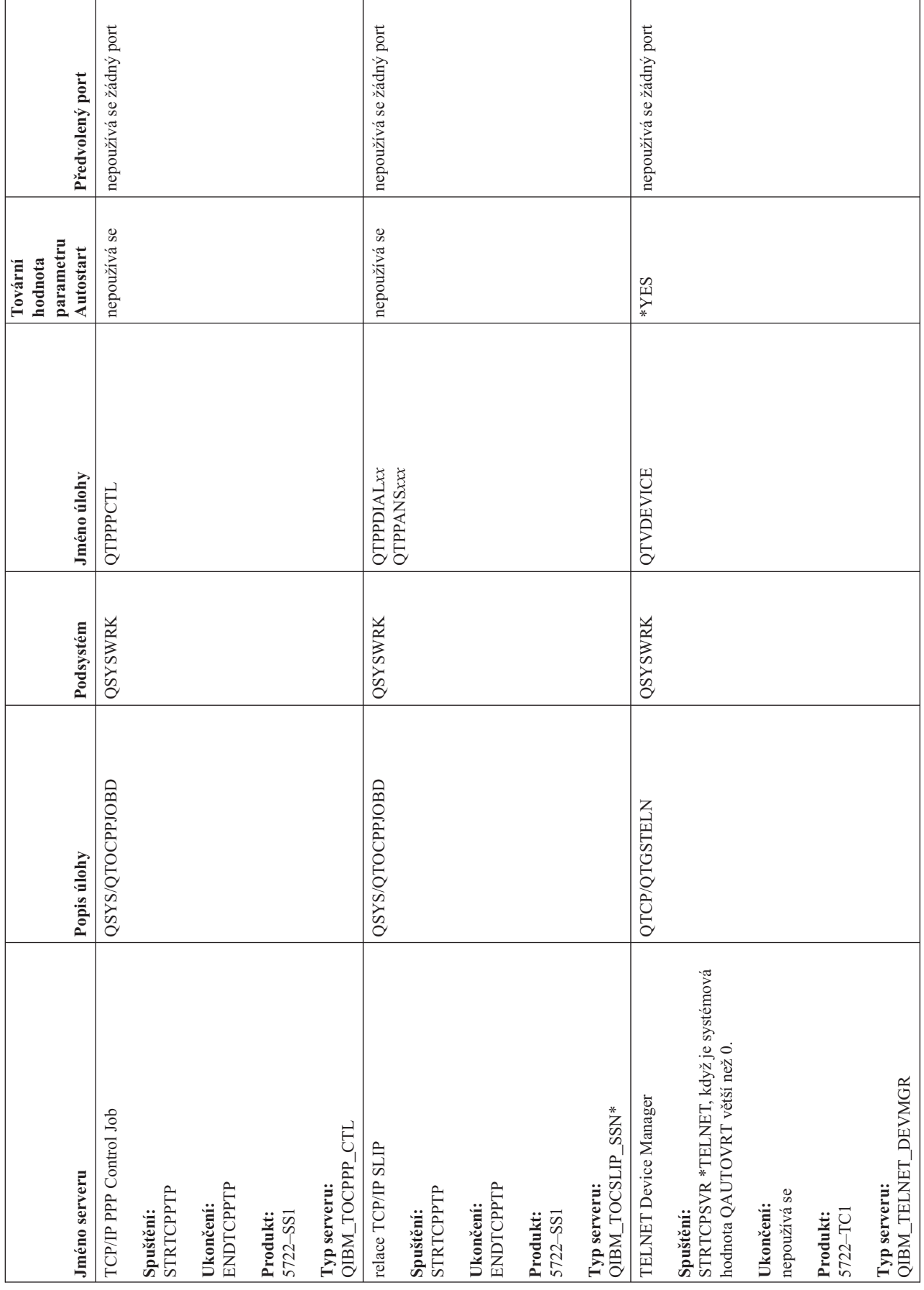

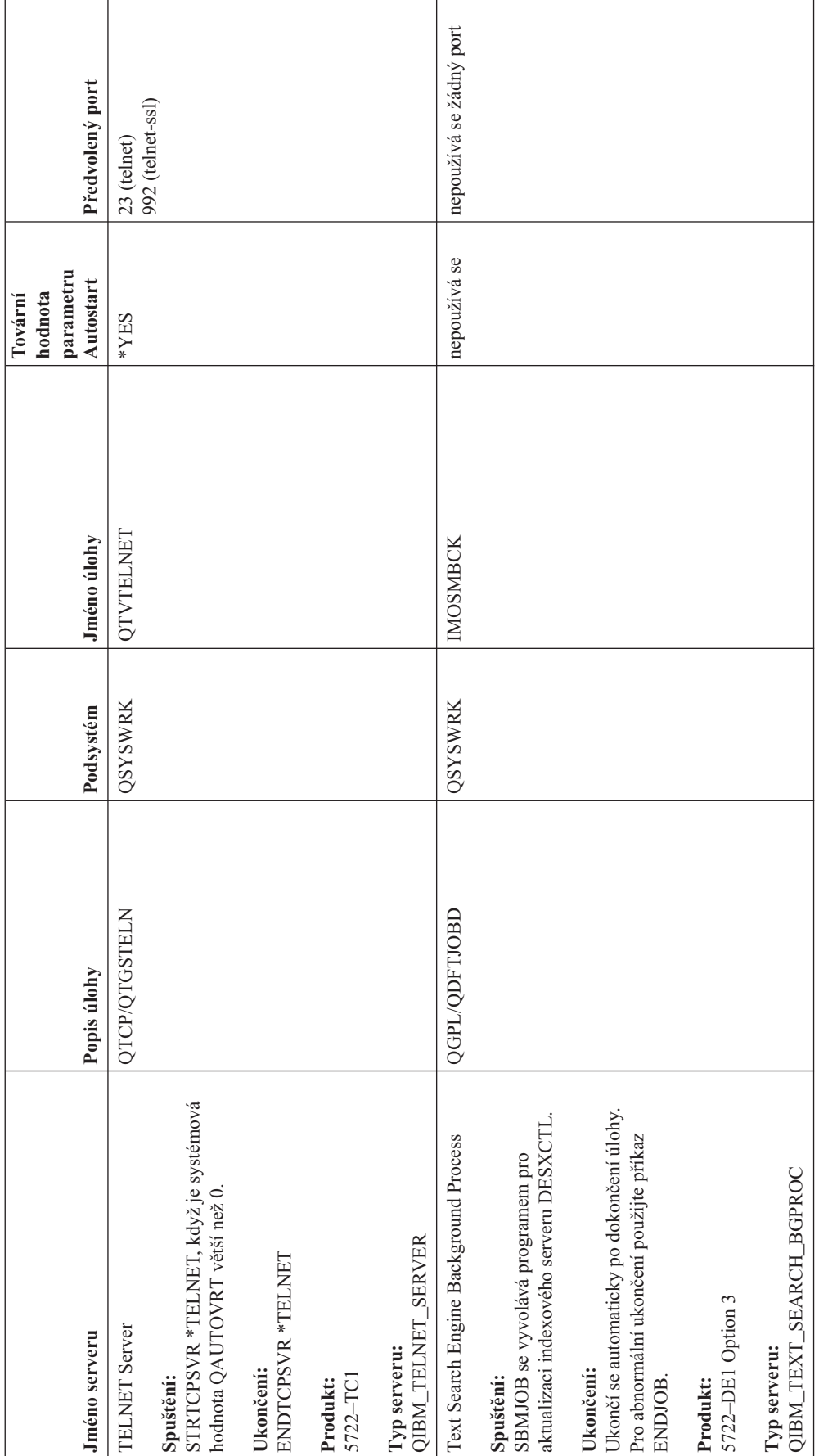

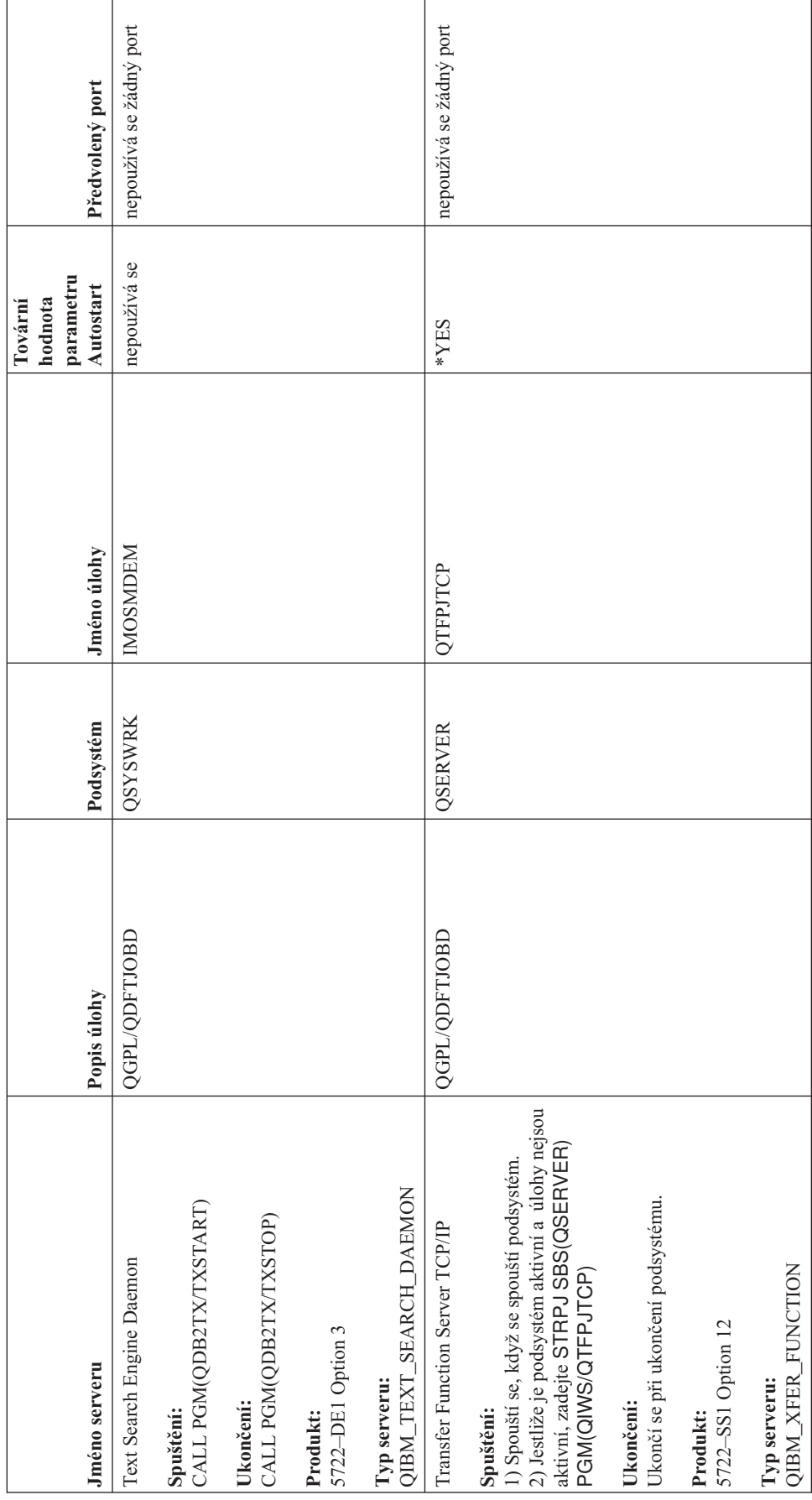

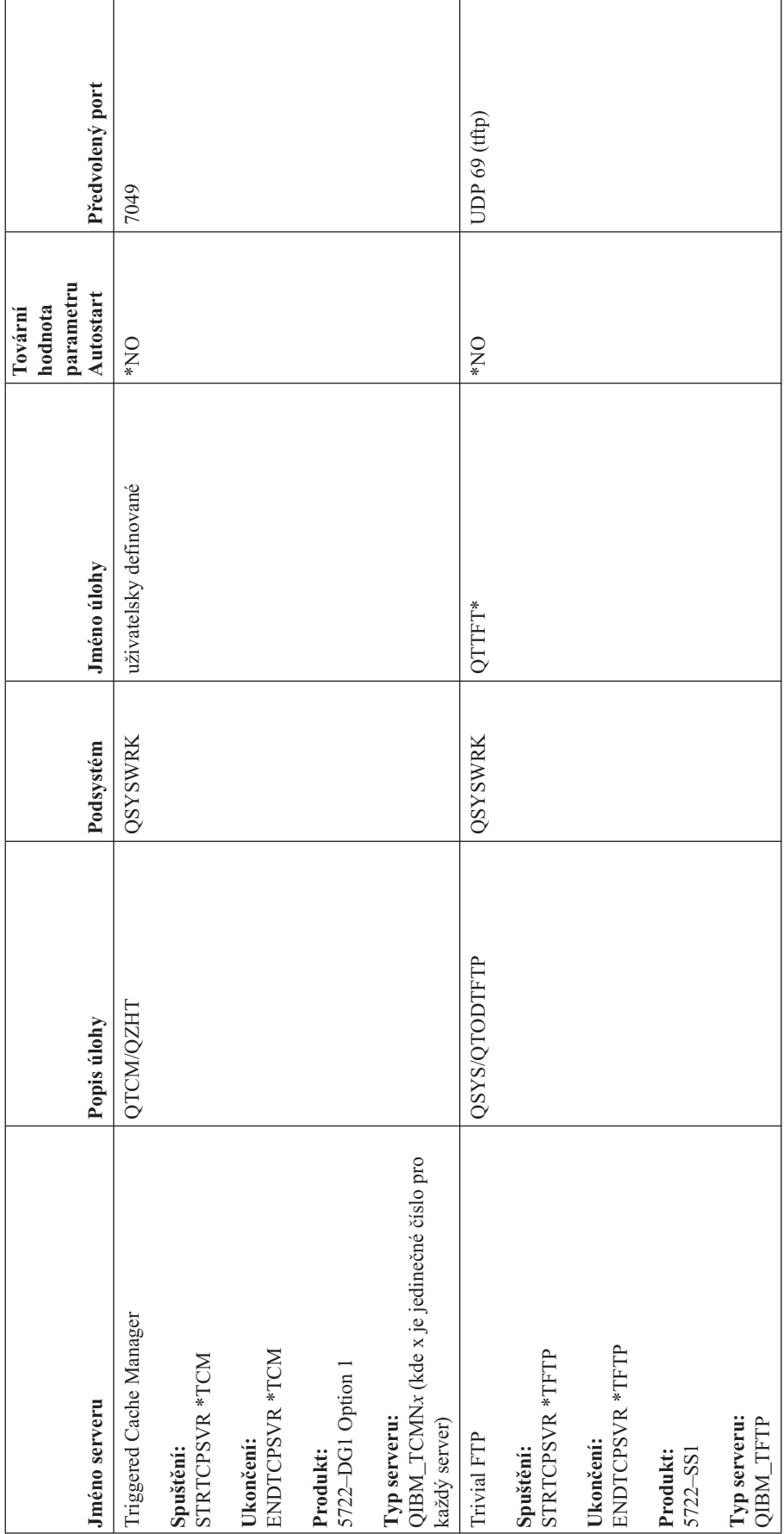

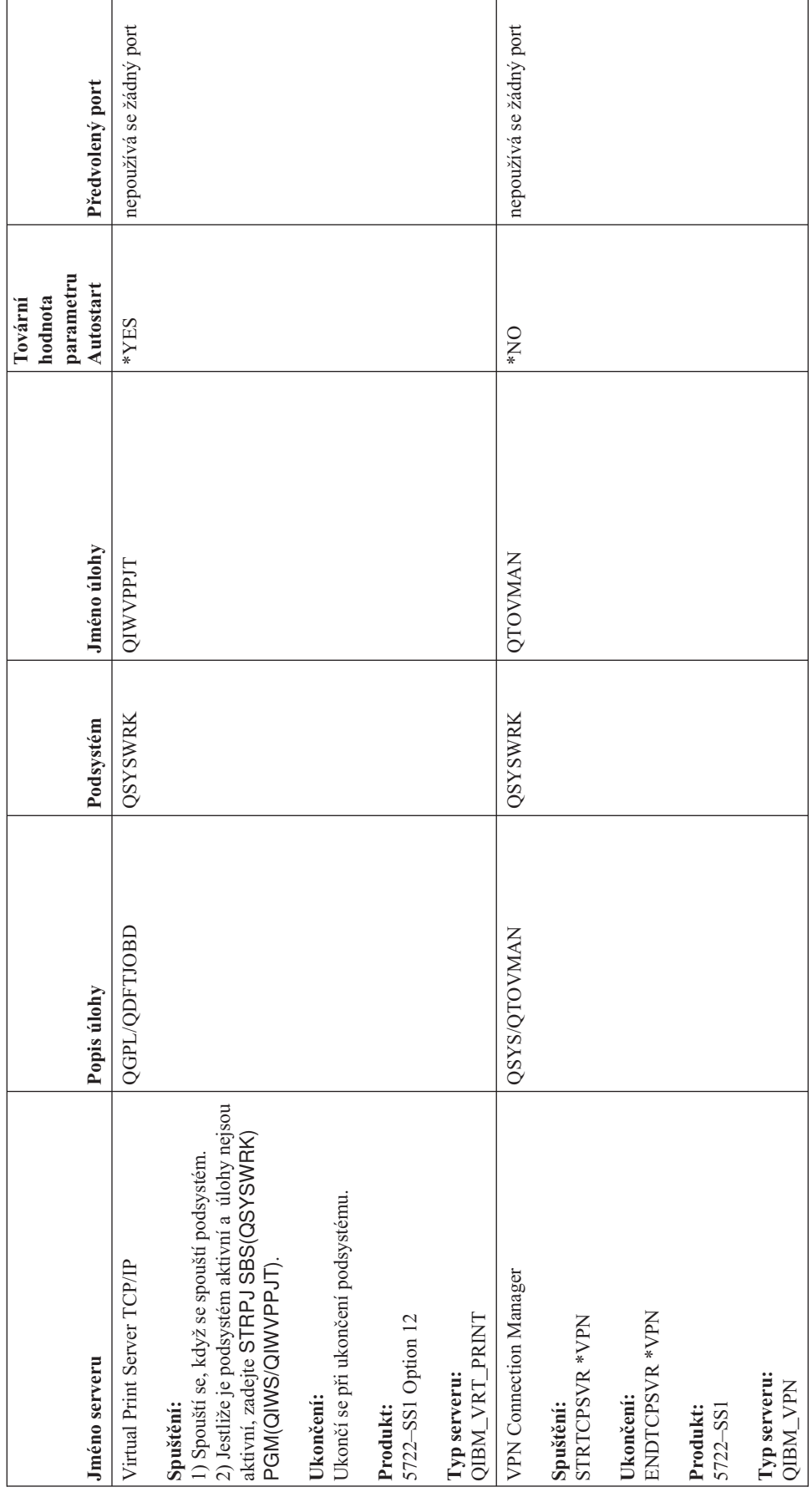

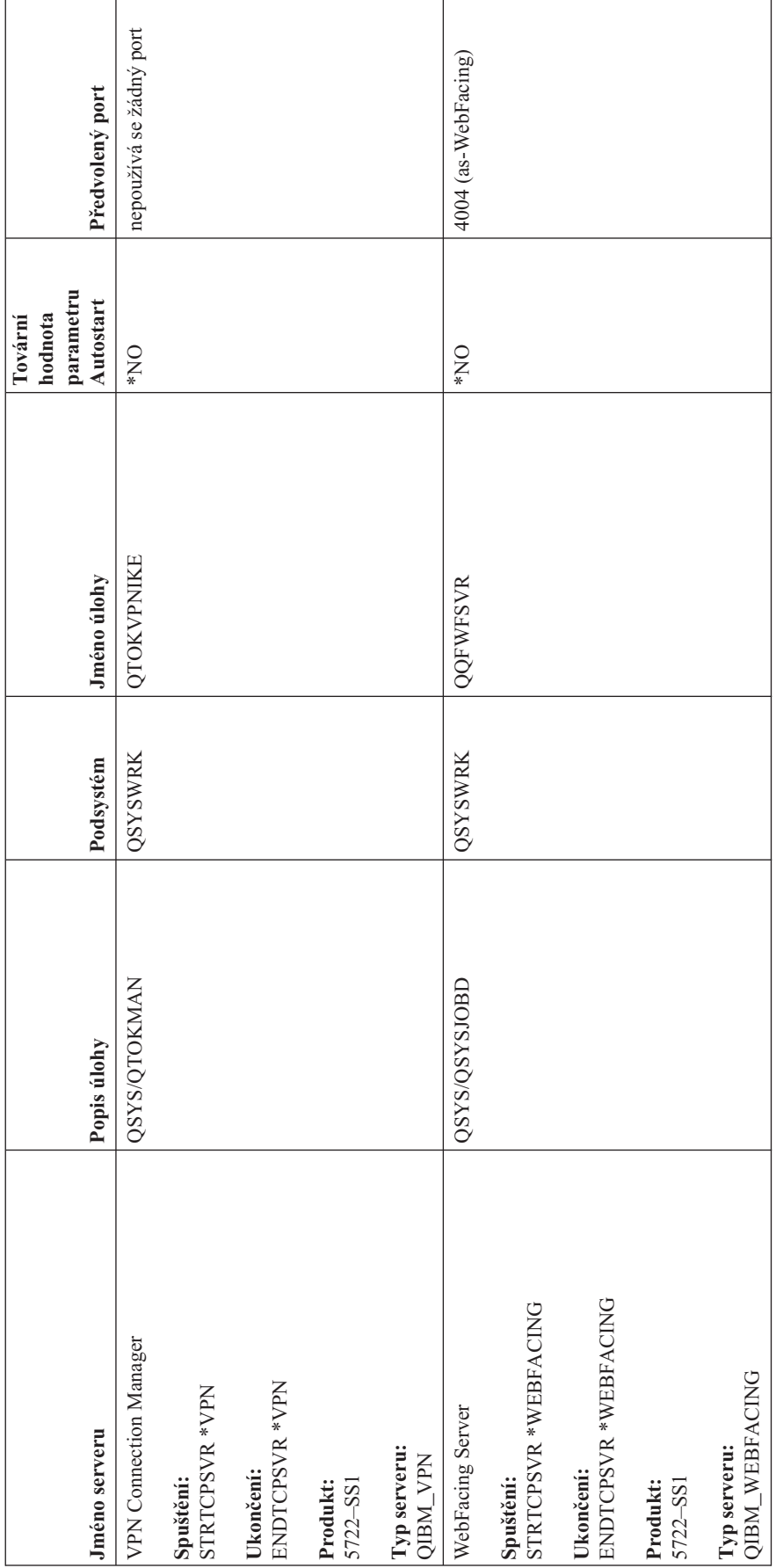

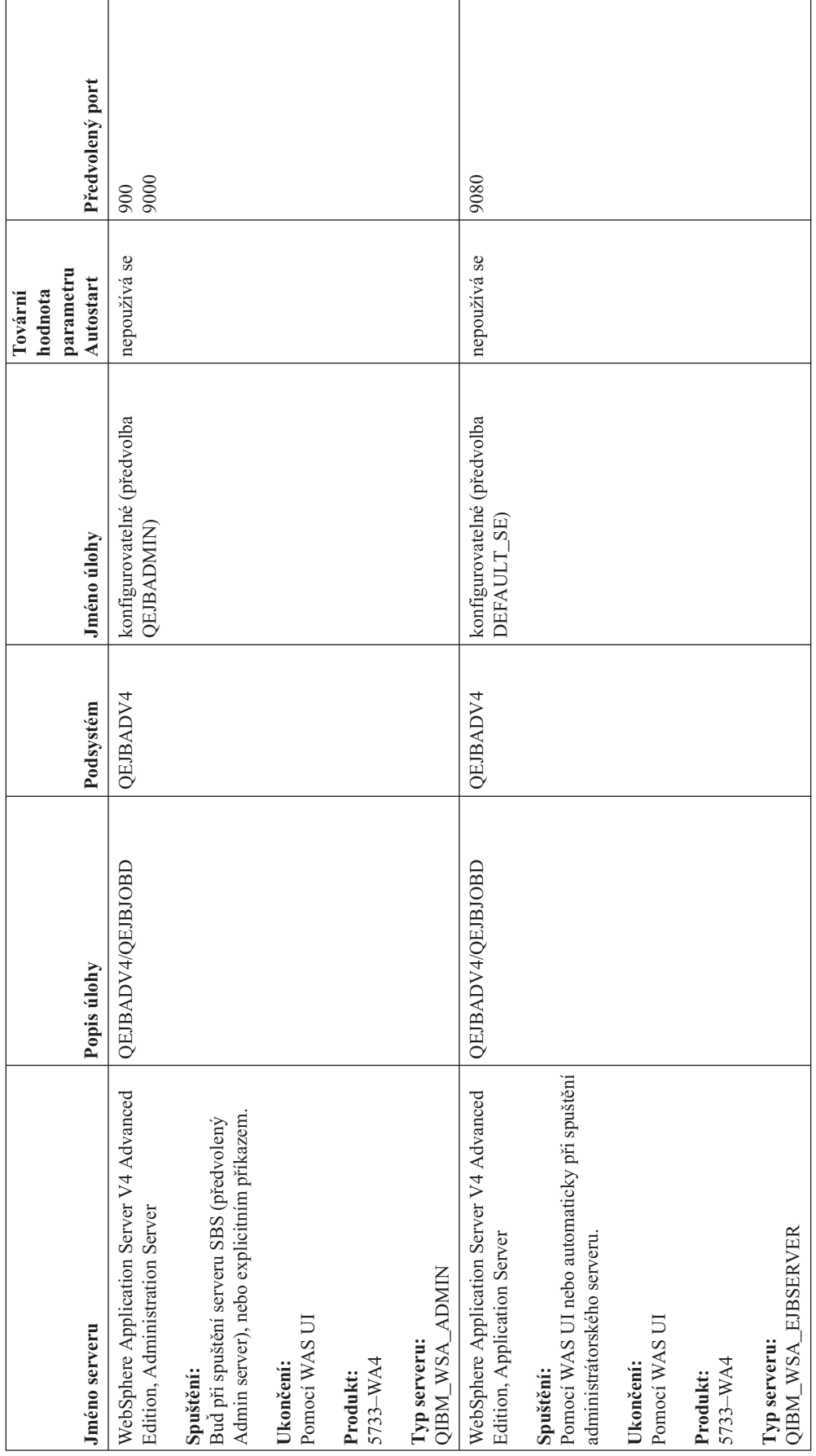

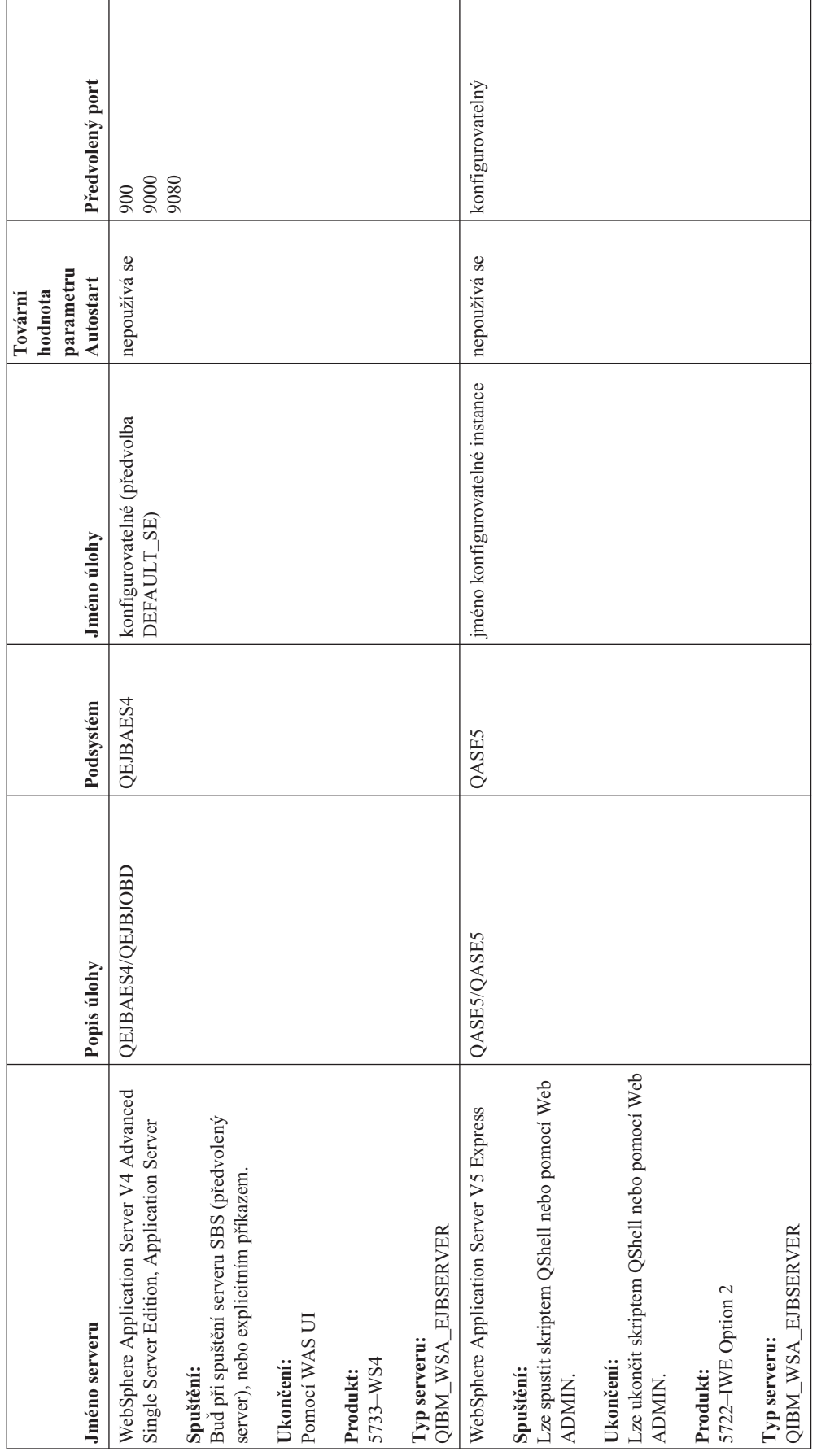

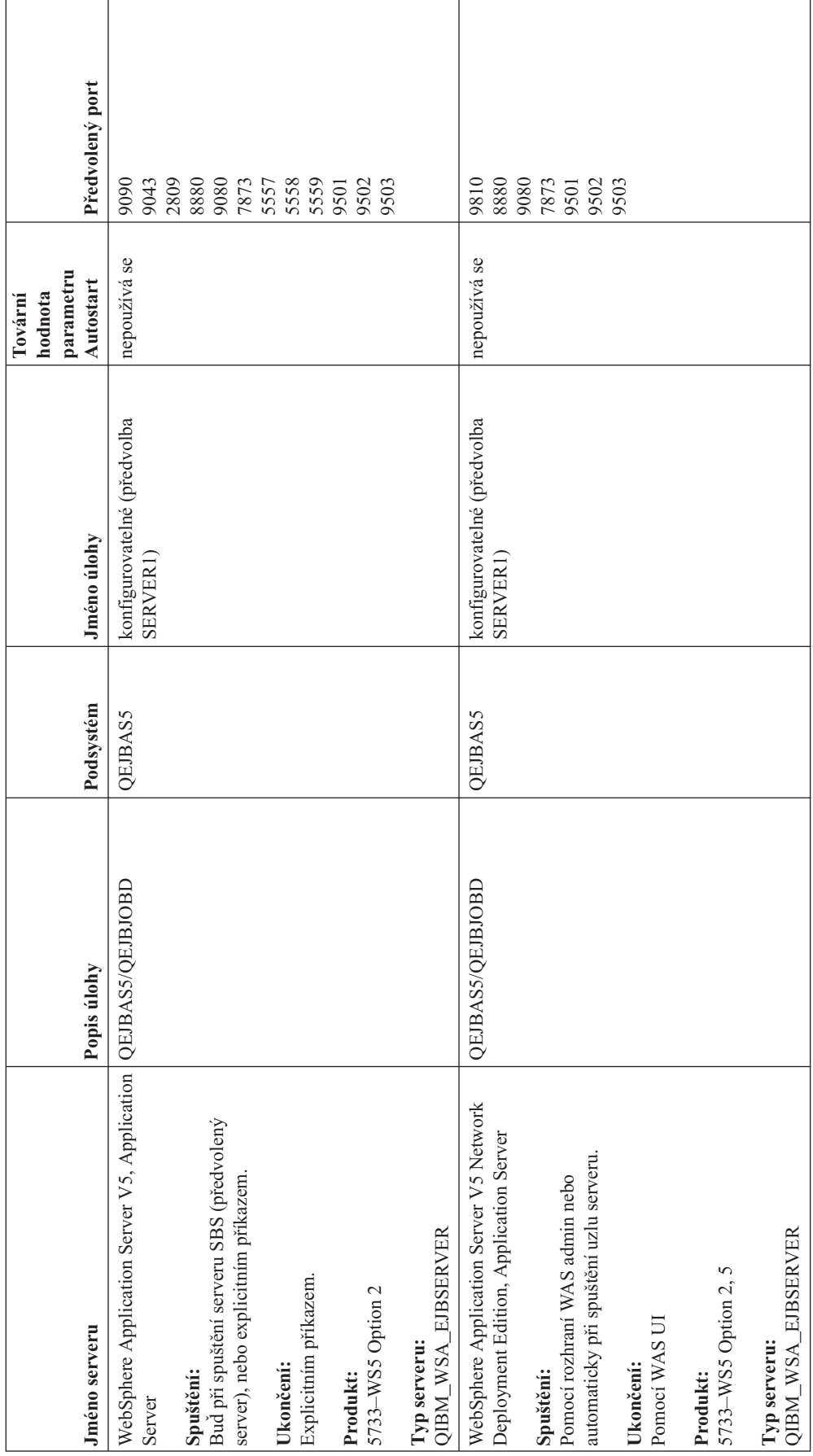

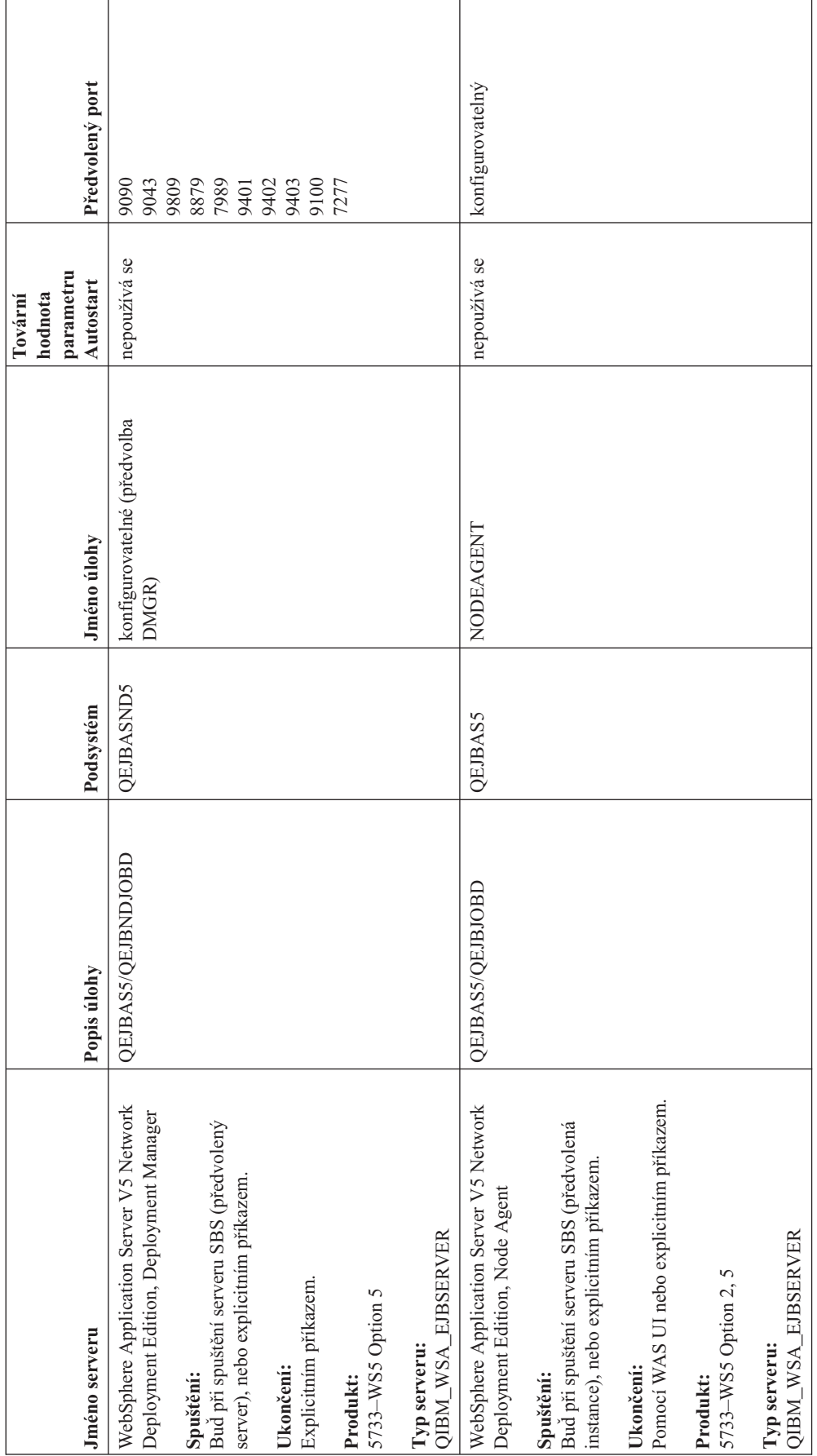

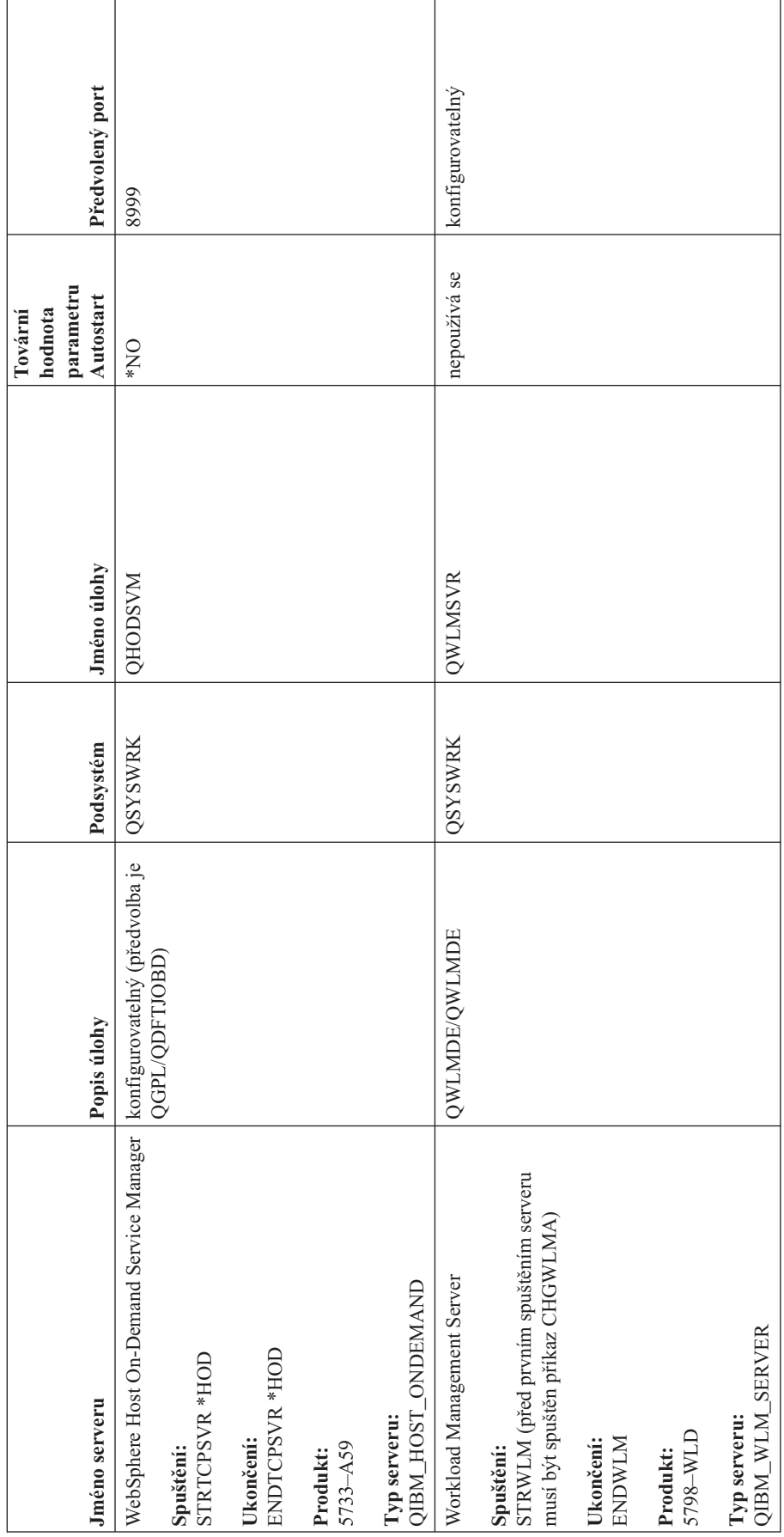

# **Kontrola úloh, protokoly úloh a protokoly zpráv**

Jestliže máte problémy s připojitelností TCP/IP, měli byste si prohlédnout úlohy, které jsou na vašem serveru spuštěny. Veškerá práce na vašem serveru se provádí prostřednictvím úloh. Většina úloh má přiřazené protokoly úloh, do nichž se zaznamenávají aktivity úloh. Protokol úlohy obsahuje informace, například o tom, kdy se úloha spouští a ukončuje, které příkazy se spouští a chybové zprávy. Zde jsou uvedeny některé způsoby použití úloh a protokolů úloh, které vám pomohou vyřešit vaše problémy s TCP/IP:

- v **Ověření toho, že potřebné úlohy existují.**
- v **Kontrola protokolů úloh, zda [neobsahují](#page-107-0) chybové zprávy nebo jiné známky problémů.**
- v **Změna úrovně [protokolování](#page-108-0) zpráv v popisech úloh a aktivních úlohách.**
- v **Jiné pokyny k [úlohám.](#page-109-0)**

# **Ověření toho, že potřebné úlohy existují**

TCP/IP vyžaduje, aby byly spuštěny určité základní úlohy. Pro normální použití musíte mít spuštěnou úlohu QTCPIP v podsystému QSYSWRK. Úloha QTCPIP řídí spouštění a ukončování rozhraní TCP/IP. TCP/IP však můžete spustit, když operační systém je ve stavu omezení. V tomto případě není úloha QTCPIP aktivní.

Kromě toho musíte mít alespoň jednu úlohu pro každý ze serverů, které se pokoušíte používat.

Chcete-li ověřit požadované úlohy, vyberte jedno z těchto rozhraní:

- v **Ověření úloh ze znakově orientovaného rozhraní**
- v **Ověření úloh z produktu iSeries [Navigator](#page-107-0)**

### **Ověření úloh ze znakově orientovaného rozhraní**

**Ověření úlohy QTCPIP**

Chcete-li vyhledat úlohu QTCPIP pomocí znakově orientovaného rozhraní, proveďte následující kroky:

- 1. Na příkazový řádek napište WRKACTJOB SBS(QSYSWRK) (Práce s aktivními úlohami).
- 2. Stiskněte klávesu F7 (Find).
- 3. Do náznaku **String** napište QTCPIP k vyhledání úlohy. Po nalezení se úloha QTCPIP zobrazí v horní části seznamu podsystémů/úloh.

**Ověření jedné úlohy pro každý server**

Chcete-li ověřit, že máte alespoň jednu úlohu pro každý ze serverů, který se pokoušíte použít, proveďte následující kroky:

- 1. Na příkazový řádek napište WRKSBS (Práce s podsystémy).
- 2. Prohlédněte si seznam podsystémů a vyhledejte QSYSWRK.
- 3. Vyberte volbu 8 (Work with subsystem jobs) před QSYSWRK a stiskněte klávesu Enter.
- 4. Prohlédněte si seznam úloh přiřazených k QSYSWRK. Vyhledejte alespoň jednu úlohu pro každou aplikaci, kterou se pokoušíte používat, a ověřte, že každá z úloh je aktivní.

Chcete-li navíc ověřit aktivní úlohy v podsystému QSYSWRK, měli byste ověřit úlohy v podsystémech QUSRWRK a QSERVER. Jestliže máte servery, které spouštějí své vlastní podsystémy, měli byste také zkontrolovat úlohy

v těchto podsystémech.

V tabulce [serverů](#page-43-0) si můžete vyhledat jméno úlohy přiřazené k serveru, který se snažíte ověřit.

## <span id="page-107-0"></span>**Ověření úloh z produktu iSeries Navigator**

#### **Ověření úlohy QTCPIP**

Úlohu QTCPIP vyhledejte následovně:

- 1. V prostředí produktu iSeries Navigator rozbalte svůj **server iSeries –> Work Management –> Úlohy serveru**.
- 2. Z menu Úprava vyberte **Hledat (Ctrl+F)**.
- 3. Do pole **Hledat** napište **Qtcpip**. Úloha se hledá ve všech sloupcích úlohy.
- 4. Klepněte na tlačítko **Hledat**. Po nalezení úlohy ji iSeries Navigator zvýrazní.

#### **Ověření jedné úlohy pro každý server**

Chcete-li si ověřit, že máte alespoň jednu úlohu pro každý ze serverů, který se pokoušíte použít, proveďte následující kroky:

- 1. V prostředí produktu iSeries Navigator rozbalte svůj **server iSeries –> Work Management –> Subsystems –> Aktivní podsystémy**.
- 2. Klepněte na volbu **Qsyswrk**.
- 3. Zobrazte seznam úloh ve sloupci **Jméno úlohy** v pravém podokně a vyhledejte alespoň jednu úlohu u každé aplikace, kterou se pokoušíte používat.

Chcete-li navíc ověřit aktivní úlohy v podsystému QSYSWRK, měli byste ověřit úlohy v podsystémech QUSRWRK

a QSERVER. Jestliže máte servery, které spouštějí své vlastní podsystémy, měli byste také zkontrolovat úlohy

v těchto podsystémech.

V tabulce [serverů](#page-43-0) si můžete vyhledat jméno úlohy přiřazené k serveru, který se snažíte ověřit.

## **Kontrola protokolů úloh, zda neobsahují chybové zprávy a jiné známky problémů**

Protokol úlohy je záznam o činnostech souvisejících s určitou úlohou, například doba, kdy bylo rozhraní spuštěno a prodlevy zpracování nebo selhání. Protokol úlohy vám pomůže zjistit zdroj vašeho problému.

Chcete-li pracovat s protokoly úloh, vyberte jedno z těchto rozhraní:

- v **Kontrola protokolů úloh ze znakově orientovaného rozhraní.**
- v **Kontrola protokolů úloh z produktu iSeries Navigator.**

### **Kontrola protokolů úloh ze znakově orientovaného rozhraní**

Chcete-li přistoupit k protokolu aktivní úlohy nebo serverové úlohy, proveďte následující kroky:

- 1. Na příkazový řádek napište WRKACTJOB (Práce s aktivními úlohami).
- 2. Chcete-li vyhledat určitou úlohu, stiskněte klávesu F7 (Find). Pokud potřebujete pomoc s vyhledáním jména úlohy přiřazené k serveru, prohlédněte si tabulku [serverů.](#page-43-0)
- 3. Vyberte volbu 5 (Work with) před úlohou ve výpisu.
- 4. Na obrazovce Work with Job Display vyberte volbu 10 (Display Job Log if Active or on Job Queue) a stiskněte klávesu Enter. Ze zpráv zobrazených v protokolu úloh můžete zjistit problémy související s touto úlohou.

### **Kontrola protokolů úloh z produktu iSeries Navigator**

Chcete-li přistoupit k protokolu aktivní úlohy nebo serverové úlohy, proveďte následující kroky:

1. V prostředí produktu iSeries Navigator rozbalte svůj **server iSeries –> Work Management –> Aktivní úlohy** nebo **Úlohy serveru**. Protokol úlohy si můžete prohlédnout z libovolného místa v rámci správy činnosti systému, z něhož přistupujete k úlohám (například prostřednictvím oblasti podsystému nebo společné paměťové oblasti).
<span id="page-108-0"></span>2. Klepněte pravým tlačítkem myši na nějakou úlohu (například Qsyswrk) a vyberte volbu **Protokol úlohy**. Ze zpráv zobrazených v protokolu úloh můžete zjistit problémy související s touto úlohou.

Chcete-li zobrazit další podrobnosti o zprávě, dvakrát klepněte na specifický ID zprávy. Zobrazí se dialog **Podrobnosti zprávy**. Tento dialog ukazuje podrobnosti o zprávě a také nápovědu ke zprávě. Podrobná zpráva vám poskytne informace, které vám pomohou problém vyřešit.

### **Změna úrovně protokolování zpráv v popisech úloh a aktivních úlohách**

Jestliže máte problémy s TCP/IP nebo úlohami serveru, možná bude nutné změnit textovou hodnotu úrovně protokolované zprávy v popisu úlohy nebo v aktivní úloze přiřazené k serveru TCP/IP. Textovou hodnotu úrovně protokolované zprávy byste měli změnit z předvolené hodnoty \*NOLIST na \*SECLVL. Hodnota \*SECLVL způsobí, že se vygeneruje protokol úlohy. Je užitečné [prohlédnout](#page-107-0) si protokol úloh, zda neobsahuje zprávy, které problém identifikují.

Uvědomte si, že změny v popisu úlohy neovlivňují aktuálně probíhající úlohy. K tomu, aby se změna projevila, musíte ukončit a restartovat server.

Chcete-li změnit úroveň protokolování zpráv v popisech úloh nebo aktivních úloh, vyberte jedno z těchto rozhraní:

- v **Změna úrovně protokolovaných zpráv ze znakově orientovaného rozhraní.**
- v **Změna úrovně [protokolování](#page-109-0) zpráv z produktu iSeries Navigator**.

### **Změna úrovně protokolování zpráv ze znakově orientovaného rozhraní**

**Změna úrovně protokolování zpráv v popisu úlohy**

Chcete-li změnit úroveň protokolování zpráv v popisu úlohy, proveďte následující kroky ve znakově orientovaném rozhraní:

- 1. Na příkazový řádek napište WRKJOBD (Práce s popisy úloh) a stiskněte klávesu F4.
- 2. Do náznaku *Job description* zadejte jméno popisu úlohy, například MYJOBD.
- 3. Do náznaku *Library* zadejte knihovnu, která obsahuje popis, jenž chcete změnit, a stiskněte klávesu Enter.
- 4. Na obrazovce Work with Job Descriptions vyberte volbu 2 (Change) před popisem úlohy, kterou chcete změnit, a stiskněte klávesu Enter.
- 5. Na obrazovce Change Job Description odstránkujte na volbu **Message logging**.
- 6. Do náznaku *Message Logging* napište 4 pro parametr *Level*, 00 pro parametr *Severity*, \*SECLVL pro parametr *Text*. Poté stiskněte klávesu Enter.
- 7. K tomu, aby se změna projevila, musíte ukončit a restartovat server.Na příkazový řádek napište ENDTCPSVR \*MYSERVER, kde MYSERVER je server, který chcete zastavit. Pak napište STRTCPSVR \*MYSERVER, chcete-li server restartovat. Pamatujte na to, že když napíšete pouze ENDTCPSVR, kvůli předvolené hodnotě \*ALL budou ukončeny všechny servery TCP.

Jestliže potřebujete restartovat spustit server, který není spuštěn příkazem STRTCPSVR, musíte zadat jiné příkazy. Příslušné příkazy k ukončení a restartování těchto serverů uvádí tabulka [serverů.](#page-43-0)

#### **Změna úrovně protokolování zpráv v aktivní úloze**

Chcete-li změnit úroveň protokolování zpráv v úloze serveru, která je v tomto okamžiku aktivní, proveďte následující kroky:

- 1. Na příkazový řádek napište CHGJOB a stiskněte klávesu F4.
- 2. Do náznaku *Job name* zadejte jméno úlohy, kterou chcete změnit, například MYJOB, a stiskněte klávesu Enter. Jméno úlohy přiřazené k serveru si můžete vyhledat v tabulce [serverů.](#page-43-0)
- 3. Na obrazovce Change Job odstránkujte na volbu **Message logging** .

<span id="page-109-0"></span>4. Do náznaku *Message Logging* napište hodnotu 4 pro parametr *Úroveň*, hodnotu 00 pro parametr *Závažnost* a hodnotu \*SECLVL pro parametr Text. Poté stiskněte klávesu Enter.

### **Změna úrovně protokolování zpráv z produktu iSeries Navigator**

**Změna úrovně protokolování zpráv v popisu úlohy**

Chcete-li v popisu úlohy změnit textovou hodnotu úrovně protokolování zpráv, musíte použít znakově [orientované](#page-108-0) [rozhraní.](#page-108-0)

**Změna úrovně protokolování zpráv v aktivní úloze**

Chcete-li změnit úroveň protokolování zpráv na serveru, která je v tomto okamžiku aktivní, proveďte následující kroky:

- 1. V prostředí produktu iSeries Navigator rozbalte svůj **server iSeries –> Work Management –> Úlohy serveru**.
- 2. Klepněte pravým tlačítkem myši na úlohu, kterou chcete změnit, a vyberte volbu **Vlastnosti**.
- 3. Klepněte na kartu **Protokol úlohy**.
- 4. Vyberte volbu **Při normálním ukončení vytvořit tiskový výstup protokolu úlohy**, vyberte volbu **Vytisknout zprávu, příčinu a nápravu** a klepněte na tlačítko **OK**.

## **Jiné pokyny k úlohám**

#### **Maximální velikost protokolu úlohy**

Jestliže máte problémy s nedostatkem paměťového prostoru, možná budete muset změnit maximální velikost protokolu úlohy v úloze serveru. Měli byste zadat poměrně malou velikost protokolu úlohy, abyste nezabrali příliš paměťového prostoru, a v některých případech i výpočetního času. K tomuto typu nadměrné spotřeby prostředků dochází tehdy, když systém vytváří protokoly úloh. Pokud například dochází k opakované chybě v dlouho spuštěné úloze serveru, váš protokol se zaplní opakovanými zprávami, čímž se zvýší množství spotřebovaného paměťového prostoru.

Hodnota zadaná pro parametr maximální velikosti fronty zpráv *JOBMSGQMX* uvádí velikost protokolu úlohy. Tato hodnota, spolu s vlastnostmi úlohy, se úloze předává, když se úloha spouští. Některé úlohy serveru tuto hodnotu uvádějí v popisu úlohy, který úloha používá. Jiné úlohy serveru tuto hodnotu uvádějí tak, že se přechází na předvolenou hodnotu systémové hodnoty QJOBMSGQMX.

Doporučená hodnota pro parametr *JOBMSGQMX* je 8 MB. Hodnotu tohoto parametru nemůžete změnit příkazem Změna úlohy (CHGJOB). Hodnotu však můžete změnit tak, že k parametru přistoupíte přes popis úlohy pomocí příkazu Změna popisu úlohy (CHGJOBD).

#### **Akce při zaplnění protokolu úlohy**

Když protokol úlohy dosáhne své maximální kapacity, jak ji stanoví parametr *JOBMSGQMX*, může dojít k několika různým akcím podle hodnoty zadané v parametru *JOBMSGQFL* (Akce při zaplnění protokolu úlohy) pro danou úlohu. Ve většině příkazů popis úlohy uvádí \*WRAP jako předvolenou hodnotu. Mnoho úloh serveru tuto hodnotu uvádí v popisu úlohy, který úlohy používají.

To, zda je hodnota \*WRAP zadána pro parametr JOBMSGQFL, byste měli ověřit přístupem k popisu úlohy. Tato hodnota zajišťuje, že zprávy protokolu úlohy se vzájemně překrývají, když protokol úlohy dosáhne maximální kapacity. Pamatujte na to, že jiné hodnoty, například \*NOWRAP, mohou způsobit, že úloha serveru se ukončí, když protokol úlohy dosáhne maximální kapacity.

## **Kontrola aktivních filtrovacích pravidel**

Vaše síťové komunikace mohou selhávat, protože filtry IP paketů zastavují vaše příchozí a odchozí data. Pravidla filtrování paketů jsou určena k tomu, aby chránila síť filtrováním paketů podle pravidel, která definuje správce sítě. Pravidla paketů mohou být vytvořena na vašem serveru nebo na cílovém systému a mohou filtrovat data, která jsou příchozí nebo odchozí. Pravidla lze také definovat na jednom nebo více mezilehlých směrovačích.

Chcete-li zjistit, zda máte na svém serveru aktivní filtrovací pravidla, proveďte následující kroky:

- 1. V prostředí produktu iSeries Navigator rozbalte svůj **server iSeries —> Síť –> Metody IP** –> **Pravidla paketů**. Jestliže je pravé podokno prázdné, váš server momentálně nepoužívá pravidla paketů. Jestliže pravé podokno obsahuje seznam rozhraní, pokračujte následujícím krokem.
- 2. Vyberte rozhraní, o kterém se domníváte, že obsahuje aktivní filtrovací pravidla.
- 3. Prohlédněte si seznam aktivních pravidel paketů v pravém podokně. Klepnutím na tlačítko **Nápověda** si vyhledejte, jak upravovat a pracovat s pravidly paketů.

Chcete-li odstranit aktivní filtry na serveru, napište na příkazový řádek RMVTCPTBL \*ALL (Odstranění tabulky TCP/IP). Tento příkaz také způsobí, že tunely \*VPN (Virtual Private Networking) selžou, a proto buďte při používání tohoto příkazu opatrní.

Chcete-li zjistit, zda filtrační pravidla jsou na cílovém serveru aktivní, obraťte se na správce příslušné sítě.

## **Pokyny k ověření spuštění systémů na síti**

Vaše síťové komunikace mohou selhávat, protože server a jeho přiřazené podsystémy a rozhraní nebyly spuštěny správně. Potřebujete spustit odpovídající podsystémy, servery, rozhraní a zásobník TCP/IP ve správném pořadí, abyste zajistili úspěšné síťové komunikace. Při spouštění podsystémů, zásobníku, rozhraní a serverů postupujte následovně. Další informace získáte klepnutím na jednotlivou položku:

- 1. Spuštění podsystémů.
- 2. Spuštění [zásobníku](#page-111-0) TCP/IP.
- 3. Spuštění [rozhraní.](#page-111-0)
- 4. [Spuštění](#page-112-0) serverů.

V závislosti na jedinečné konfiguraci hardwaru a softwaru je možné, že narazíte na problémem časování během IPL. Podrobnosti o tomto potenciálním problému a jeho řešení naleznete v části pokyny k [časování.](#page-113-0)

## **Spuštění podsystémů**

Následující podsystémy by měly být spuštěny před spuštěním TCP/IP:

- QSYSWRK
- QUSRWRK
- **QSERVER**

Spuštění QSYSWRK a řídicího podsystému pro vás vždy zajišťuje operační systém. Podsystémy QUSRWRK a QSERVER se spouštějí spouštěcím programem od IBM. Pokud jste tedy nezměnili spouštěcí program od IBM, tyto podsystémy by se měly spouštět automaticky.

Jestliže používáte nějaké jiné podsystémy než podsystémy dodané společností IBM, budete možná muset spustit tyto podsystémy ještě před spuštěním TCP/IP.

Chcete-li pochopit, jak jsou servery mapovány ke skutečným úlohám a podsystémům, které představují, prohlédněte si tabulku [serverů.](#page-43-0)

# <span id="page-111-0"></span>**Spuštění TCP/IP**

Teprve po spuštění zásobníku TCP/IP budete moci komunikovat po síti.

**Poznámka:** Server automaticky spustí TCP/IP, když spustíte systém. Jestliže však ukončíte TCP/IP kvůli nějakým problémům a budete potřebovat spustit TCP/IP ručně, přečtěte si následující informace.

Pamatujte na to, že popisy linek, popisy síťových serverů a popisu síťových rozhraní by měly být konfigurovány tak, aby se logicky zapínaly s TCP/IP. To umožňuje spouštět tyto konfigurační objekty ve stejnou dobu, kdy se spouští TCP/IP. Další informace naleznete v části Logické zapnutí [komunikačních](#page-114-0) linek, řadičů a zařízení.

Chcete-li spustit TCP/IP, vyberte jedno z těchto rozhraní:

- v **Spuštění TCP/IP ze znakově orientovaného rozhraní.**
- v **Spuštění TCP/IP z produktu iSeries Navigator.**

### **Spuštění TCP/IP ze znakově orientovaného rozhraní**

Chcete-li spustit TCP/IP, proveďte následující kroky:

- 1. Do příkazového řádku napište STRTCP.
- 2. Ověřte, že se TCP/IP spustilo. Jestliže je TCP/IP již aktivní, když jste zadali STRTCP, měli byste obdržet zprávu TCP/IP currently active. Jestliže TCP/IP nebylo aktivní a STRTCP se spustil úspěšně, měli byste obdržet zprávu STRTCP completed successfully.

### **Spuštění TCP/IP z produktu iSeries Navigator**

**Poznámka:** Produkt iSeries Navigator můžete použít k zastavení TCP/IP. Jestliže však zastavíte TCP/IP, pravděpodobně ztratíte připojení produktu iSeries Navigator k serveru, protože iSeries Navigator vyžaduje TCP/IP i pro své vlastní připojení. Proto byste ve většině situací měli používat nějaký typ konzole ke spuštění a zastavení TCP/IP, abyste neztratili připojení, s nímž pracujete. V tomto případě a v závislosti na konfiguraci vašeho hardwaru můžete používat konzoli Twinaxial console, Operations Console nebo Hardware Management Console (HMC) ke spuštění a zastavení TCP/IP, protože tyto konzole nevyžadují spuštění TCP/IP v operačním systému OS/400.

Chcete-li spustit TCP/IP, proveďte následující kroky:

- 1. V prostředí produktu iSeries Navigator vyberte svůj **server iSeries —> Síť**.
- 2. Klepněte pravým tlačítkem myši na volbu **Konfigurace TCP/IP** a vyberte **Spustit**.
- 3. Ověřte, že se TCP/IP spustilo. Měli byste obdržet zprávu TCP/IP currently active.

## **Spuštění rozhraní**

Komunikace na vaší síti může selhávat, protože vaše rozhraní nebyla aktivována. Dbejte následujících rad, abyste zajistili správnou funkci vašich rozhraní.

- v Ověřte, že vaše rozhraní jsou konfigurována a aktivována pomocí [Netstat.](#page-10-0) Pro rozhraní, která chcete mít stále aktivní, byste měli uvést AUTOSTART (\*YES). Pak se tato rozhraní automaticky spustí při spuštění TCP/IP.
- v Jestliže používáte profily pro služby vzdáleného přístupu, například protokol PPP (Point-to-Point Protocol) nebo L2TP (Layer Two Tunneling Protocol), měli byste ověřit, že jsou tyto profily aktivní. Chcete-li ověřit stav profilů, proveďte následující kroky:
	- 1. V prostředí produktu iSeries Navigator vyberte svůj server **iSeries —> Síť —> Služby vzdáleného přístupu**.
	- 2. Klepněte na volbu **Profily připojení odesílatelů** nebo **Profily připojení příjemců** podle toho, jaký typ profilu ověřujete, a stav ověřte tak, že si prohlédnete seznam profilů v pravém podokně. Chcete-li spustit profil, klepněte pravým tlačítkem myši na profil a vyberte **Spustit**

Jestliže chcete automaticky spouštět některé profily služeb vzdáleného přístupu, když je spuštěno TCP/IP, měly byste pro tyto profily zadat hodnotu AUTOSTART (\*YES). Možná bude výhodné nastavit profily na automatické spouštění s TCP/IP v těchto typech situací:

- Chcete mít k ISP stálé připojení po komutované lince.
- Máte IPL naplánovaný na půlnoc a chcete, aby se profily spouštěly automaticky při IPL.
- <span id="page-112-0"></span>v Ověřte, že je úloha QTCPIP aktivní. Pokyny k tomu naleznete v části Ověření, že [potřebné](#page-106-0) úlohy existují. Předtím, než budete moci spustit nebo ukončit svá rozhraní, musí být aktivní úloha QTCPIP.
- v Pamatujte na to, že popisy linek, popisy síťových serverů a popisu síťových rozhraní by měly být konfigurovány tak, aby se logicky zapínaly s TCP/IP. To umožňuje spouštět tyto konfigurační objekty ve stejnou dobu, kdy se spouští TCP/IP. Další informace naleznete v části Logické zapnutí [komunikačních](#page-114-0) linek, řadičů a zařízení.

### **Spuštění serverů**

Pokud nemáte spuštěné příslušné servery, možná budete mít problémy s komunikací prostřednictvím TCP/IP. Systém se dodává s několika konfigurovanými servery, které se automaticky spouští, když se spouští TCP/IP. Můžete však také konfigurovat další servery pro automatické spouštění, když se spouští TCP/IP, nebo můžete kdykoli ručně spustit jednotlivé servery.

Pamatujte na to, že většina podsystémů, které vaše servery požadují, musí být aktivní před spuštěním serveru. Některé servery však spouští své vlastní podsystémy. Chcete-li pochopit, jak jsou servery mapovány ke skutečným úlohám a podsystémům, které představují, prohlédněte si tabulku [serverů.](#page-43-0)

Chcete-li spustit servery, vyberte jedno z následujících rozhraní:

**Poznámka:** Servery které jsou vyžadovány ke spuštění produktu iSeries Navigator, například Remote Command Server, Sign On Server, Server Mapper a Database Server, je nutno spouštět ze znakově orientovaného rozhraní.

- v **Spouštění serverů ze znakově orientovaného rozhraní.**
- v **Spouštění serverů z produktu iSeries Navigator.**

### **Spouštění serverů ze znakově orientovaného rozhraní**

**Konfigurace serveru pro spuštění při spuštění TCP/IP**

Chcete-li konfigurovat server tak, aby se spouštěl při spuštění TCP/IP, proveďte následující kroky:

- 1. Na příkazový řádek napište CHG*xxx*A, kde *xxx* je jméno serveru. Například CHGFTPA, chcete-li pracovat s atributy FTP serveru.
- 2. Do náznaku *Autostart servers* napište \*YES. Tím spustíte takový počet serverů, které jste zadali v náznaku *Number of initial servers*.
- 3. Zadejte příkaz STRTCP (Spuštění TCP/IP) nebo příkaz STRTCPSVR SERVER (\*AUTOSTART) pro automatické spuštění serveru.

#### **Spuštění serveru ručně**

Tento příklad ukazuje, jak se spouštějí určité typy serverů TCP. Seznam serverů a příkazů, které můžete použít k jejich spuštění, uvádí tabulka [serverů.](#page-43-0)

Chcete-li ručně spustit server, proveďte následující kroky.

- 1. Na příkazový řádek napište STRTCPSVR a stiskněte klávesu F4.
- 2. Do náznaku *Server application* uveďte servery, které chcete spouštět, a stiskněte klávesu Enter.

### **Spouštění serverů z produktu iSeries Navigator**

**Konfigurace serveru pro spuštění při spuštění TCP/IP**

Chcete-li konfigurovat server tak, aby se spouštěl při spuštění TCP/IP, proveďte následující kroky:

- 1. V prostředí produktu iSeries Navigator rozbalte svůj **server iSeries —> Síť**.
- 2. Klepněte pravým tlačítkem myši na volbu **Konfigurace TCP/IP** a vyberte **Vlastnosti**.
- 3. Na straně **Servers to Start** vyberte servery, které chcete automaticky spouštět při spouštění TCP/IP.

#### <span id="page-113-0"></span>**Spuštění serveru ručně**

Chcete-li ručně spustit server, proveďte následující kroky.

- 1. V prostředí produktu iSeries Navigator rozbalte svůj **server iSeries —> Síť —> Servery**.
- 2. Klepněte na volbu **TCP/IP**, **iSeries Access**, **DNS** nebo **Uživatelsky definovaný**, podle toho, který typ serveru chcete spustit.
- 3. V pravém podokně klepněte pravým tlačítkem myši na server, který chcete spustit, a vyberte volbu **Start**.

**Poznámka:** Některé servery nelze spustit z produktu iSeries Navigator. Servery, které jsou vyžadovány ke spuštění produktu iSeries Navigator, například Remote Command Server, Signon Server, Server Mapper a Database Server, musejí být spouštěny ze znakově orientovaného rozhraní.

## **Pokyny k časování**

Systém OS/400 má schopnost automaticky spouštět potřebné podsystémy, zásobníky TCP/IP, linky, rozhraní a servery v příslušné době při IPL. Tímto procesem automatického spouštění se ve většině situacích vaše síťové komunikace spustí hladce.

V závislosti na jedinečné konfiguraci hardwaru a softwaru je možné, že narazíte na problém s časováním během IPL. K problémům s časováním může dojít z několika různých důvodů. Například:

- v Rychlost zpracování a počet procesorů IOP může ovlivnit spouštění síťových hardwarových prostředků. Jestliže se váš hardwarový prostředek spouští pomalu, možná není k dispozici v okamžik, kdy probíhá pokus o spuštění TCP/IP. Vaše síťové komunikace selžou, protože rozhraní TCP/IP nelze spustit.
- v Je možné, že narazíte na problémy s časováním, pokud jste přizpůsobili svůj server tak, že používá podsystémy, které nedodala společnost IBM. Mnoho podsystémů se obvykle spouští spouštěcím programem IPL. Jestliže však používáte přizpůsobené podsystémy, které spouštěcí program IPL nerozpozná, nebudou automaticky spuštěny při IPL. Vaše síťové komunikace selžou, protože tyto podsystémy nebyly spuštěny.

Jestliže se vyskytnou tyto typy problémů s časováním, můžete automaticky spustit podsystémy, zásobník TCP/IP, rozhraní a servery ve správném pořadí tím, že vytvoříte přizpůsobený spouštěcí program IPL. Možná budete muset do spouštěcího programu vložit prodlevy, abyste zajistili, že každý krok spouštěcího procesu bude iniciován ve správnou dobu. Například podsystémy by měly být spuštěny před zásobníkem TCP/IP a rozhraní by se měla spouštět až ve chvíli, kdy jsou k dispozici komunikační prostředky.

Chcete-li místo předvoleného spouštěcího programu IPL používat přizpůsobený spouštěcí program, proveďte následující kroky.

1. Vytvořte přizpůsobený spouštěcí program.

Co je zapotřebí zvážit při vytváření nového spouštěcího programu:

**Poznámka:** Níže uvedené kroky zajišťují, aby všechny požadované prostředky byly před dalším krokem aktivní.

- Spustte podsystémy.
- v Umožněte prodlevy po spuštění podsystémů.
- v Volitelné: Pomocí API Vyvolat informace o podsystémech (QWDRSBSD) zajistěte, aby byly všechny podsystémy aktivní. Třebaže toto API se nepožaduje, může vám pomoci předejít problémům s časováním.
- v Spusťte TCP/IP zadáním STRSVR \*NO a STRIFC \*NO.
- v Spusťte rozhraní příkazem STRTCPIFC \*AUTOSTART. Pamatujte na to, že zásobník TCP/IP by měl logicky zapnout [komunikační](#page-114-0) linky, řadiče a zařízení.
- v Umožněte prodlevy, aby bylo zajištěno, že požadovaná rozhraní budou aktivní.
- v Spusťte úlohy dvoubodové relace TCP/IP příkazem STRTCPPTP \*AUTOSTART.
- v Spusťte servery příkazem STRTCPSVR \*AUTOSTART.
- v Příkazem STRTCPSVR spusťte jiné servery, které nejsou spuštěny. Použijte STRHOSTSVR \*ALL.
- <span id="page-114-0"></span>2. Přizpůsobený spouštěcí program otestujte voláním nějakého programu. Chcete-li řádně program otestovat, musíte ukončit TCP/IP a podsystémy. Pamatujte však na to, že tím mohou být ukončena spojení, která používají jiní uživatelé. Testování si tedy naplánujte na dobu, kdy je systém vyhrazen pouze k testování.
- 3. Systémovou hodnotu QSTRUPPGM změňte tak, aby ukazovala na váš přizpůsobený spouštěcí program. Měnit přímo hodnotu QSTRUP se nedoporučuje.
- 4. Změňte atribut IPL tak, aby se TCP/IP již nespouštěl automaticky při spouštění systému.

Chcete-li změnit atribut IPL, proveďte následující kroky:

- a. Na příkazový řádek napište CHGIPLA (Změna atributů IPL) a stiskněte klávesu F4.
- b. Do náznaku *Start TCP/IP* napište \*NO. Tím zamezíte spuštění TCP/IP při IPL, protože spouštění bude řídit váš spouštěcí program.

### **Logické zapnutí linek, řadičů a zařízení**

Popisy linek, popisy síťových serverů a popisy síťových rozhraní by měly být konfigurovány tak, aby se logicky zapínaly, když se spouští TCP/IP. To umožňuje spouštět tyto konfigurační objekty ve stejnou dobu, kdy se spouští TCP/IP.

Chcete-li konfigurovat své konfigurační objekty pro logické zapnutí při spuštění TCP/IP, proveďte následující kroky:

- 1. Na příkazový řádek napište WRKLIND jako popis linky, WRKNWSD jako popis síťového serveru nebo WRKNWID jako popis síťového rozhraní, podle typu konfiguračního objektu, který chcete změnit.
- 2. Vyberte volbu 2 (Change) před popisem objektu, který chcete změnit, a stiskněte klávesu Enter.
- 3. Do náznaku *Online at IPL* napište \*NO a stiskněte klávesu Enter.

## **Ověření konfigurace logické části**

Jestliže máte problémy s komunikací mezi logickými částmi (LPAR) na virtuální síti Ethernet, měli byste ověřit, že vaše logické části jsou správně konfigurovány. Logické části musejí být konfigurovány tak, aby byly schopné vzájemně komunikovat. Pokud by konfigurace logické části nebyla správná, pak vaše konfigurace TCP/IP nebude fungovat, i kdybyste TCP/IP konfigurovali správně.

Chcete-li pracovat s LPAR, musíte mít zvláštní oprávnění \*SERVICE. Další informace o tomto typu oprávnění

najdete v kapitole o uživatelských profilech v publikaci iSeries Security Reference

Chcete-li ověřit konfiguraci logické části, vyberte jedno z těchto rozhraní:

- v **Ověření logické části ze znakově orientovaného rozhraní.**
- v **Ověření logické části z produktu iSeries Navigator.**

### **Ověření konfigurace logické části ze znakově orientovaného rozhraní**

Chcete-li ověřit konfiguraci LPAR, proveďte následující kroky:

- 1. Na příkazový řádek napište STRSST (Spuštění SST).
- 2. Napište svůj ID uživatele a heslo pro SST.
- 3. Vyberte volbu 5 (Work with system partitions).
- 4. Vyberte volbu 3 (Work with partition configuration).
- 5. Stiskněte klávesu F10 (Work with Virtual Ethernet Configuration).
- 6. Ověřte, že všechny logické části na virtuální síti Ethernet jsou konfigurovány pro vzájemnou komunikaci.

## **Ověření konfigurace logické části z produktu iSeries Navigator**

Chcete-li ověřit konfiguraci LPAR, proveďte následující kroky:

1. V prostředí produktu iSeries Navigator rozbalte primární logickou část systému **–> Konfigurace a služba –> Logické části**.

- 2. Napište svůj ID uživatele a heslo pro SST a klepněte na tlačítko OK.
- 3. Klepněte pravým tlačítkem myši na **Vlastnosti** a vyberte stránku **Virtuální Ethernet**.
- 4. Ověřte, že všechny logické části na virtuální síti Ethernet jsou konfigurovány pro vzájemnou komunikaci.

### **Odstraňování problémů souvisejících s IPv6**

Jestliže pro propojování sítě používáte IPv6, můžete použít některé z nástrojů, které používáte k odstraňování problémů u IPv4. Například takové nástroje, jako je [trasování](#page-23-0) a příkaz [PING,](#page-16-0) přijímají formáty adres IPv4 i IPv6, takže je můžete používat k testování spojení a přenosových cest na obou typech sítí. Kromě toho můžete pro IPv6 použít funkce [Netstat](#page-10-0) a trasování [komunikace.](#page-24-0)

Při odstraňování problémů, které jsou specifické pro IPv6, uplatněte následující rady:

v Zajistěte, aby byla vaše linka IPv6 konfigurována a aktivní. Může to být linka typu Ethernet nebo nakonfigurovaná tunelová linka.

Chcete-li zkontrolovat stav linek nakonfigurovaných na serveru, proveďte následující kroky:

- 1. V prostředí produktu iSeries Navigator rozbalte svůj **server iSeries –> Síť –> Konfigurace TCP/IP –> Linky**.
- 2. V pravém podokně vyhledejte linku, která má být nakonfigurována pro IPv6, a zkontrolujte stavový sloupec. Pokud se linka v seznamu neobjeví, musíte nakonfigurovat linku pro IPv6 **průvodcem konfigurací IPv6**. Přejděte na téma Konfigurace IPv6, potřebujete-li pokyny ke konfiguraci linky pro IPv6.
- 3. Pokud se linka v seznamu objeví a ukazuje stav Nezavedeno, je nakonfigurována, není však zavedena do konfigurace zásobníku IPv6. Problémy na lince můžete diagnostikovat v znakově orientovaném rozhraní pomocí příkazu WRKLIND (Práce s popisy linky).
- v Pokud byl test spojení příkazem PING s adresou IPv6 neúspěšný, ověřte stav adresy obou rozhraní. Obě rozhraní by měla mít stav adresy Preferovaná. Jestliže cílové nebo zdrojové rozhraní není v preferovaném stavu, zvolte pro test jiná rozhraní, nebo je změňte tak, aby používala správný stav a stav adresy.

Chcete-li ověřit nebo změnit stav adresy zdrojového rozhraní, proveďte následující kroky:

- 1. V prostředí produktu iSeries Navigator rozbalte svůj **server iSeries –> Síť –> Konfigurace TCP/IP –> IPv6 –> Rozhraní**.
- 2. V pravém podokně klepněte pravým tlačítkem myší na IP adresu přiřazenou rozhraní, vyberte volbu **Vlastnosti** a pak stránku **Volby**. Tento dialog umožňuje pro rozhraní zadat preferovanou nebo platnou dobu trvání. Stejným postupem zkontrolujte stav adresy cílového rozhraní.

### **Rozšířené nástroje k odstraňování problémů**

Tyto rozšířené nástroje k odstraňování problémů se obvykle používají na vyžádání servisního personálu IBM. Můžete se však s nimi blíže seznámit a potom ve spolupráci se servisním technikem IBM využívat všech jejich předností.

Když budete servisním pracovníkům IBM nahlašovat problém s TCP/IP, mohou vás požádat o kopie konfiguračních souborů používaných pro zpracování v prostředí TCP/IP nebo o kopie souborů IFS (integrovaného systému souborů). Až jim budete tyto soubory posílat, postupujte podle jejich pokynů.

#### **[Protokoly](#page-116-0) interního kódu LIC**

Vyhledejte si protokoly interního kódu LIC, abyste je mohli na požádání odeslat servisním technikům IBM.

#### **Interní trasování [\(TRCINT\)](#page-116-0)**

Tento příkaz použijte ke shromáždění dat pro ladění problémů přidružených k interní operaci interního kódu LIC.

#### **Protokol PAL [\(Product](#page-116-0) Activity Log)**

Vyhledejte protokol PAL (Product Activity Log) a ve spolupráci se servisním technikem IBM zkuste zjistit, proč jsou vyřazovány vaše IP pakety.

#### **Výpis [paměti](#page-117-0) pro IOP**

Proveďte výpis paměti pro procesor IOP, pokud vás o to servisní technik IBM požádá.

#### <span id="page-116-0"></span>**Výpis [paměti](#page-117-0) pro proces nebo úlohu**

Proveďte výpis paměti pro proces nebo úlohu, pokud vás o to servisní technik IBM požádá.

#### **Výkon**

Problémy se sítí vyřešte pomocí nástrojů pro výkon OS/400.

### **Protokoly interního kódu LIC**

Tato funkce se obvykle používá, pokud si to vyžádají servisní pracovníci IBM.

Chcete-li pracovat s protokoly interního kódu LIC, musíte mít zvláštní oprávnění \*SERVICE. Další informace

o tomto typu oprávnění najdete v kapitole o uživatelských profilech v publikaci iSeries Security Reference

Chcete-li zkontrolovat protokoly interního kódu LIC, proveďte následující kroky:

- 1. Na příkazový řádek napište STRSST (Spuštění SST).
- 2. Napište svůj ID uživatele a heslo pro SST.
- 3. Vyberte volbu 1 (Start a service tool).
- 4. Vyberte volbu 5 (Licensed Internal Code log).
- 5. Požádejte o pomoc pracovníky podpory IBM.

### **Interní trasování**

Tato funkce se obvykle používá, pokud si to vyžádají servisní pracovníci IBM.

Příkaz Interní trasování (TRCINT) se používá ke sběru dat o interní operaci kódu LIC. Příkaz TRCINT použijte k ladění problému, který je možné znovu vytvořit, ale který není viditelný na aplikační úrovni. Můžete například použít příkaz TRCINT k ladění interního kódu LIC v zásobníku protokolů TCP/IP a soketech TCP/IP.

K tomu, abyste mohli k trasování úlohy využívat příkazy CL, musíte mít zvláštní oprávnění \*SERVICE, nebo musíte mít oprávnění k funkci servisního trasování operačního systému Operating System/400 prostřednictvím produktu iSeries Navigator. Další informace o tomto typu oprávnění najdete v kapitole o uživatelských profilech v publikaci

iSeries Security Reference

Parametry a příklady související s tímto příkazem naleznete v popisu příkazu TRCINT (Interní trasování).

### **Protokol aktivity produktu (Product Activity Log)**

Tato funkce se obvykle používá, pokud si to vyžádají servisní pracovníci IBM.

Chcete-li pracovat s protokolem aktivity produktu, musíte mít zvláštní oprávnění \*SERVICE. Další informace

o tomto typu oprávnění najdete v kapitole o uživatelských profilech v publikaci iSeries Security Reference

Protokol aktivity produktu použijte k zobrazení dat z protokolu chyb. Kdykoli je datagram TCP/IP vyřazen kvůli chybě protokolu, interní kód LIC TCP/IP vytvoří záznam do protokolu aktivity produktu.

Záznam o vyřazených datagramech, odchozích i příchozích, si můžete prohlédnout následovně:

v **Odchozí datagramy**

U odchozích datagramů TCP/IP je uživateli ohlášena chyba a odchozí datagram je vyřazen. Pokusíte se například odeslat datagram po připojení X.25, ale připojení selže.

v **Příchozí datagramy**

Příchozí datagramy způsobí vytvoření záznamu v protokolu aktivity produktu, pokud jsou splněny obě následující podmínky:

- <span id="page-117-0"></span>– Atribut Log protocol errors TCP/IP pro protokolování chyb TCP/IP je nastaven na hodnotu \*YES.
- Datagram nevyhoví některému z testů platnosti protokolu TCP/IP definovanému v RFC 1122, a je proto systémem vyřazen. (**Tiché vyřazení** (silently discarded) znamená, že přijatý datagram bude vyřazen, aniž by byla hostitelskému zařízení, odkud datagram pochází, ohlášena chyba.) K takovým datagramům patří například datagramy s neplatným kontrolním součtem nebo neplatnou cílovou adresou.

Když je datagram vyřazen, jak je popsáno výše, hlavičky datagramů IP a TCP nebo UDP se protokolují do podrobných údajů záznamu protokolu aktivity produktu. Systémový referenční kód pro tyto záznamy protokolu aktivity produktu je 7004.

Chcete-li zobrazit protokol aktivity produktu, proveďte následující kroky:

- 1. Z příkazového řádku spusťte STRSST (Spuštění SST) a stiskněte klávesu Enter.
- 2. Napište svůj ID uživatele a heslo pro SST a stiskněte tlačítko Enter.
- 3. V menu System Service Tools vyberte volbu 1 (Start a Service Tool) a stiskněte klávesu Enter.
- 4. V menu Start a Service Tool vyberte volbu 1 (Product Activity Log) a stiskněte klávesu Enter.
- 5. Požádejte o pomoc pracovníky podpory IBM.

### **Výpis paměti pro IOP**

Tato funkce se obvykle používá, pokud si to vyžádají servisní pracovníci IBM.

## **Výpis paměti pro proces nebo úlohu**

Tyto funkce se obvykle používají na vyžádání servisního personálu IBM.

Chcete-li použít příkazy CL k provedení výpisu paměti, musíte mít oprávnění k jednomu z těchto uživatelských profilů dodávaných společností IBM.

- OPGMR
- OSYSOPR
- OSRV
- OSRVBAS

Další informace o těchto typech oprávnění najdete v kapitole o uživatelských profilech v publikaci iSeries Security

Reference ...

Servisní personál IBM vás může požádat o jeden z následujících typů výpisů. Po klepnutí na každý výpis zobrazíte podrobné pokyny:

- v Výpis paměti pro zásobník volání.
- Úplný výpis [paměti](#page-118-0) pro úlohu.
- v Výpis [paměti](#page-118-0) pro úlohu.

### **Výpis paměti pro zásobník volání**

Chcete-li provést výpis paměti pro zásobník volání, proveďte následující kroky:

- 1. Na příkazový řádek napište DMPJOB a stiskněte klávesu F4.
- 2. Do náznaku *Program* napište \*NONE.
- 3. Do náznaku *Job structure areas* napište \*NONE.
- 4. Do náznaku *Objects referenced by address* napište \*NO.
- 5. Do náznaku *Job threads* napište \*THDSTK a stiskněte klávesu Enter.

**Poznámka:** Tato určitá sada hodnot se používá k získání výpisu paměti pro zásobník volání pro všechna zpracovávaná vlákna. To je zvláště výhodné pro úlohy s několika vlákny.

# <span id="page-118-0"></span>**Úplný výpis paměti pro úlohu**

Chcete-li provést úplný výpis paměti pro úlohu, proveďte následující kroky:

- 1. Na příkazový řádek napište DMPJOB a stiskněte klávesu F4.
- 2. Do náznaku *Program to dump, Program* napište \*ALL.
- 3. Do náznaku *Job structure areas* napište \*ALL.
- 4. Do náznaku *Objects referenced by address* napište \*YES.
- 5. Do náznaku *Job threads* napište \*YES.
- 6. Do náznaku *Thread ID to include* napište \*ALL.

### **Výpis paměti pro úlohu**

Chcete-li provést výpis paměti pro úlohu, proveďte následující kroky:

- 1. Na příkazový řádek napište PRTINTDTA a stiskněte klávesu Enter.
- 2. Do náznaku *Type of data* napište \*TASK.
- 3. Do náznaku *Task name* zadejte jméno úlohy, kterou vám dodá servisní pracovník IBM.
- 4. Dále pokračujte v této proceduře pod vedením servisního pracovníka IBM.

# **Kapitola 4. Odstraňování problémů souvisejících se specifickými aplikacemi**

Pokud jste zjistili, že se problém týká určité aplikace používající TCP/IP, zvolte níže uvedenou aplikaci a seznamte se s podrobnými informacemi o odstraňování problémů. Každý odkaz vás zavede na obecné téma věnované odstraňování problémů s TCP/IP, odkud se dostanete na nové téma vyhrazené zvolené aplikaci. Jestliže aplikaci nenaleznete v seznamu, proveďte vyhledání aplikace, kterou potřebujete. Pak využijte informace o odstraňování problémů, které budou uvedeny.

#### **Server DNS (Domain Name System)**

Toto téma nabízí vývojový diagram pro analýzu problémů a provede vás strategiemi odstraňování problémů se serverem DNS.

#### **FTP (File Transfer Protocol)**

Toto téma nabízí řešení problémů s FTP a předvádí protokol úlohy serveru v roli nástroje pro odstraňování problémů.

#### **PPP (Point-to-Point Protocol)**

Toto téma nabízí řešení běžných problémů s připojením realizovaným protokolem PPP.

#### **Server POP (Post Office Protocol)**

Toto téma vám pomůže odstranit problémy se serverem POP a jinými aplikacemi elektronické pošty.

#### **Rexec**

Toto téma nabízí vývojový diagram, který vám pomůže vymezit problém v oblasti Rexec a najít možná řešení.

#### **SMTP (Simple Mail Transfer Protocol )**

Toto téma nabízí několik metod pro řešení problémů s protokolem SMTP (Simple Mail Transfer Protocol) a dalšími aplikacemi elektronické pošty.

#### **Telnet**

Toto téma vám pomůže při řešení obecných problémů s protokolem Telnet i specifických problémů souvisejících s typem emulace a serverem SSL. Kromě toho zjistíte, které informace jsou nezbytné při nahlašování problémů.

#### **VPN (Virtual Private Networking)**

Toto téma vás provede několika strategiemi odstraňování problémů s VPN, souvisejících se spojením, chybami konfigurace, filtrovacími pravidly a podobně.

# **Dodatek. Poznámky**

Tyto informace platí pro produkty a služby nabízené v USA.

IBM nemusí v ostatních zemích nabízet produkty, služby a funkce popsané v tomto dokumentu. Informace o produktech a službách, které jsou momentálně dostupné ve Vašem regionu, můžete získat od místního zástupce IBM. Žádný odkaz na produkt, program nebo službu IBM neznamená a ani z něj nelze vyvozovat, že smí být použit pouze uvedený produkt, program či služba IBM. Použít lze jakýkoliv funkčně ekvivalentní produkt, program či službu neporušující práva IBM na duševní vlastnictví. Za vyhodnocení a ověření činnosti libovolného produktu, programu či služby jiného výrobce než IBM však odpovídá uživatel.

IBM může mít patenty nebo podané žádosti o patent, které zahrnují předmět tohoto dokumentu. Získání tohoto dokumentu uživateli neposkytuje licenci na tyto patenty. Písemné dotazy ohledně licencí můžete zaslat na adresu:

IBM Director of Licensing IBM Corporation 500 Columbus Avenue Thornwood, NY 10594-1785 U.S.A.

S dotazy ohledně licencí týkajícími se informací v dvoubajtové znakové sadě (DBCS) se obraťte na oddělení IBM Intellectual Property Department ve Vaší zemi nebo regionu, nebo zašlete písemně dotaz na adresu:

IBM World Trade Asia Corporation Licensing 2-31 Roppongi 3-chome, Minato-ku Tokyo 106, Japan

**Následující odstavec se netýká Velké Británie nebo kterékoliv jiné země, kde taková opatření odporují místním zákonům:** SPOLEČNOST INTERNATIONAL BUSINESS MACHINES CORPORATION TUTO PUBLIKACI POSKYTUJE TAKOVOU, " JAKÁ JE" (AS-IS), BEZ JAKÝCHKOLIV ZÁRUK, VYJÁDŘENÝCH NEBO ODVOZENÝCH, VČETNĚ, BEZ OMEZENÍ, ODVOZENÝCH ZÁRUK NEPORUŠENÍ PRÁV TŘETÍCH STRAN, ZÁRUKY PRODEJNOSTI NEBO VHODNOSTI PRO URČITÝ ÚČEL.Právní řády některých zemí nepřipouštějí vyloučení vyjádřených nebo odvozených záruk v určitých transakcích a proto se na vás výše uvedené omezení nemusí vztahovat.

Tato publikace může obsahovat technické nepřesnosti nebo typografické chyby. Informace zde uvedené jsou pravidelně aktualizovány a v nových vydáních této publikace již budou tyto změny zahrnuty. IBM má právo kdykoliv bez upozornění zdokonalovat nebo měnit produkty a programy popsané v této publikaci.

IBM může použít nebo distribuovat jakékoliv informace, které jí sdělíte, libovolným způsobem, který společnost považuje za odpovídající, bez vzniku jakýchkoliv závazků vůči Vám.

Držitelé licence na tento program, kteří si přejí mít přístup i k informacím o programu za účelem (i) výměny informací mezi nezávisle vytvořenými programy a jinými programy (včetně tohoto) a (ii) vzájemného použití sdílených informací, mohou kontaktovat:

IBM Corporation Software Interoperability Coordinator, Department 49XA 3605 Highway 52 N Rochester, MN 55901 U.S.A.

Informace tohoto typu mohou být dostupné za určitých podmínek. V některých případech připadá v úvahu zaplacení poplatku.

Licencovaný program popsaný v těchto informacích a veškeré licencované materiály, které jsou k němu dostupné, poskytuje IBM na základě podmínek smlouvy IBM Customer Agreement, podmínek Mezinárodní licenční smlouvy IBM na programy nebo jakékoliv ekvivalentní smlouvy, kterou můžete mít uzavřenu s IBM.

#### LICENČNÍ INFORMACE - COPYRIGHT:

Tyto informace obsahují vzorové aplikační programy ve zdrojovém jazyku, které ilustrují programovací metody na různých operačních platformách. Vzorové programy smíte kopírovat, modifikovat a distribuovat v jakékoliv formě, aniž byste museli společnosti IBM platit jakýkoliv poplatek, pro účely vývoje, použití, marketingu nebo distribuce aplikačních programů, které vyhovují rozhraní API pro provozní platformu, pro kterou byly vzorové programy napsány. Tyto vzorové programy nebyly důkladně testovány za všech podmínek. IBM proto nezaručuje ani nenaznačuje spolehlivost, provozuschopnost a funkčnost těchto produktů. Tyto vzorové programy smíte kopírovat, měnit a distribuovat za účelem vývoje, používání, propagace či distribuce aplikačních programů vhodných pro IBM rozhraní API, aniž by Vám vznikl jakýkoliv závazek vůči IBM.

### **Informace o programovacím rozhraní**

Tyto dokumenty zabývající se tématem odstraňování problémů s TCP/IP se vztahují k programovacím rozhraním, která zákazníkům umožňují psát programy za účelem získání služeb verze 5, vydání 3, modifikace 0 operačního systému Operating System/400 (5722–SS1).

### **Ochranné známky**

Následující výrazy jsou ochrannými známkami IBM ve Spojených státech a případně v dalších jiných zemích.

CICS DB2 Domino DRDA i5/OS IBM iSeries Lotus **NetServer** Network Station **Notes** Operating System/400 OS/400 **OuickPlace** WebSphere

Java a všechny ochranné známky obsahující výraz Java jsou ochranné známky společnosti Sun Microsystems Inc. ve Spojených státech a případně v dalších jiných zemích.

Ostatní jména společností, produktů a služeb mohou být ochrannými známkami nebo servisními značkami jiných firem.

### **Ustanovení a podmínky pro stahování a tisk publikací**

Oprávnění k používání publikací, které jste se rozhodli stáhnout, závisí na níže uvedených ustanoveních a podmínkách a na vašem potvrzení, že je akceptujete.

**Osobní použití:** Pokud zachováte všechny výhrady týkající se vlastnických práv, můžete tyto publikace kopírovat pro své osobní nekomerční použití. Tyto publikace ani jakékoliv jejich části nesmíte bez výslovného souhlasu IBM distribuovat, prezentovat ani z nich vytvářet odvozená díla.

**Komerční použití:** Pokud zachováte všechny výhrady týkající se vlastnických práv, můžete tyto publikace kopírovat, distribuovat a prezentovat výhradně uvnitř svého podniku. Bez výslovného souhlasu IBM nesmíte z těchto publikací vytvářet odvozená díla ani je (nebo jejich části) nesmíte kopírovat, distribuovat či prezentovat mimo rámec svého podniku.

Kromě oprávnění, která jsou zde výslovně udělena, se na publikace a veškeré informace, data, software a další duševní vlastnictví obsažené v těchto publikacích nevztahují žádná další vyjádřená ani odvozená oprávnění, povolení či práva.

IBM si vyhrazuje právo odvolat oprávnění zde udělená, kdykoli IBM usoudí, že používání publikací poškozuje její zájmy, nebo když zjistí, že výše uvedené pokyny nejsou řádně dodržovány.

Tyto informace můžete stahovat, exportovat či reexportovat pouze při dodržení všech příslušných zákonů a nařízení včetně veškerých vývozních zákonů a nařízení USA. IBM NEPOSKYTUJE ŽÁDNOU ZÁRUKU, POKUD JDE O OBSAH TĚCHTO PUBLIKACÍ. PUBLIKACE JSOU POSKYTOVÁNY NA BÁZI ″JAK JSOU″ (AS-IS), BEZ JAKÝCHKOLIV ZÁRUK, VYJÁDŘENÝCH NEBO ODVOZENÝCH, VČETNĚ, BEZ OMEZENÍ, ODVOZENÉ ZÁRUKY PRODEJNOSTI NEBO VHODNOSTI PRO URČITÝ ÚČEL.

Autorská práva na veškeré materiály náleží společnosti IBM Corporation.

Stažením nebo vytištěním publikace z tohoto serveru vyjadřujete svůj souhlas s těmito ustanoveními a podmínkami.

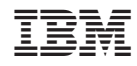

Vytištěno v Dánsku společností IBM Danmark A/S.